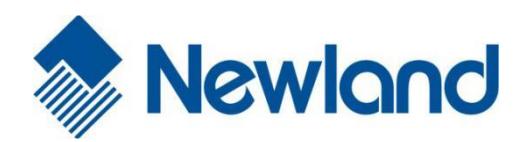

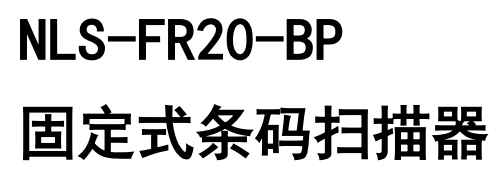

用户手册

### 免责声明

请您在使用本手册描述的产品前仔细阅读手册的所有内容,以保障产品的安全有效地使用。阅读后请将本 手册妥善保存以备下次使用时查询。

请勿自行拆卸终端或撕毁终端上的封标,否则福建新大陆自动识别技术有限公司不承担保修或更换终端的 责任。

本手册中的图片仅供参考,如有个别图片与实际产品不符,请以实际产品为准。对于本产品的改良更新, 新大陆自动识别技术有限公司保留随时修改文档而不另行通知的权利。

本手册包含的所有信息受版权的保护,福建新大陆自动识别技术有限公司保留所有权利,未经书面许可, 任何单位及个人不得以任何方式或理由对本文档全部或部分内容进行任何形式的摘抄、复制或与其它产品 捆绑使用、销售。

本手册中描述的产品中可能包括福建新大陆自动识别技术有限公司或第三方享有版权的软件,除非获得相 关权利人的许可,否则任何单位或者个人不能以任何形式对前述软件进行复制、分发、修改、摘录、反编 译、反汇编、解密、反相工程、出租、转让、分许可以及其它侵犯软件版权的行为。

福建新大陆自动识别技术有限公司对本声明拥有最终解释权。

# 版本记录

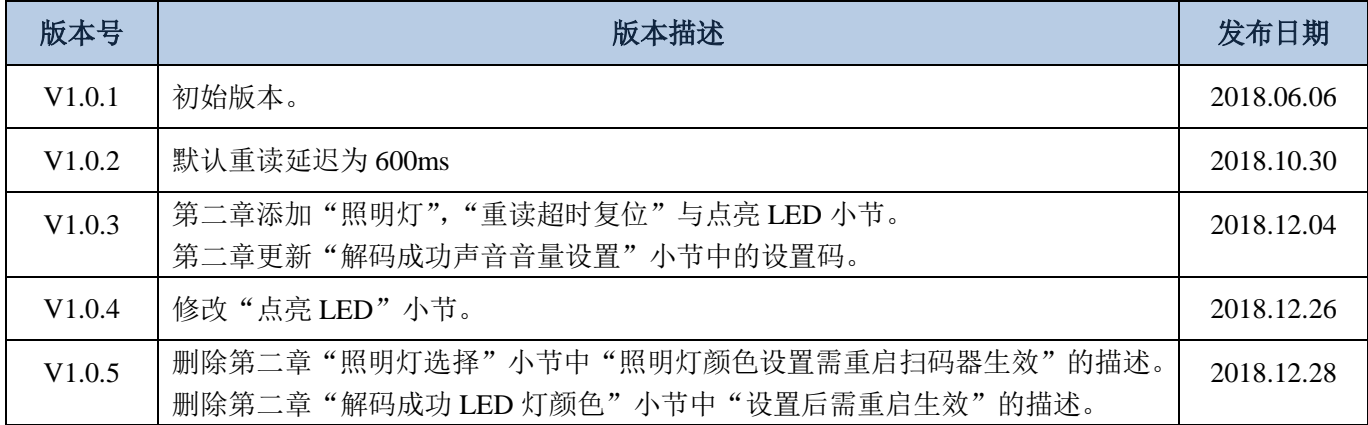

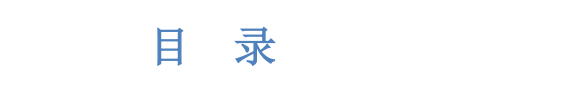

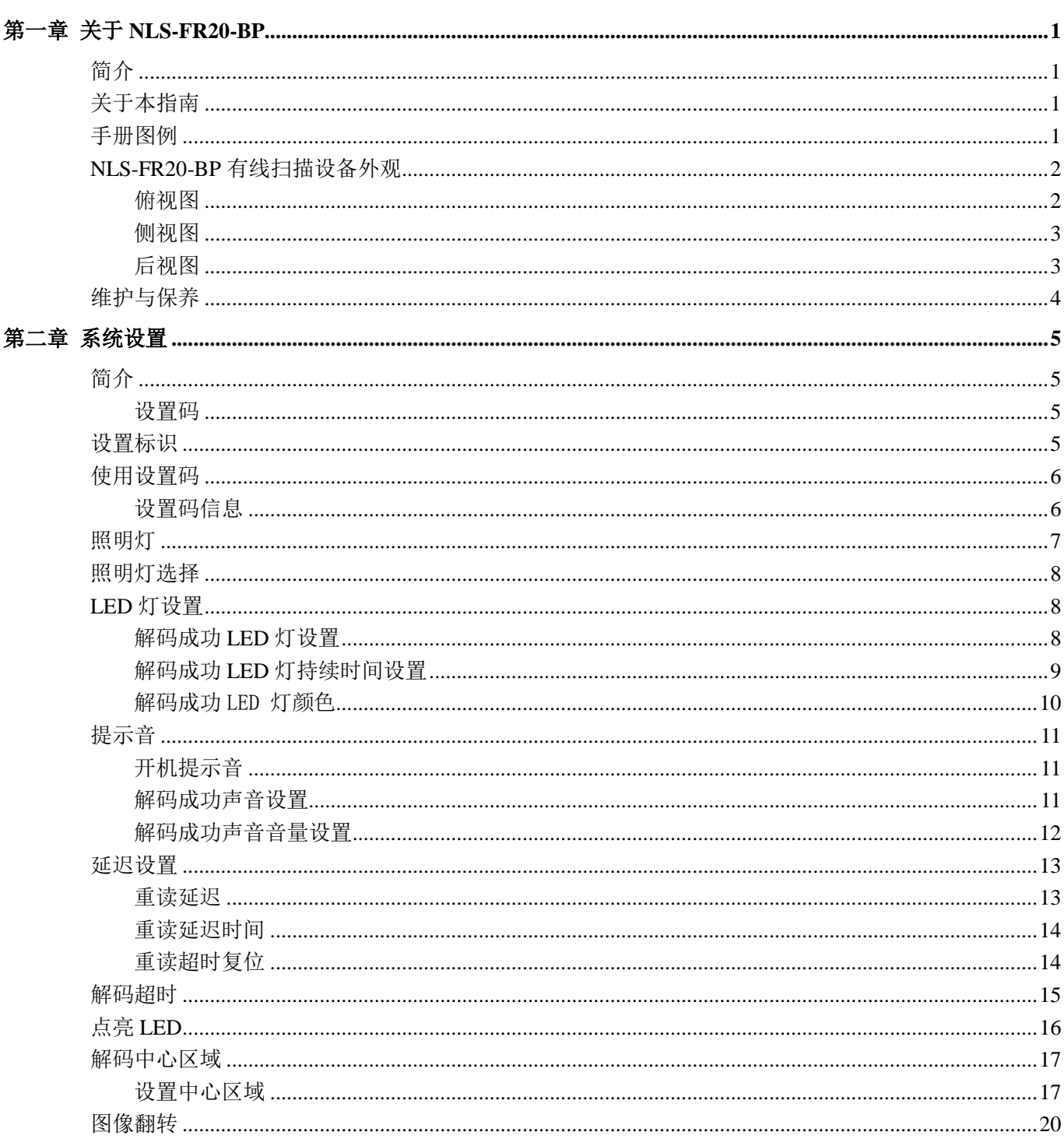

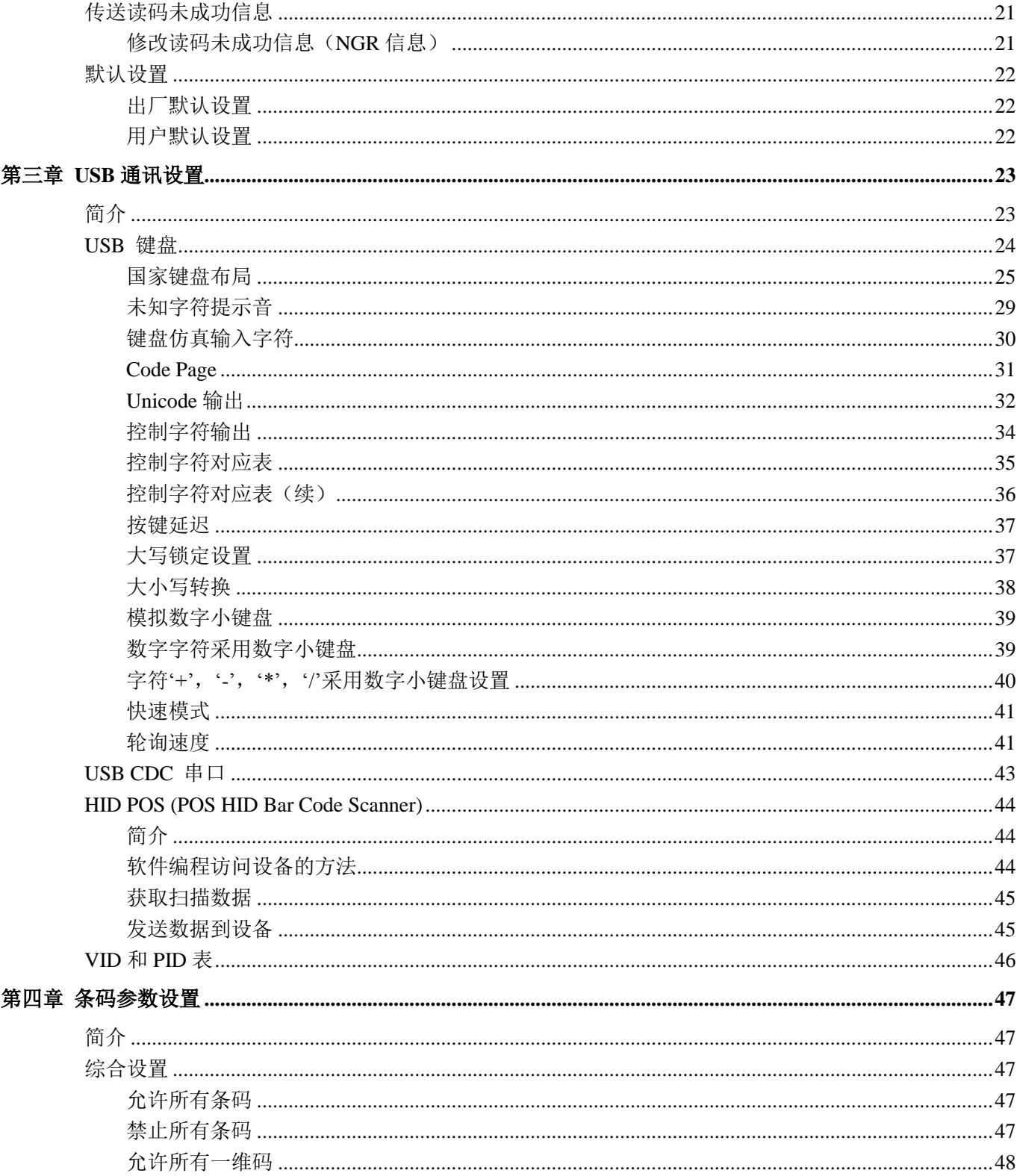

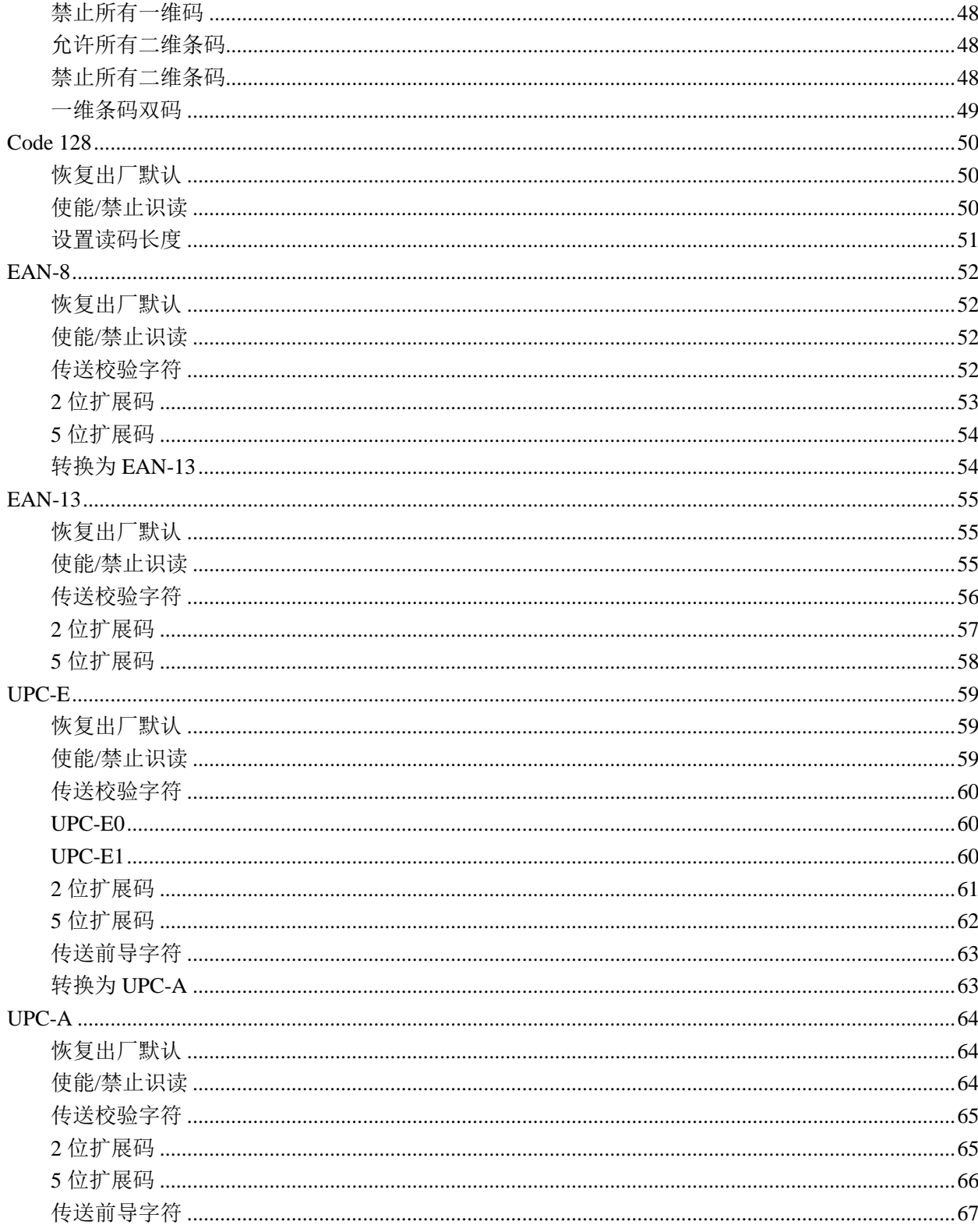

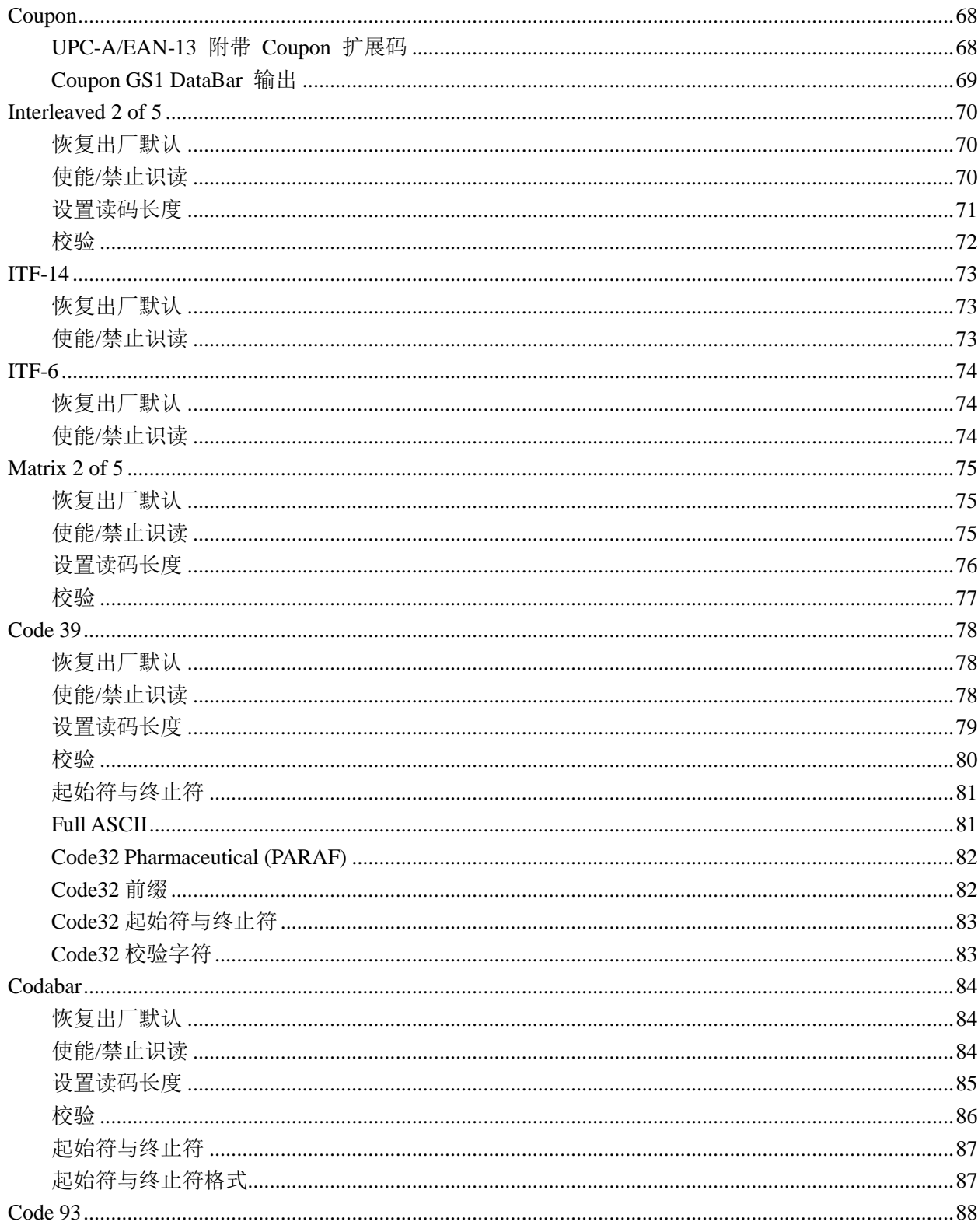

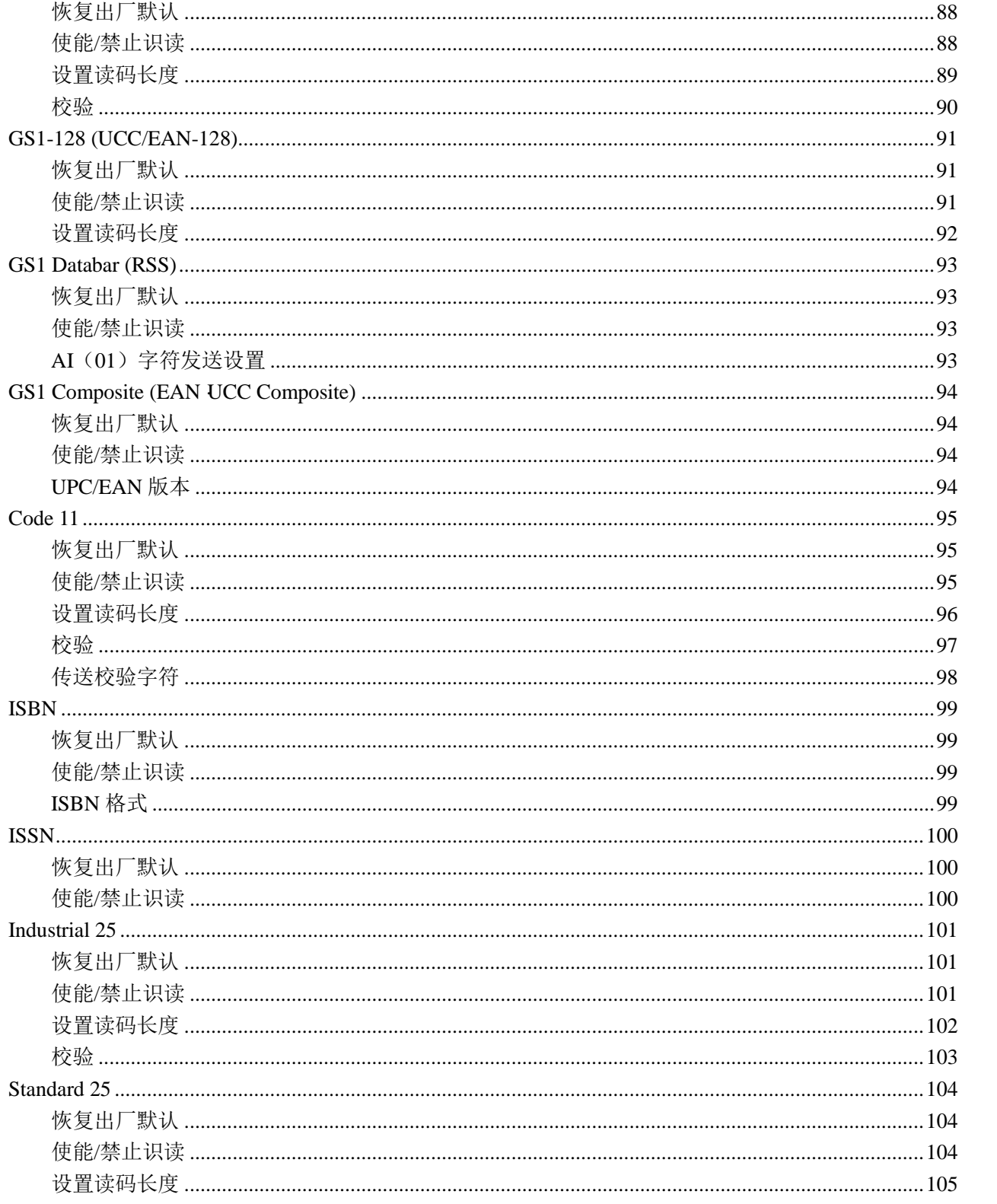

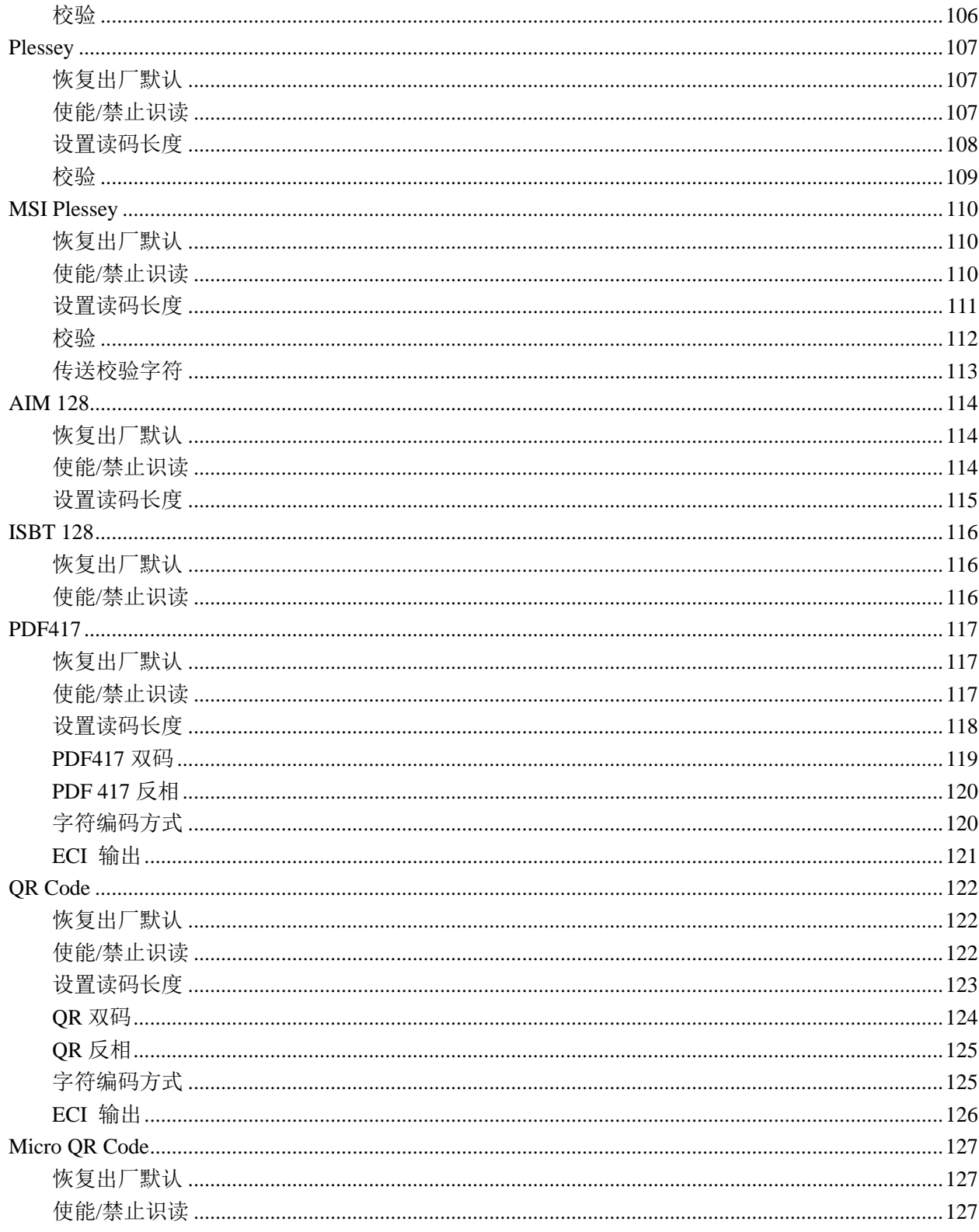

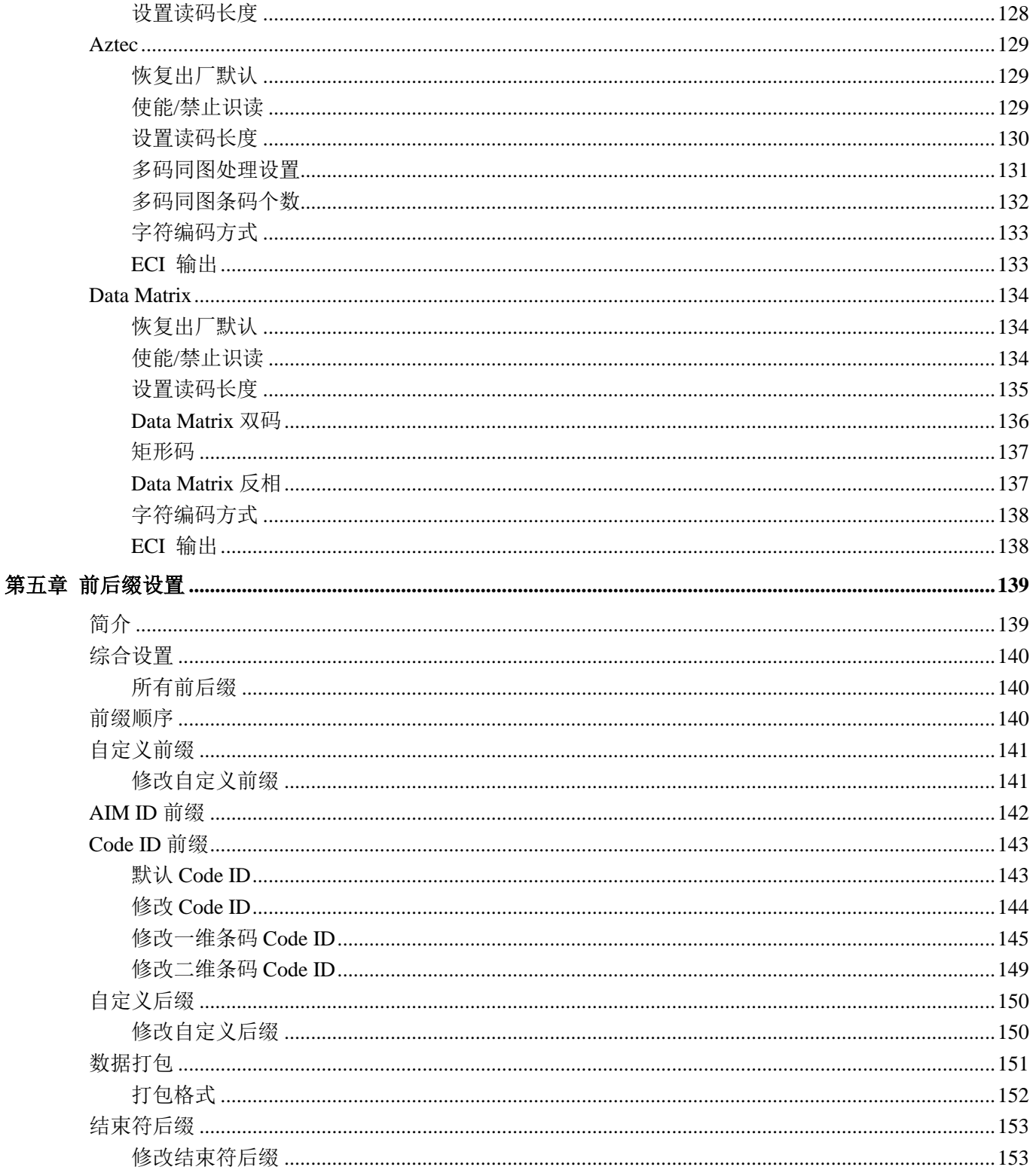

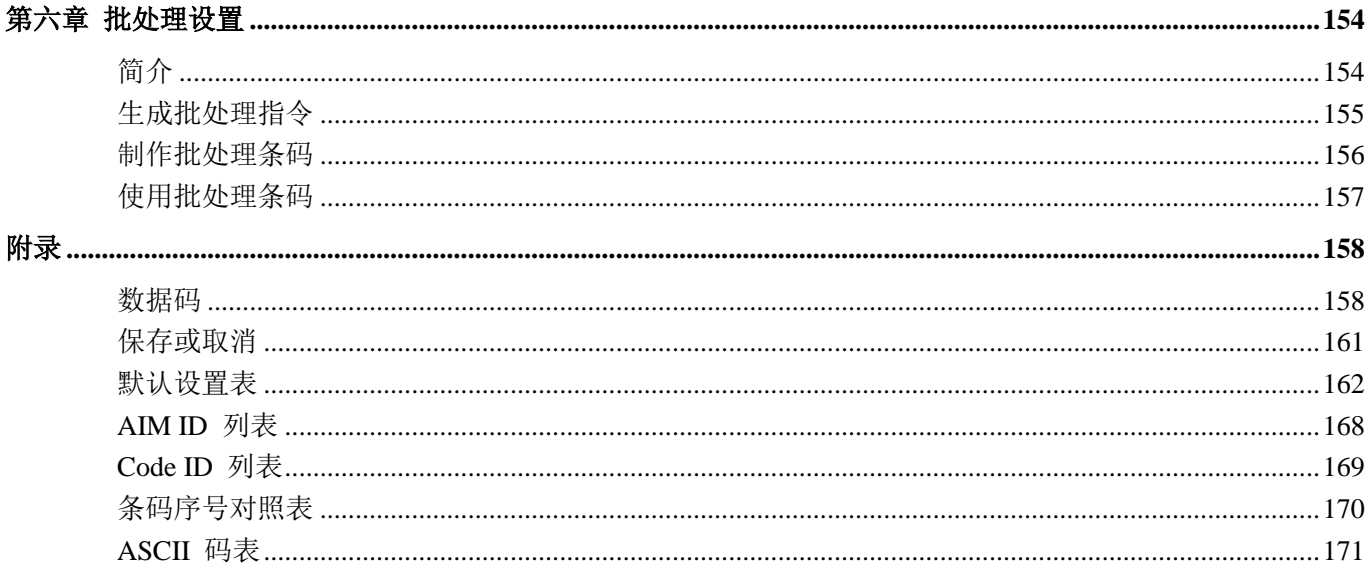

# 第一章 关于 **NLS-FR20-BP**

# <span id="page-12-1"></span><span id="page-12-0"></span>简介

FR20-BP 固定式条码扫描器, 应用了国际领先的新大陆**IIMG°**智能图像识别技术, 开创影像式二维固定式扫 描器的新时代。

新大陆将先进的 **IIMG°** 图像识别算法与制造技术完美融合,极其简化了二维条码识读产品的设计难度, 树立 二维影像产品高性能、高可靠的优秀标杆。

FR20-BP 可识读各类主流一维条码及标准二维条码(Code 128、QR Code 和 Data Matrix 等)。

# <span id="page-12-2"></span>关于本指南

本指南主要提供了 FR20-BP 产品的各种功能设置指令。通过扫描本指南中的设置功能条码,可以更改 FR20- BP 的功能参数如通讯模式、提示方式、输出等。

FR20-BP 产品在出厂时已经提供了适合大多数通常应用功能的参数配置,大多数情况下用户不需做调整就 可以投入使用,在本指南的附录中,列出了 FR20-BP 的默认功能和参数,可供参考。在设置码的中标有(\*\*) 的选项,同样表示了默认的功能或参数。

#### <span id="page-12-3"></span>手册图例

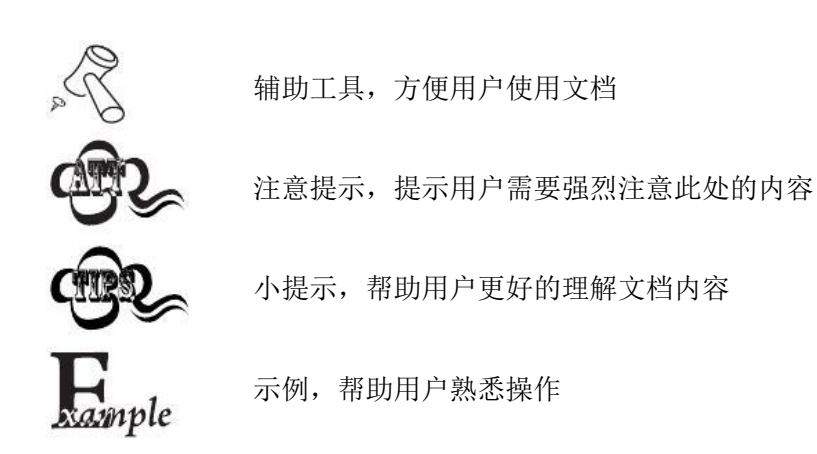

<span id="page-13-1"></span><span id="page-13-0"></span>**NLS-FR20-BP** 有线扫描设备外观 俯视图

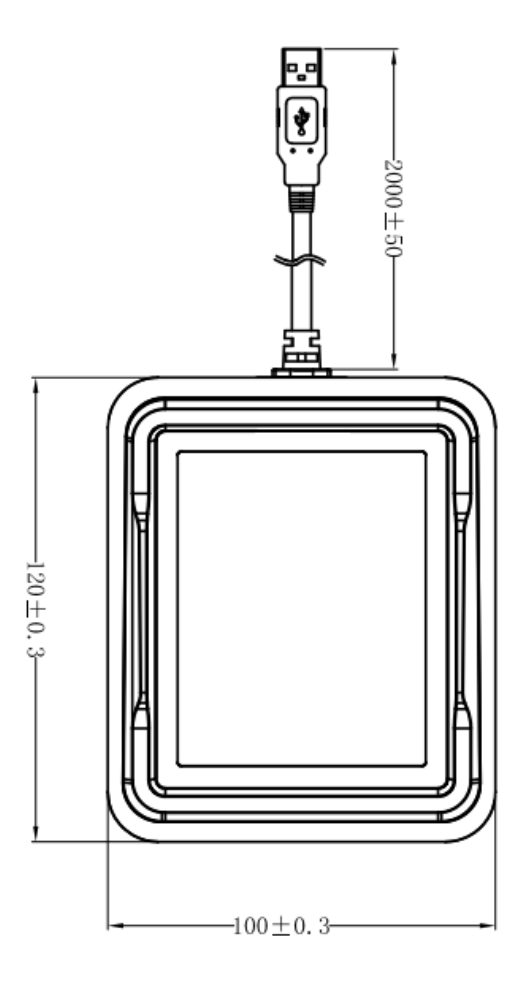

<span id="page-14-0"></span>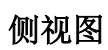

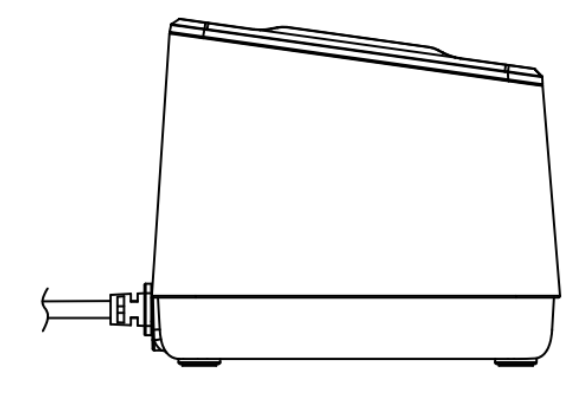

<span id="page-14-1"></span>后视图

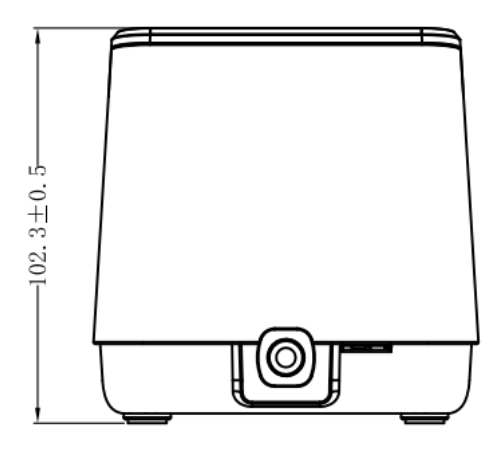

# <span id="page-15-0"></span>维护与保养

- 识读窗口必须保持清洁。供应商对不恰当维护造成的损害免于保修责任。
- 避免坚硬粗糙的物体磨损或划伤识读窗口。
- 用毛刷去除识读窗口上的污点。
- 请使用柔软的布清洁窗口,例如眼镜清洁布。
- 请勿向窗口喷洒任何液体。
- 请勿使用除清洁水以外的任何清洁剂。

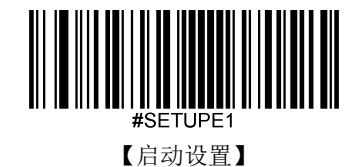

# 第二章 系统设置

## <span id="page-16-1"></span><span id="page-16-0"></span>简介

对扫描设备进行设置的方法:

#### <span id="page-16-2"></span>设置码

扫描设备通过识读一系列特殊条码来设置选项和功能。在下面的章节里,我们会详细介绍可供设置的选项 和功能并提供对应的设置码。

这种设置识读的方法比较直接,由于需要手动识读每个设置码,因而容易发生误设置。

### <span id="page-16-3"></span>设置标识

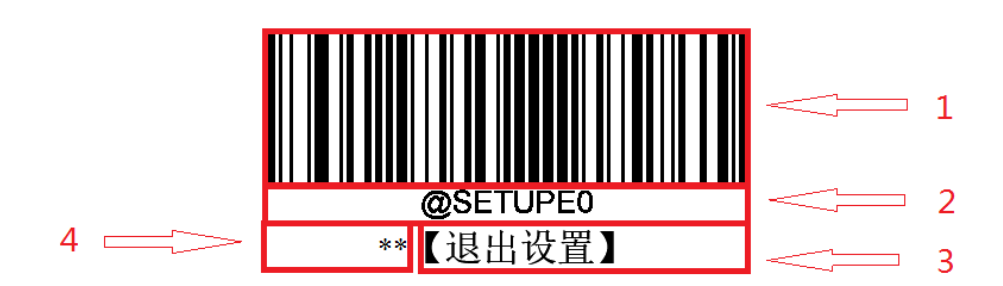

这是禁用设置码功能的标识。

该标识由四个部分组成:

- 1. 设置码的条码部分。
- 2. 与设置码相对应的设置命令字符串。
- 3. 设置的选项或者功能的名称,如退出设置功能。
- 4. \*\*表示该项设置为默认设置。

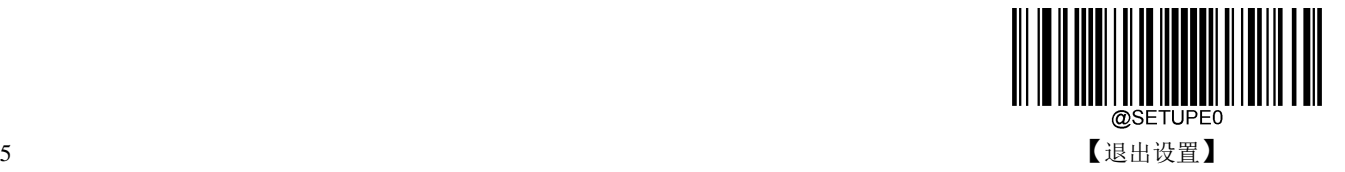

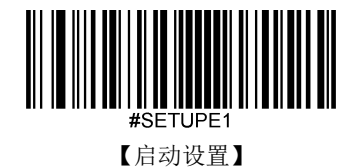

# <span id="page-17-0"></span>使用设置码

读取"启动设置"条码来激活设置码功能。可以通过读取设置码来对识读引擎进行设置。 要退出设置码功能,只要读取"退出设置"条码或设置码外的条码即可。

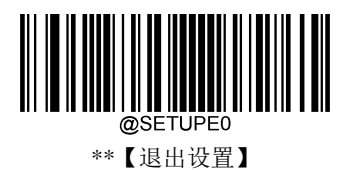

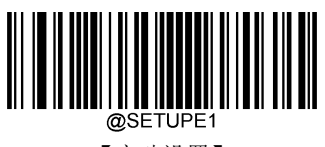

【启动设置】

#### <span id="page-17-1"></span>设置码信息

设置码信息可以被发送给主机。出厂默认设置是"不发送设置码信息",此时设置码信息不会被发送给主机; 通过识读"发送设置码信息"的条码,识读引擎将会把设置码信息发送给主机。

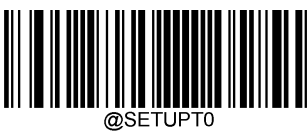

\*\*【不发送】

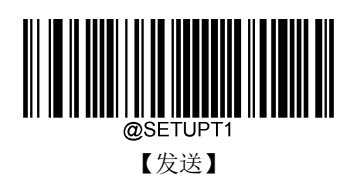

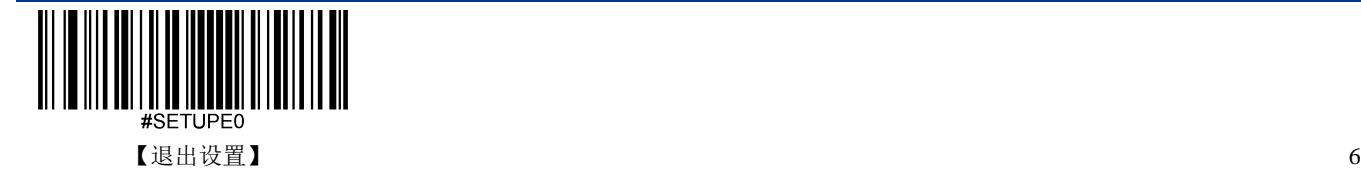

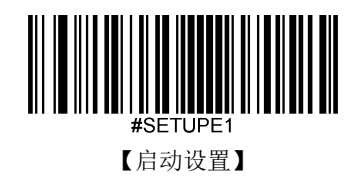

<span id="page-18-0"></span>照明灯

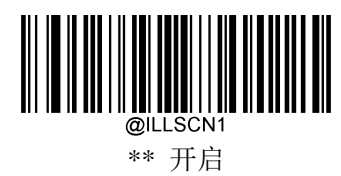

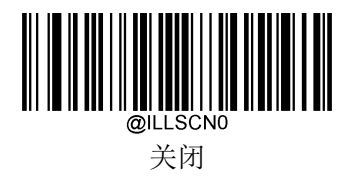

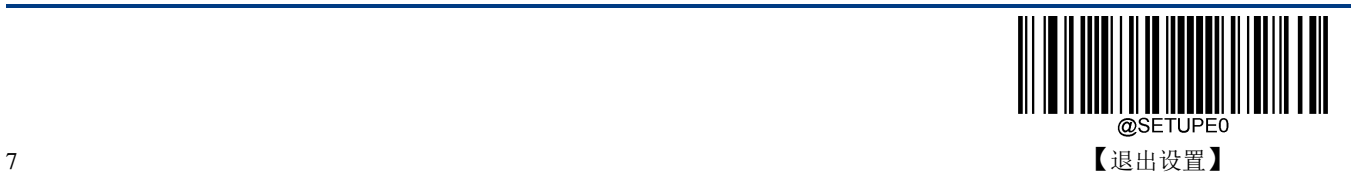

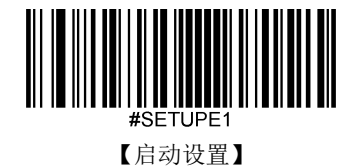

<span id="page-19-0"></span>照明灯选择

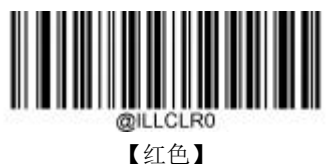

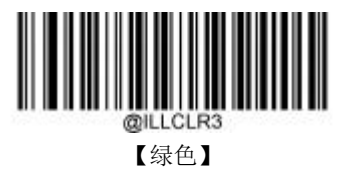

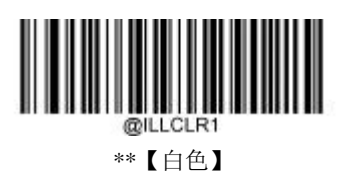

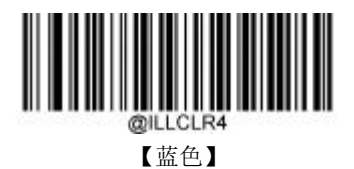

<span id="page-19-1"></span>**LED** 灯设置

<span id="page-19-2"></span>解码成功 **LED** 灯设置

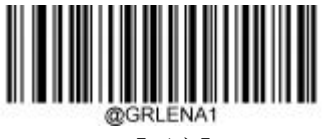

\*\*【开启】

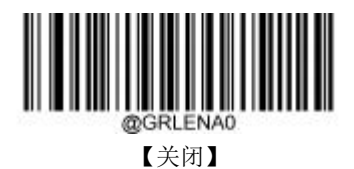

<span id="page-19-3"></span>#SETUPE0 【退出设置】 8

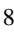

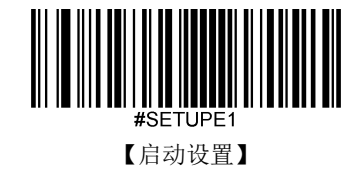

#### 解码成功 **LED** 灯持续时间设置

可选择 20ms、120ms、220ms、320ms 的快速设定。

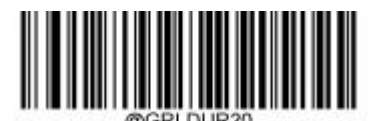

【短(20ms)】

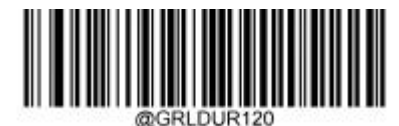

 $\left[\right.$  (120ms)]

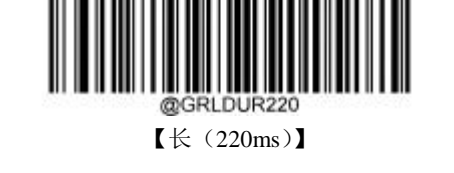

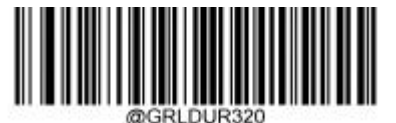

\*\*【特长(320ms)】

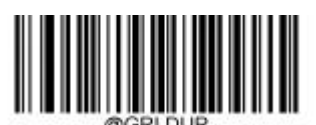

【解码成功 LED 灯持续时间自定义设置 (范围 1-2500ms)】

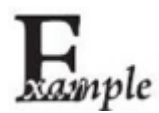

设置解码成功 LED 灯持续时间为 800ms, 可以按顺序识读以下条码来设置:

- 1. 读"启动设置"
- 2. 识读"解码成功 LED 灯持续时间自定义设置"
- 3. 数据码"8", "0", "0" (见附录-数据码)
- 4. 读"保存"(见附录-保存或取消)
- 5. 读"退出设置"解码成功 LED 灯选择

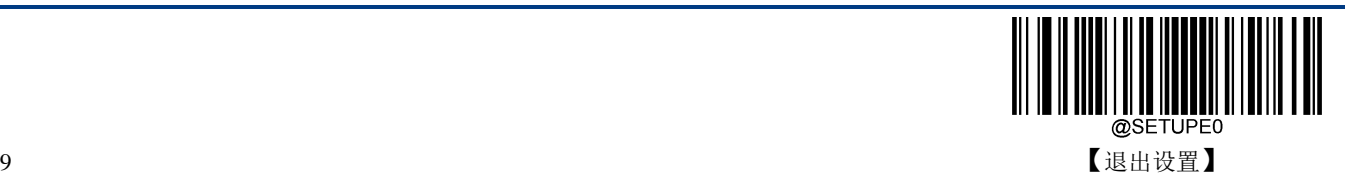

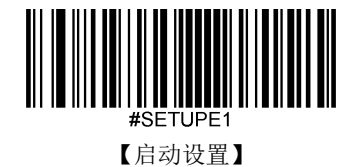

<span id="page-21-0"></span>解码成功 **LED** 灯颜色

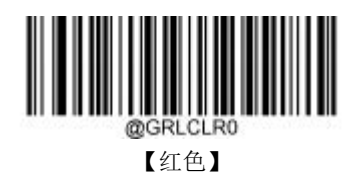

【白色】

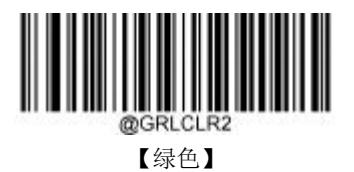

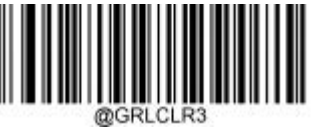

【蓝色】

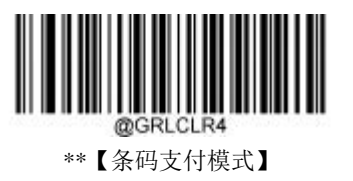

注: 条码支付模式: 设备可以根据不同商家条码显示不同颜色。扫描微信码, 显示为绿色; 扫面支付宝码, 显 示为蓝色;扫描其它条码,显示为红色。

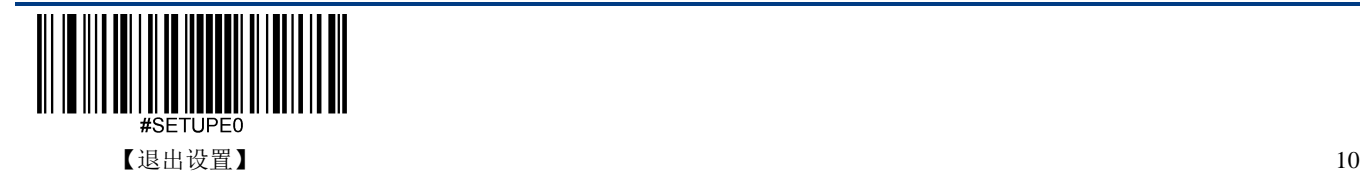

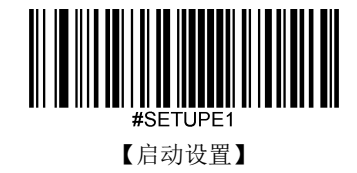

<span id="page-22-0"></span>提示音

<span id="page-22-1"></span>开机提示音

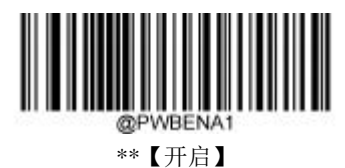

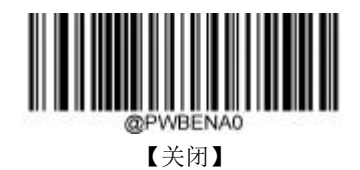

#### <span id="page-22-2"></span>解码成功声音设置

读取"关闭"可以禁止解码成功声音响起,读取"开启"即可恢复解码成功声音提示。

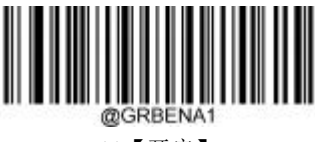

\*\*【开启】

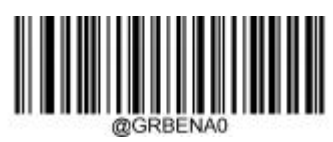

【关闭】

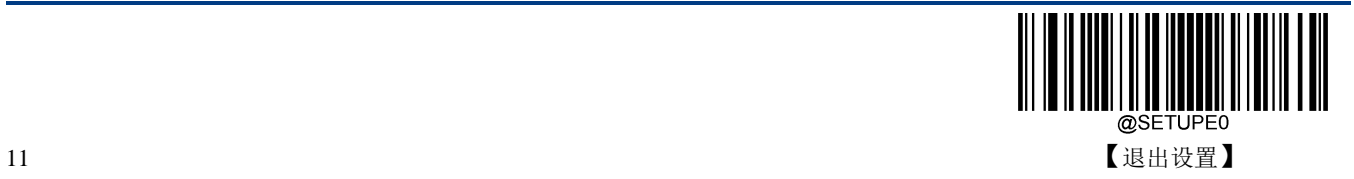

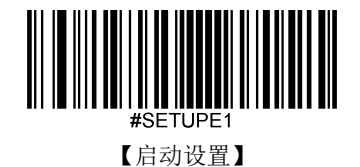

<span id="page-23-0"></span>解码成功声音音量设置

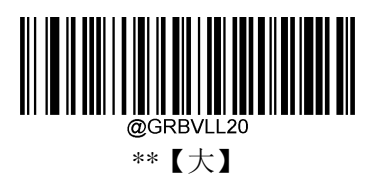

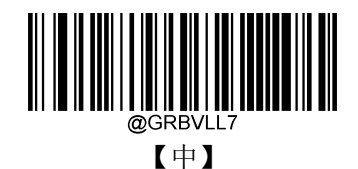

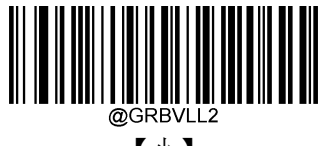

【小】

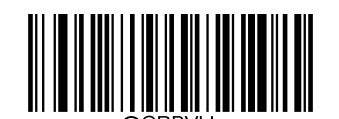

解码成功声音音量自定义设置 (范围:1-20)

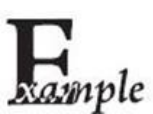

设置解码成功声音音量为 20,可以按顺序识读以下条码来设置:

- 1 读"启动设置"
	- 2 识读"解码成功声音音量自定义设置"
	- 3 数据码"2","0"(见附录-数据码)
	- 4 读"保存"(见附录-保存或取消)
	- 5 读"退出设置"

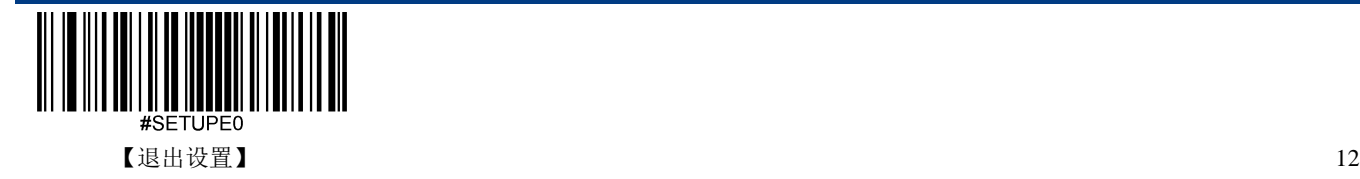

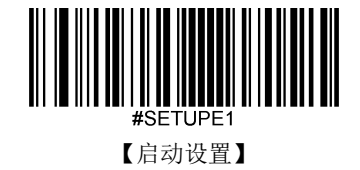

## <span id="page-24-0"></span>延迟设置

#### <span id="page-24-1"></span>重读延迟

- 开启:如果扫描设备读到一个条码并且在重读延迟时间内连续第二次读到这个条码,则第二次读到条 码将会忽略,不会输出。
- 关闭:重读延迟无效。扫描设备在任何时候都可以连续识读同一个条码。

默认:重读延迟关闭。

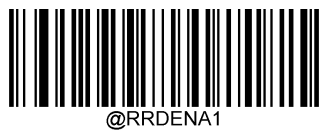

\*\*【开启】

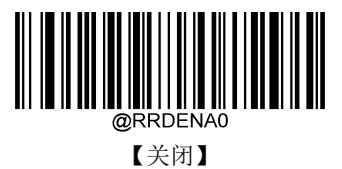

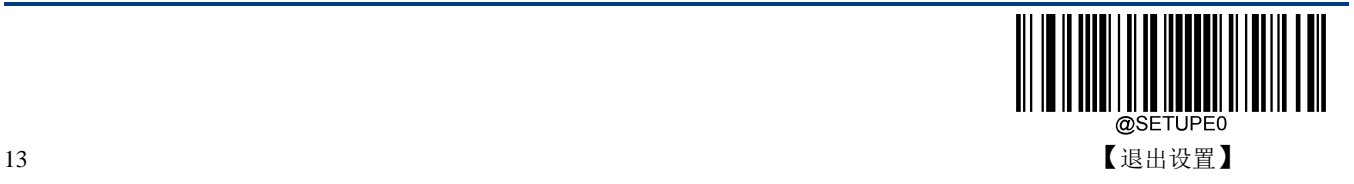

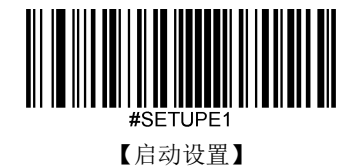

#### <span id="page-25-0"></span>重读延迟时间

用于防止同一个条码被连续读到两次,重读延时设置的是允许连续识读到同一个类型和数据的条码的最小 时间间隔。该延迟仅在自动读码模式和连续读码模式下使用,设置的时间范围是 1 到 3600000 毫秒, 默 认为 600 毫秒。

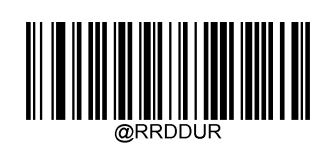

【重读延迟时间】

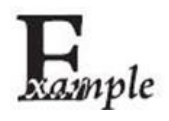

设置重读延迟时间为1000 毫秒,可以按顺序识读以下条码来设置:

- 1. 读"启动设置"
	- 2. 识读"重读延迟时间"
	- 3. 数据码"1","0","0","0" (见附录-数据码)
	- 4. 读"保存"(见附录-保存或取消)
	- 5. 读"退出设置"

### <span id="page-25-1"></span>重读超时复位

重读超时复位开启时,若连续两次识读同一个条码的时间间隔小于"重读延迟时间",则重读的间隔时间 将会清零重新计时。只有两次读到同一个条码的时间间隔大于等于"重读延迟时间",重读才会成功。

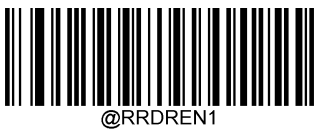

开启

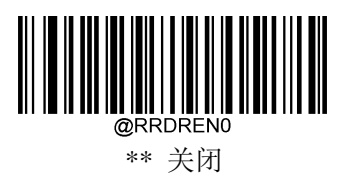

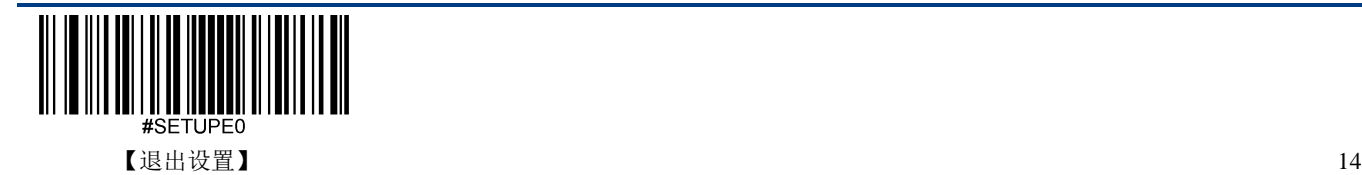

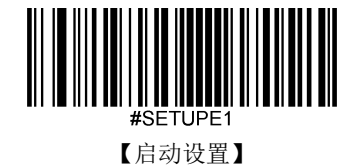

# <span id="page-26-0"></span>解码超时

扫描器每次对图像解码运算的超时时间。设置的时间范围从 1 到 3000 毫秒, 默认为 500 毫秒。

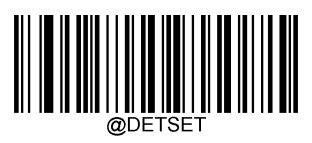

【解码超时时间】

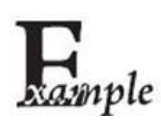

设置解码超时时间为1000 毫秒,可以按顺序识读以下条码来设置:

- 1. 读"启动设置"
- 2. 识读"解码超时时间"
- 3. 数据码"1", "0", "0", "0" (见附录-数据码)
- 4. 读"保存"(见附录-保存或取消)
- 5. 读"退出设置"

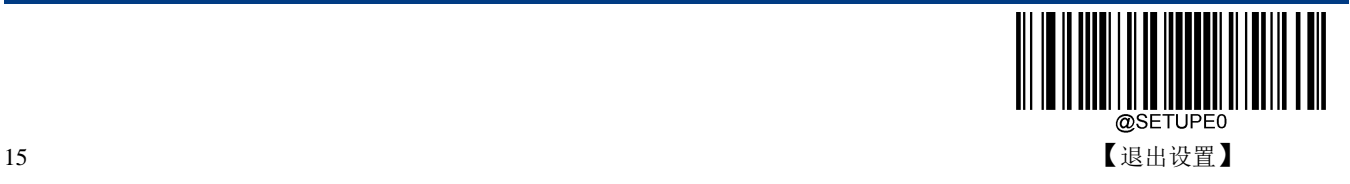

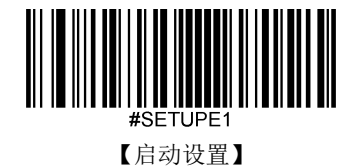

# <span id="page-27-0"></span>点亮 **LED**

让扫描器点亮指定的 LED 指示灯一段时间。执行这条指令的时候,扫描器将不执行扫描读码。使用该功能前 需先查询扫描器有哪些颜色的 LED 指示灯支持该功能。 指令参数: C 表示 LED 颜色:0C - 红色, 1C - 白色, 2C - 绿色, 3C - 蓝色 D 表示 LED 点亮的持续时间,单位为毫秒,取值范围为 10 - 3600000。

发送: LEDONS\$, \$表示 Data, 当 Data 为'\*' 或 '&'的时候, 应答: LEDONS<ACK>; 当 Data 为'^'的时候, 应 答: LEDONS0-3C10-2700D<ACK>;

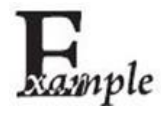

点亮红色 LED 指示灯 1 分钟:

发送 ~<SOH>0000#LEDONS0C60000D;<ETX>

应答 <STX><SOH>0000#LEDONS0C60000D<ACK>;<ETX>

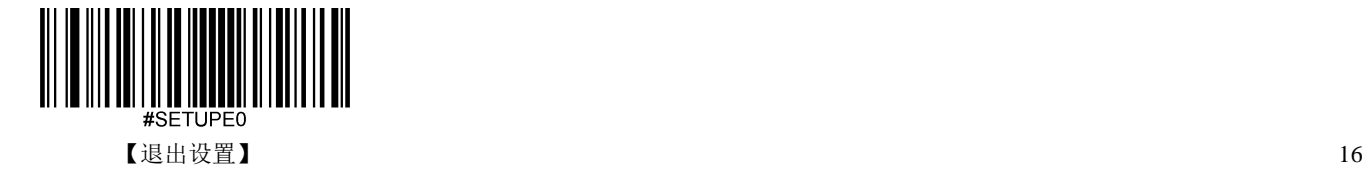

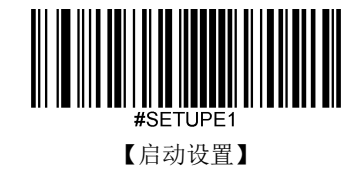

# <span id="page-28-0"></span>解码中心区域

- 全区域解码:选取拍摄的图像的全部区域(整幅图)用于解码,只输出读到的第一个条码。
- 中心区域解码:条码的中心位置必须位于设定的区域,才能成功读取。同时有多个条码处于设定的区 域内的时候,只输出读取到的第一个条码(这种情况下,建议缩小中心区域的大小)。

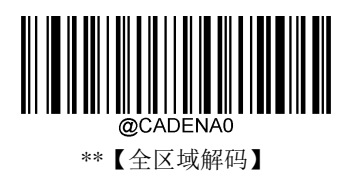

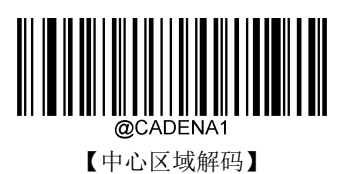

#### <span id="page-28-1"></span>设置中心区域

区域的大小以图像宽度和高度的比例来设定的。需要设置中心区域顶部、底部、左侧、右侧范围,设置范 围为 0 到 100,底端必须大于顶端,右端必须大于左端。默认:顶部为 40%, 底部为 60%, 左侧为 40%, 右侧为 60%。

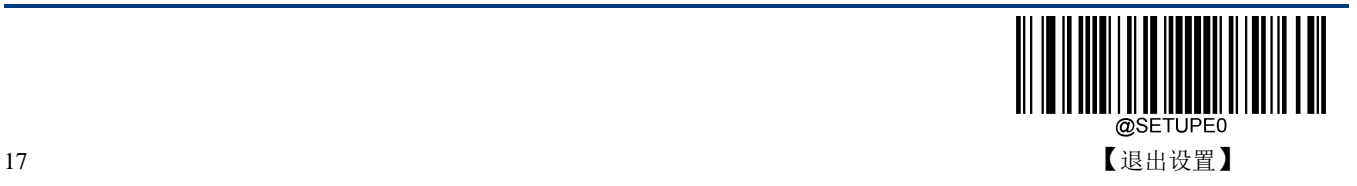

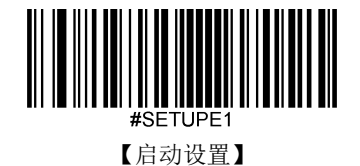

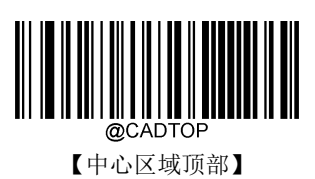

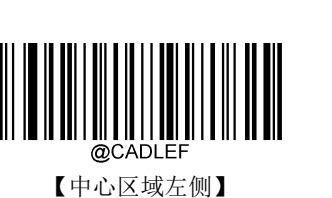

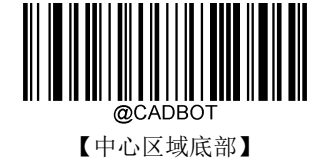

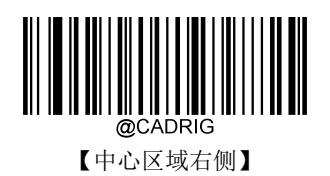

 $0\%$  -Bar Code 1 Bar Code 2 12345678 <u>t. . . . . . . . . . . . . . . .</u> 50% 0011223344 100%  $\dot{0}$ % 50% 100%

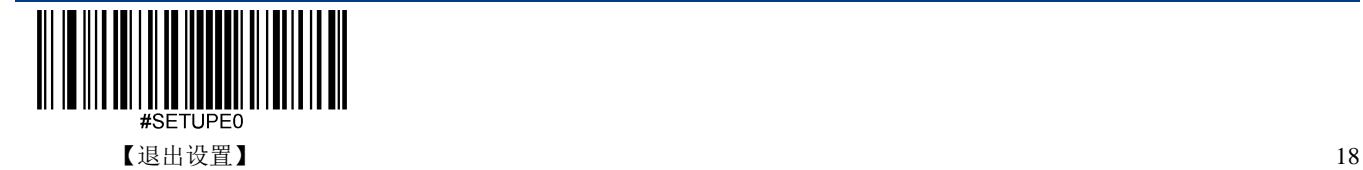

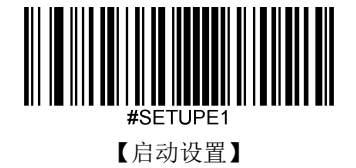

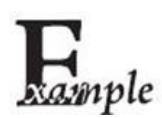

设置只识读上图中的 Bar Code 1, 中心区域的顶部为 10, 底部为 45, 左侧为 15, 右侧为 30, 可以按顺序识读以下条码来设置:

- 1. 读"启动设置"
- 2. 识读"中心区域顶部"
- 3. 数据码"0" (见附录-数据码)
- 4. 读"保存"(见附录-保存或取消)
- 5. 识读"中心区域底部"
- 6. 数据码"4", "5" (见附录-数据码)
- 7. 读"保存"(见附录-保存或取消)
- 8. 识读"中心区域顶部"
- 9. 数据码"1", "0" (见附录-数据码)
- 10. 读"保存"(见附录-保存或取消)
- 11. 识读"中心区域左侧"
- 12. 数据码"0" (见附录-数据码)
- 13. 读"保存"(见附录-保存或取消)
- 14. 识读"中心区域右侧"
- 15. 数据码"3" , "0" (见附录-数据码)
- 16. 读"保存"(见附录-保存或取消)
- 17. 识读"中心区域左侧"

20. 读"退出设置"

- 18. 数据码"1" , "5" (见附录-数据码)
- 
- 
- 
- 
- 

19. 读"保存"(见附录-保存或取消)

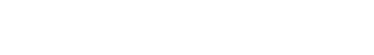

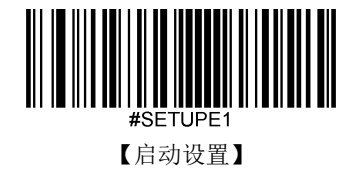

# <span id="page-31-0"></span>图像翻转

图像支持水平翻转、垂直镜像输出功能。通过 EasySet 可以获取扫描设备拍摄的图像。

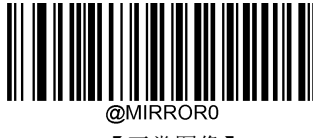

\*\*【正常图像】

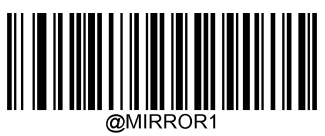

【水平翻转】

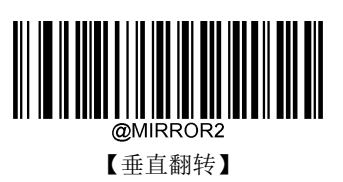

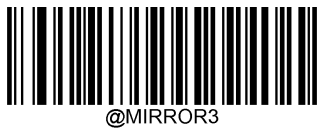

【水平、垂直翻转】

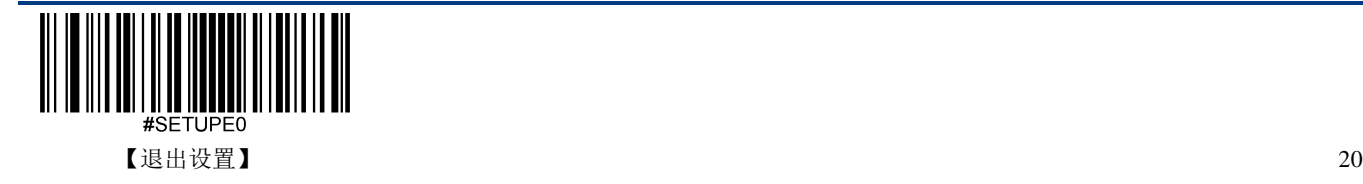

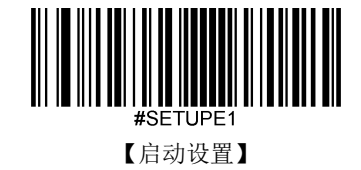

# <span id="page-32-0"></span>传送读码未成功信息

- 使能:读码不成功时,按键释放或者读码超时后发送读码未成功信息。
- 禁止:读码不成功时,不会发送读码未成功信息。

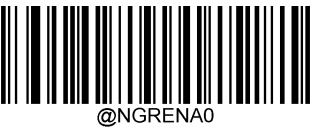

\*\*【禁止】

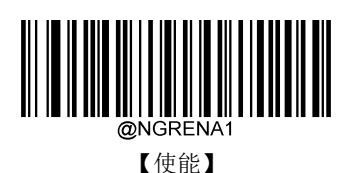

<span id="page-32-1"></span>修改读码未成功信息(**NGR** 信息)

读码未成功(NGR)信息支持 1 到 7 个字符,字符的取值范围为 0 到 0xff,默认:**NG**。

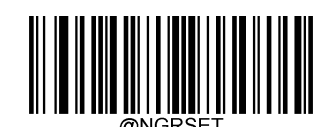

【修改读码未成功信息(NGR 信息)】

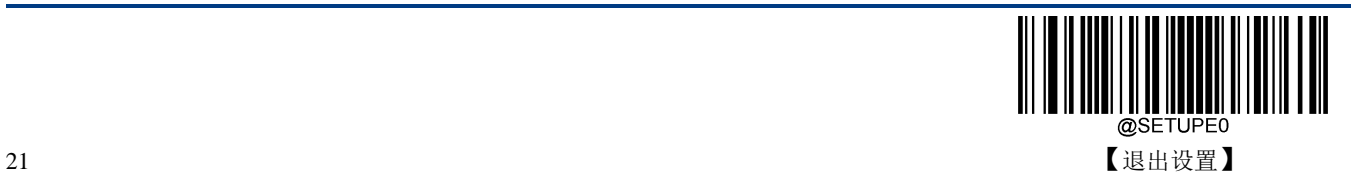

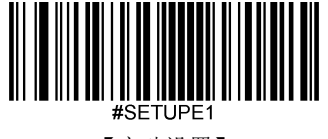

【启动设置】

# <span id="page-33-0"></span>默认设置

### <span id="page-33-1"></span>出厂默认设置

所有扫描设备都有一个出厂的默认设置,读取"加载出厂默认设置"条码,将使扫描设备的所有属性恢复成 出厂状态。

在以下情况下您最有可能使用到此条码:

- 扫描设备设置出错,如无法识读条码。
- 您忘记了之前对扫描设备做过何种设置,而又不希望受之前的设置影响。

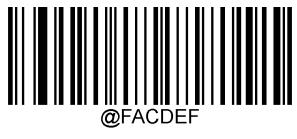

\*\*【加载出厂默认设置】

### <span id="page-33-2"></span>用户默认设置

除了出厂的默认设置外,您可以把您经常使用的设置存成用户默认设置。

用户默认设置也包含扫描设备的所有属性设置,并且用户默认设置将被保存下来不会丢失,除非重新将当 前设置存为用户默认设置。读取"保存用户默认设置"将保存当前设置为用户默认设置,并且覆盖掉之前设 置过的用户默认设置。读取"加载用户默认设置"将使扫描设备切换到用户默认设置的状态。

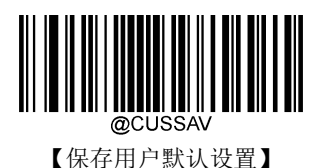

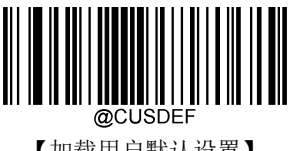

【加载用户默认设置】

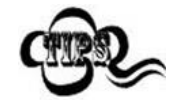

读取"加载出厂默认设置"条码,扫描设备中保存的用户默认设置不会被

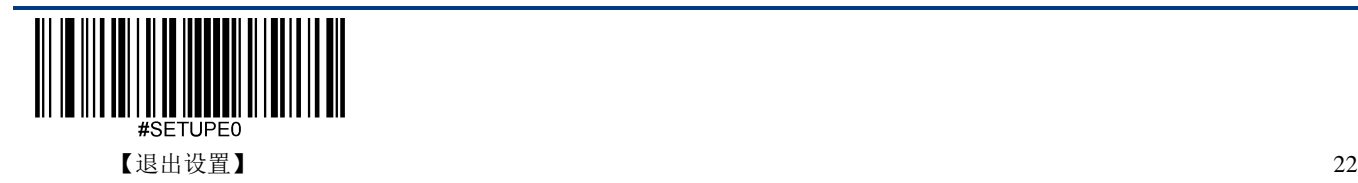

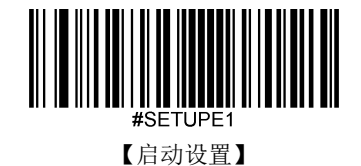

# 第三章 **USB** 通讯设置

# <span id="page-34-1"></span><span id="page-34-0"></span>简介

当您使用 USB 方式连接扫描设备和主机时,有以下三种连接方式可供选择,同时可根据客户实际需要进 行默认方式设置:

- ◆ USB 键盘: 该方式将扫描设备输入虚拟成 USB 键盘输入,无需通过 USB 接口进行命令设置,且条 码数据中的数据可以用键盘按键直接输入,无需驱动,主机端也可以很方便地取得数据。
- ◆ USB CDC 串口: 符合 USB 组织定义的 CDC 规范的接口, 主机端虚拟成串口, 主机端操作该串口与 操作物理串口行为一致。需要在主机安装驱动。
- ◆ HID POS (POS HID Bar Code Scanner): 该方式基于 HID 接口, 不需要自定义驱动, 并且比模拟键盘 接口和传统的 RS-232 串口的通讯速度快。

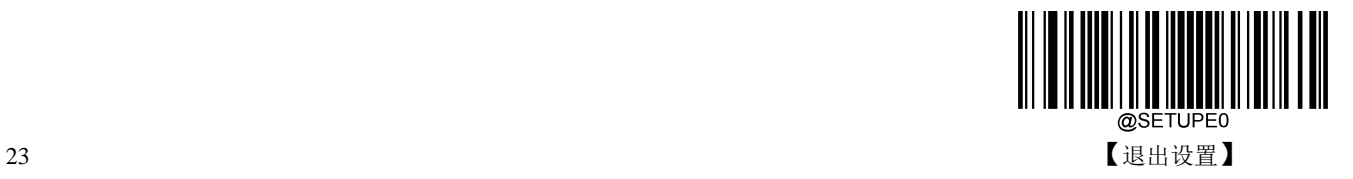

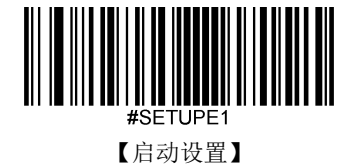

## <span id="page-35-0"></span>**USB** 键盘

USB 数据线连接状况下,可以将扫描设备设置成 HID Keyboard 输入模式。在这种模式下,扫描设备将成 为一个虚拟键盘,数据接收主机像接受真实键盘输入一样接受此虚拟键盘的输入。扫描设备解码得到数据 后的发送过程便是敲击虚拟键盘中与数据对应的每一个按键。

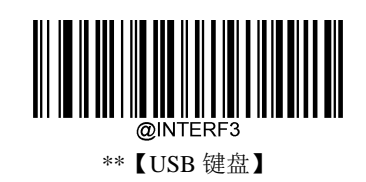

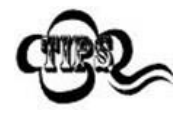

若主机的输入框可以接受键盘输入,则扫描设备采用这种通讯方式可以不需要其他 任何辅助程序,直接将解码后的数据输入到主机的输入框中。

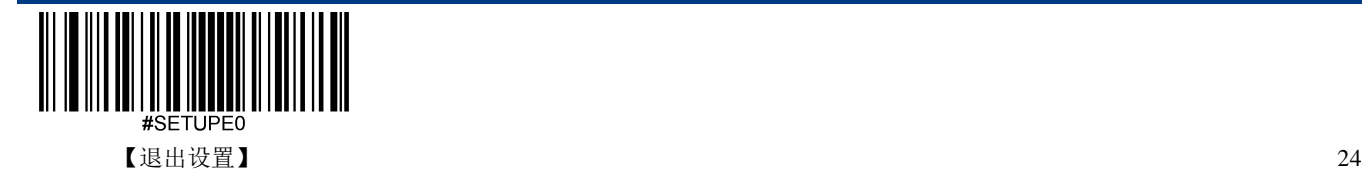
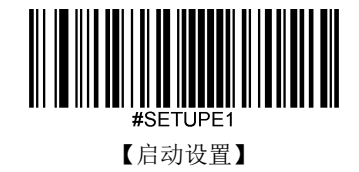

## 国家键盘布局

不同国家语言对应的键盘键位排布,符号等不尽相同。因此,扫描设备可以根据需要虚拟成不同国家的键 盘制式。默认为美国制式的键盘。

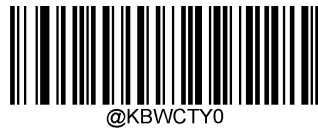

\*\*【美国英语】

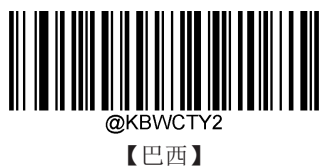

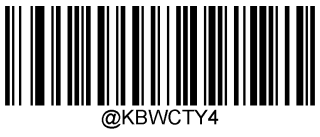

【捷克斯洛伐克】

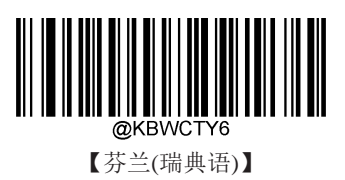

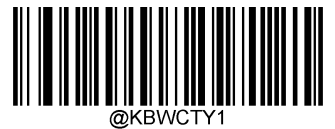

【比利时】

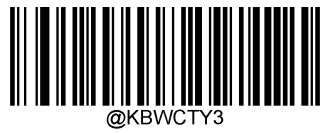

【加拿大(法语)】

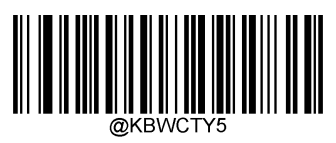

【丹麦】

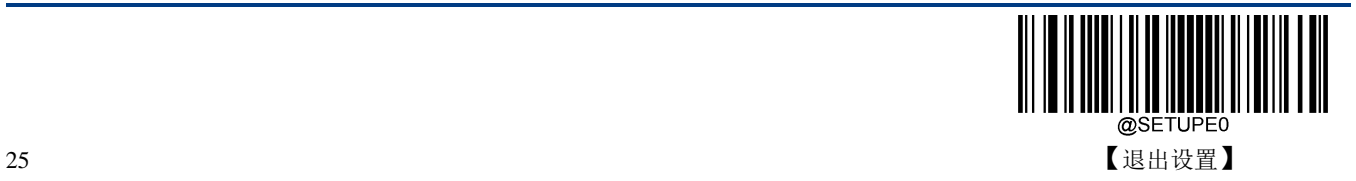

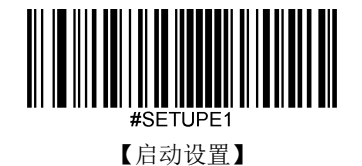

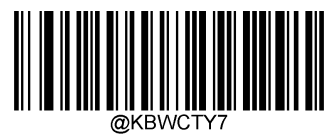

【法国】

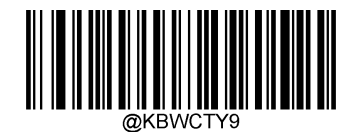

【希腊】

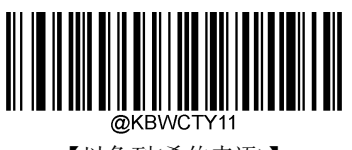

【以色列(希伯来语)】

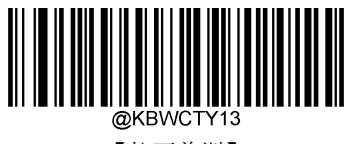

【拉丁美洲】

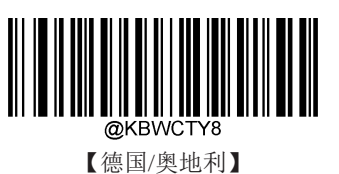

@KBWCTY10 【匈牙利】

@KBWCTY12 【意大利】

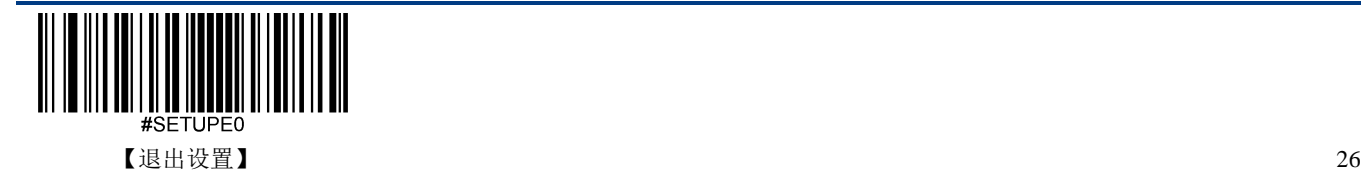

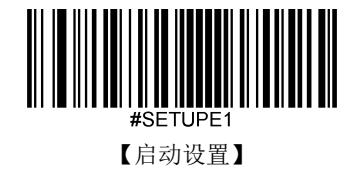

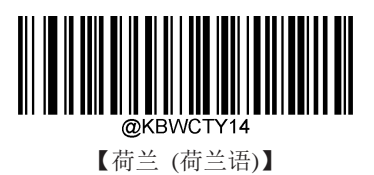

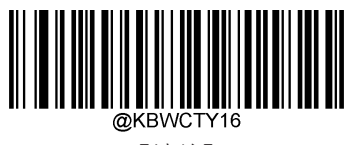

【波兰】

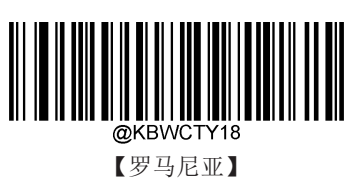

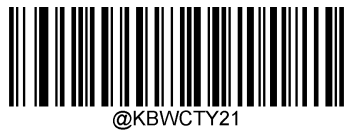

【斯洛伐克】

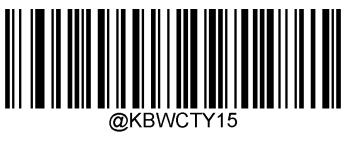

【挪威】

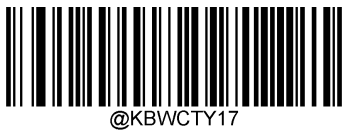

【葡萄牙】

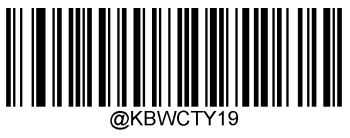

【俄罗斯】

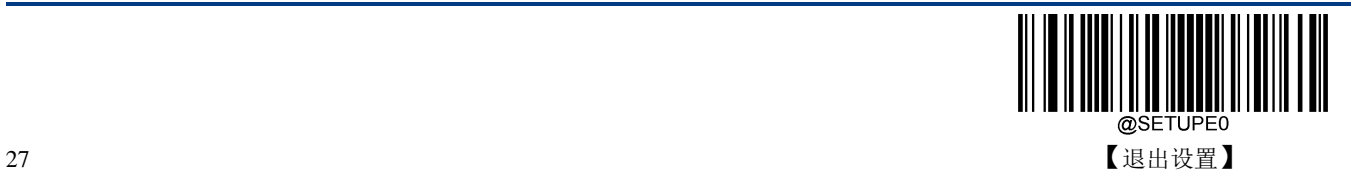

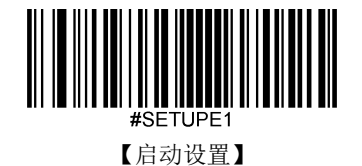

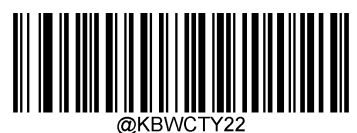

【西班牙】

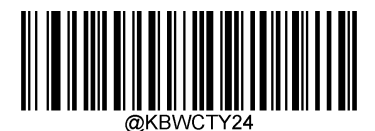

【瑞士(德语)】

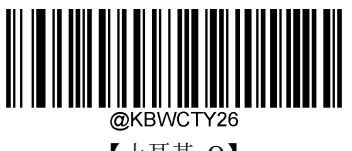

【土耳其 Q】

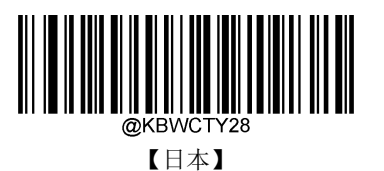

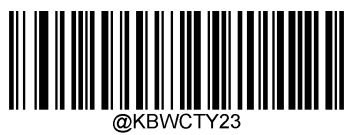

【瑞典】

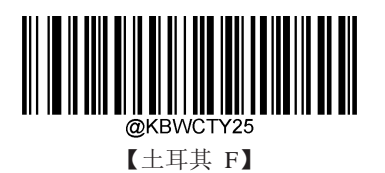

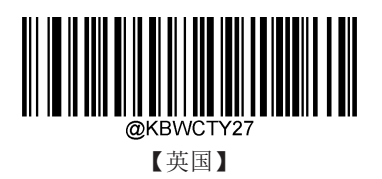

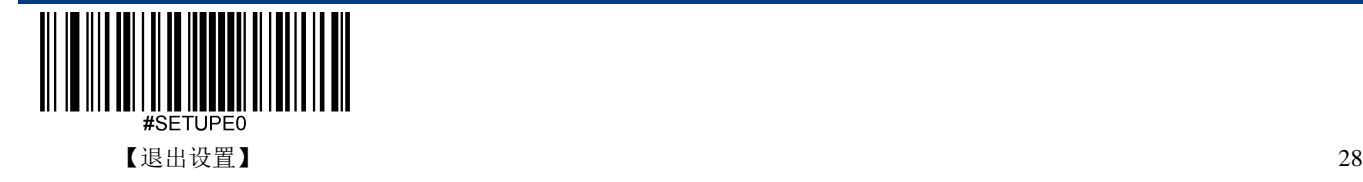

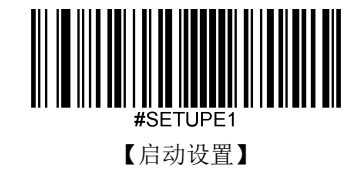

#### 未知字符提示音

由于键盘布局的差异,条形码数据中包含的某些字符在选定的键盘上可能不可用。因此,扫描设备无法传 输未知字符。扫描下面的相应条形码,以便在检测到未知字符时启用或禁用发出蜂鸣声。

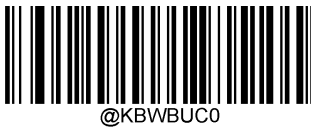

\*\*【关闭】

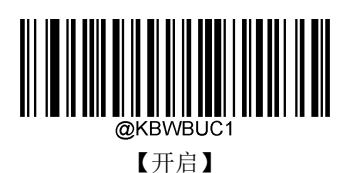

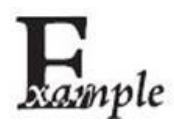

假设当前扫描设备虚拟键盘制式对应语言为法语(编号为7),用此扫描设备识读 内容为"AĐF"的条码。由于条码数据中的一个字符"Đ"(0xD0)不在法语键盘所有 可用的按键中,因此传输时扫描设备将跳过此未知字符继续处理下一字符。

从实际使用场合看,如果未知字符提示音设置为"关闭",则扫描设备传输时将无任 何声音提示,传输到数据接收主机的数据为"AF";

如果未知字符提示音设置为"开启", 则扫描设备处理此字符时发出错误提示音, 传 输到数据接收主机的数据仍然为"AF"。

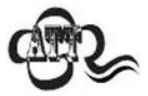

若开启了"键盘仿真输入字符"功能,则此功能无效。

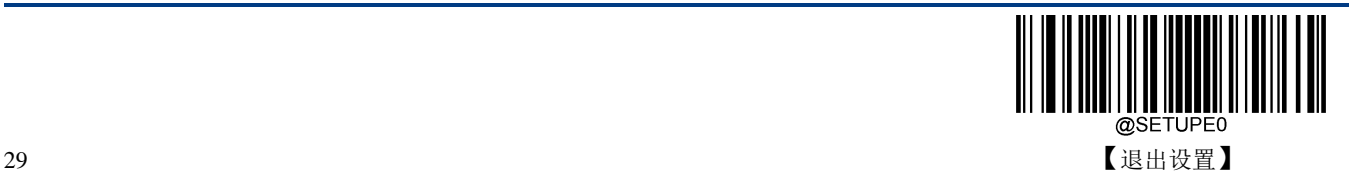

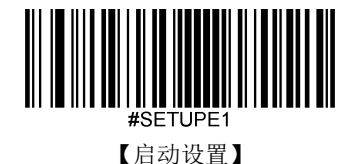

## 键盘仿真输入字符

当键盘仿真输入字符开启后,字符将通过数字小键盘发送,会忽略国家键盘布局设置。这个模式还需要设 置 **Code Page** 选择和 **Unicode** 输出。Code Page 决定了目标语言,Unicode 输出设置控制输入到主机的编 码方式是 Unicode 还是 Code Page。

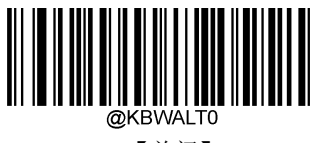

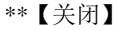

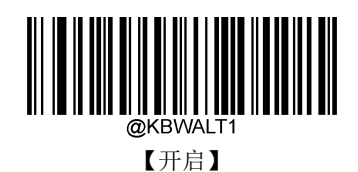

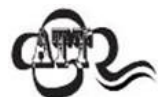

位于 0x00~0x1F 之间的 ASCII 字符按"控制字符输出"功能设置的方式输出。

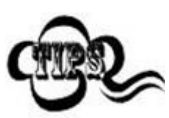

这种发送方式能确保任何字符都能被顺利传输,但因为每传送一个字符所需要模拟 的按键过多,因此速度较慢。

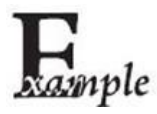

假设当前扫描设备 Code Page 选择为 Code Page 1252 (拉丁, 西欧), 扫描设备识读 内容为"AĐF" (Code Page 1252 中十进制值分别为 65/208/70) 的条码。

如果键盘仿真输入字符设置为"开启",Unicode 输出设置为"关闭",则扫描设备模拟 键盘操作如下:

输入"A" -- ALT 键按下,同时顺序按动数字小键盘键 0,6,5,松开 ALT 键;

输入"Đ"-- ALT 键按下,同时顺序按动数字小键盘键 2,0,8,松开 ALT 键;

输入"F"-- ALT 键按下, 同时顺序按动数字小键盘键 0, 7, 0, 松开 ALT 键。

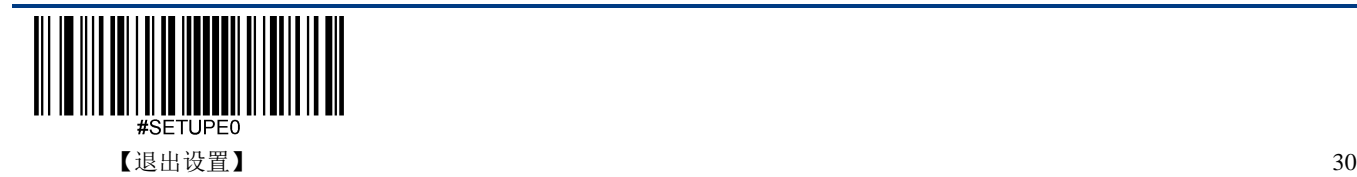

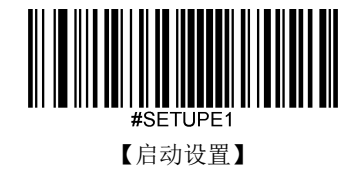

#### **Code Page**

代码页(Code Page)定义字符代码到字符的映射。如果收到的数据没有显示正确的字符,可能是因为正在 扫描的条形码是使用不同于主机程序期望的代码页来创建的。如果是这种情况,请扫描以下设置码,选择 创建条形码的代码页(如果是 PDF417、QR Code、Aztec、Data Matrix 等条码,还需要在条码参数设置章 节设置对应的字符编码方式)。设置后,条形码数据字符应该可以正确显示。"Code Page 选择"功能仅在 键盘仿真输入字符功能开启后才生效。默认: Code Page 1252 (拉丁, 西欧)。

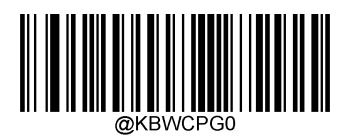

\*\*【Code Page 1252(拉丁,西欧)】

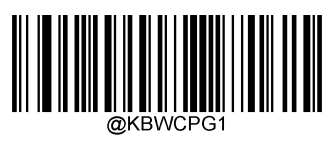

【Code Page 1251(西里尔文)】

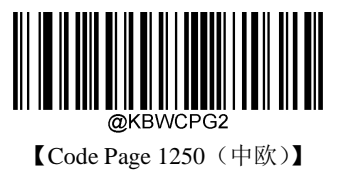

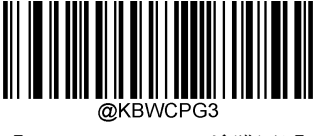

【Code Page 1253(希腊语)】

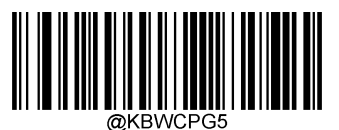

【Code Page 1255(希伯来语)】

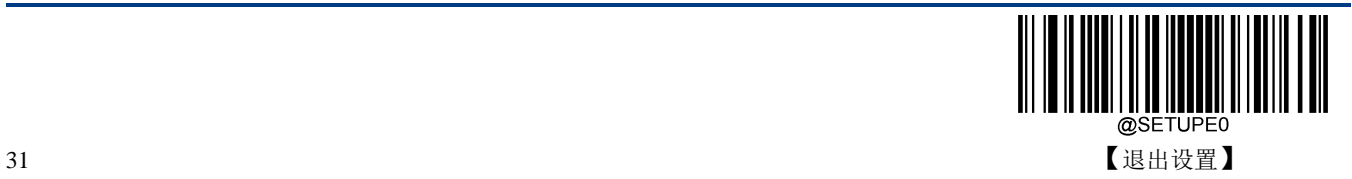

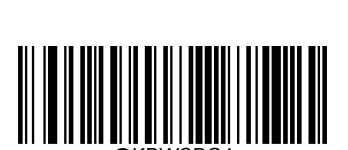

【Code Page 1254(土耳其语)】

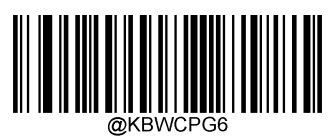

【Code Page 1256(阿拉伯语)】

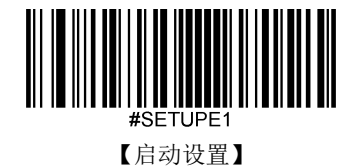

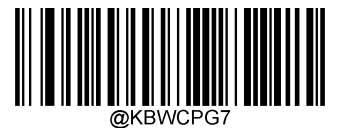

【Code Page 1257(波罗的海)】

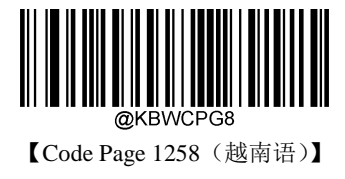

#### **Unicode** 输出

不同的应用软件对于接收的字符编码也有要求,如 MS Office 的 Word 采用的是 Unicode 编码,需要将 Unicode 输出设置为"开启"; 而 MS Office 的 Excel 或记事本采用的是 Code Page 编码, 需要将 Unicodes 输出设置为"关闭"。

"Unicode 输出"功能仅在键盘仿真输入字符功能开启后才生效。默认:关闭。

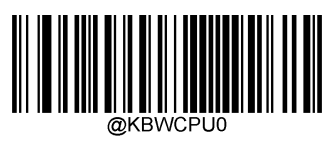

\*\*【关闭】

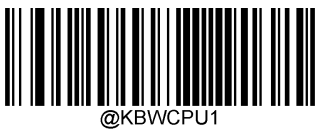

【开启】

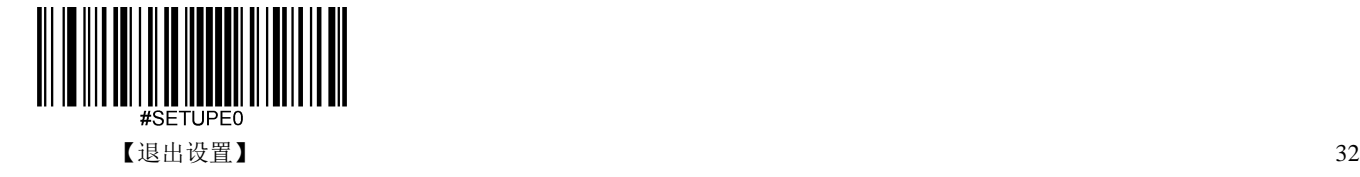

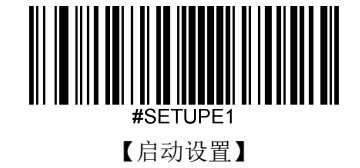

#### 前导"**0**"

开启"前导'0'"功能,将通过数字键盘发送的字符序列发送为具有前导 0 的 ISO 字符。例如, ASCII "A"以"ALT MAKE" 0065 "ALT BREAK"的形式传输。此功能仅在"键盘仿真输入字符"启用时有效。

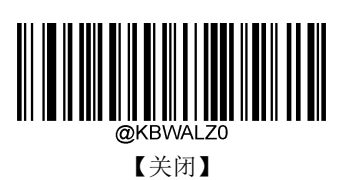

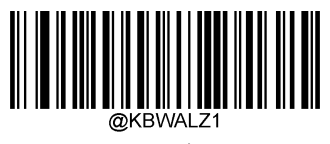

\*\*【开启】

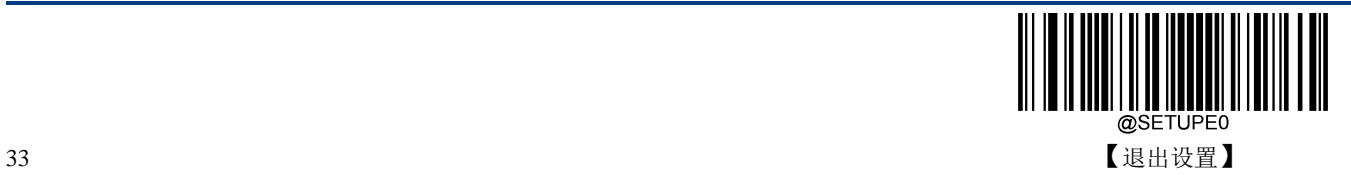

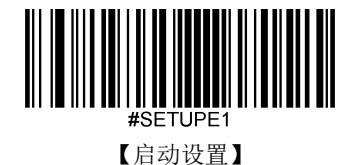

#### 控制字符输出

位于 0x00~0x1F 之间的 ASCII 字符可以被转义成为某个控制功能键。控制功能键的输入在虚拟键盘中的 操作如下, 具体的 ASCII 值与控制功能键的对应关系见下页附表。默认: 关闭。

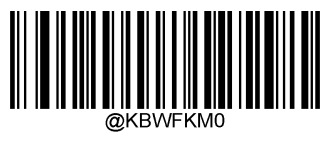

\*\*【关闭】

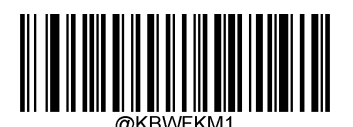

【Control + ASCII 模式】

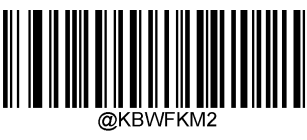

【Alt + Keypad 模式】

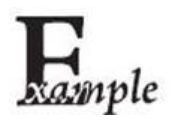

在扫描器的其它 HID Keyboard 相关设置为默认值,此项设置设置为控制字符输出 "Control + ASCII 模式"时, 识读数据为"A<HT>F (HT 为不可见字符, 不显示在终 端软件上)"(16 进制值分别为 0x41/0x09/0x46)的字符,扫描器虚拟键盘操作如下:

输入"A" -- 按下按键 A;

输入"Ctrl I" -- 由于0x09的数据对应控制功能键"I",因此虚拟键盘将按住Ctrl不放, 接着按下 I 键,最后同时松开 Ctrl 键和 I 键;

输入"F" -- 按下按键 F。

由于"Ctrl I"在某些字处理软件中对应转换字符为斜体的功能,因此完成上述操作可 能会看到正常字符"A"和斜体的"F"。

如果此项设置设置为"Alt + Keypad 模式", 对于"<HT>"字符扫描器虚拟键盘操作如 下:

输入"Alt 0 0 9" --虚拟键盘将按住 Alt 不放,接着依次按数字键盘的"0", "0"和"9", 最后松开 Alt。

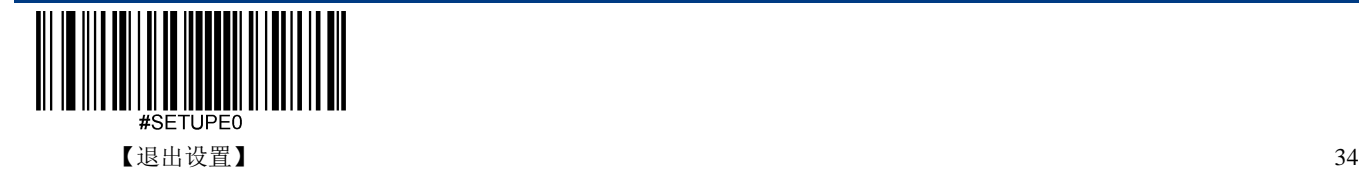

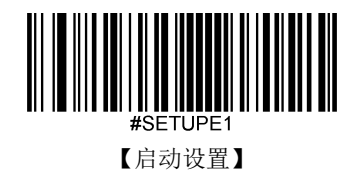

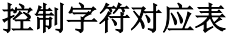

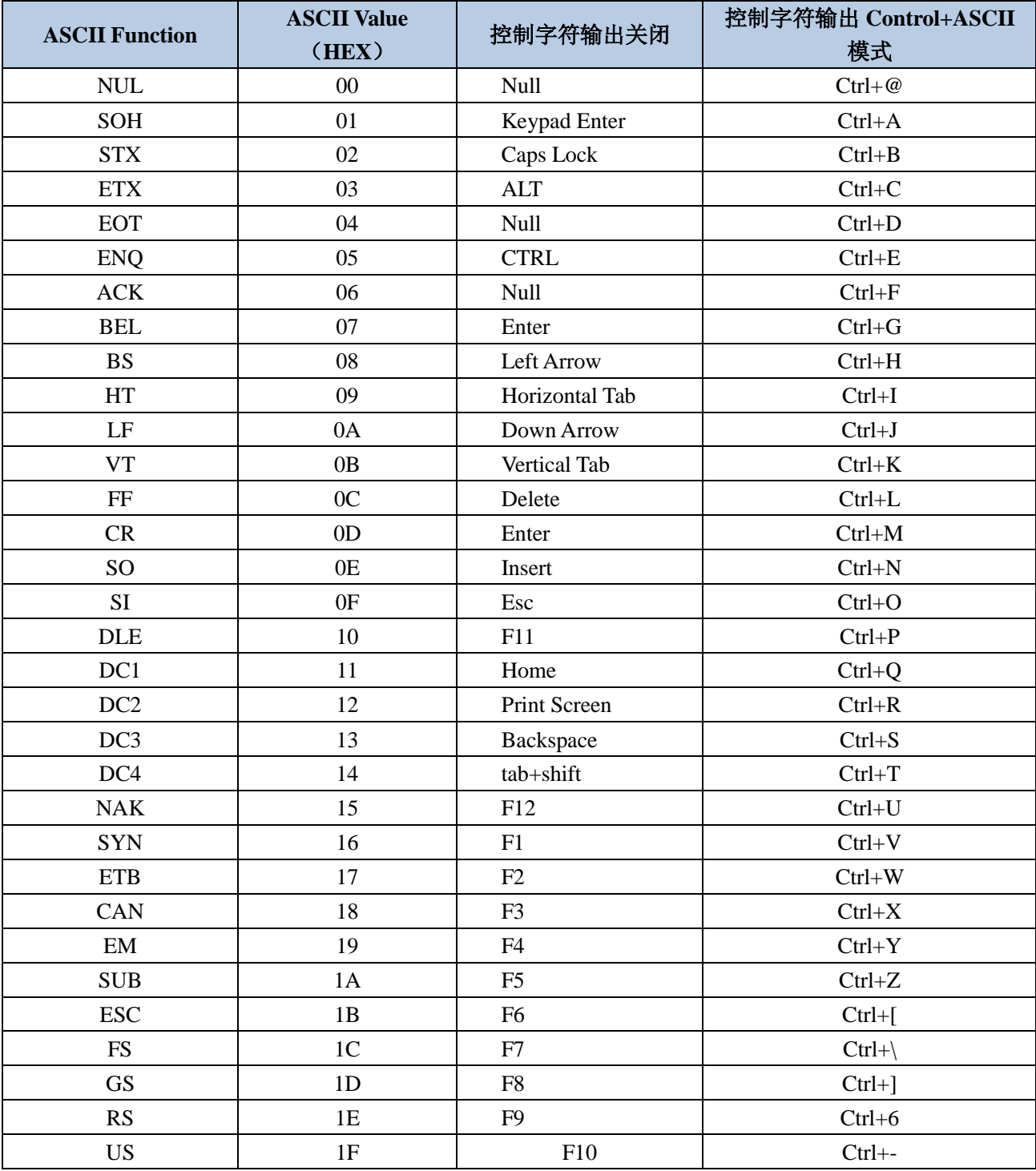

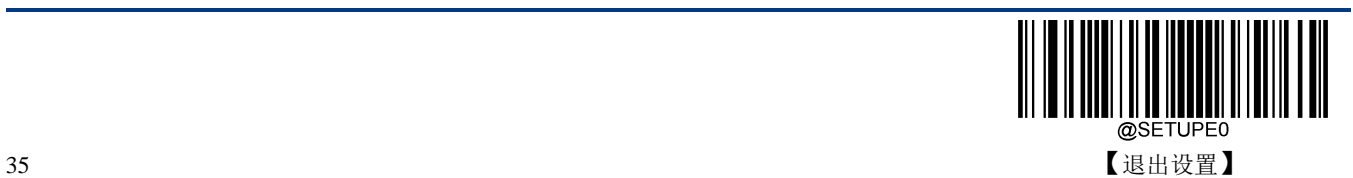

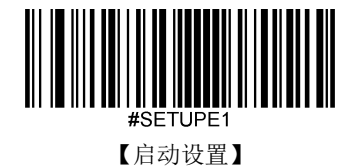

#### 控制字符对应表(续)

上表中"控制字符输出 Control+ASCII 模式"时的 0x1B~0x1F 对应的是美国键盘布局,如果是其他国家键盘 布局,请参考下表:

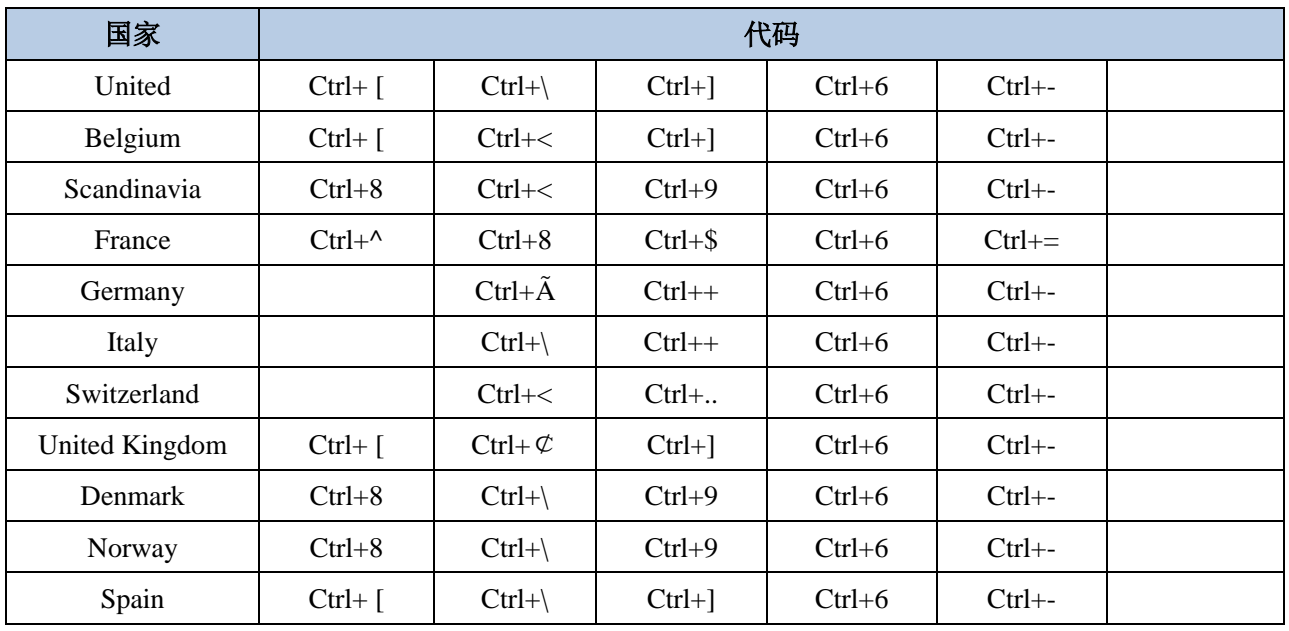

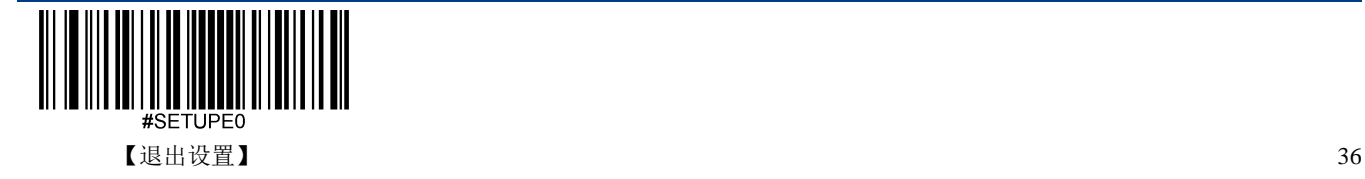

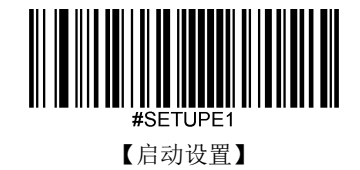

#### 按键延迟

此参数指定模拟按键之间的延迟。当主机需要较慢的数据传输时,扫描下面的相应条形码以增加延迟。 默 认:无延迟。

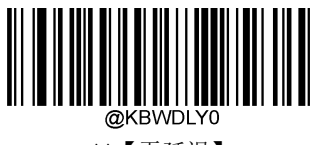

\*\*【无延迟】

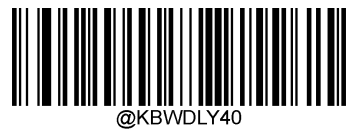

【长延迟 $(40 \text{ms})$ 】

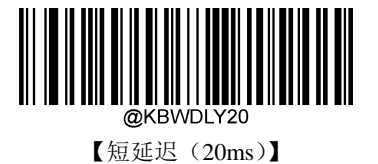

## 大写锁定设置

当开启时,可以反转条形码数据中包含的大小写字符。无论主机键盘上 Caps Lock 键的状态如何,都会发 生此反转。默认:关闭。

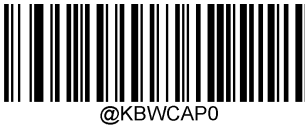

\*\*【关闭】

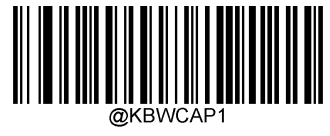

【开启】

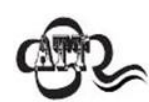

若开启了"键盘仿真输入字符"或"大小写转换"功能,则此功能无效

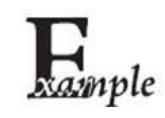

开启此功能后,扫描设备读取数据为"AbC"的条码,主机将得到"aBc"。

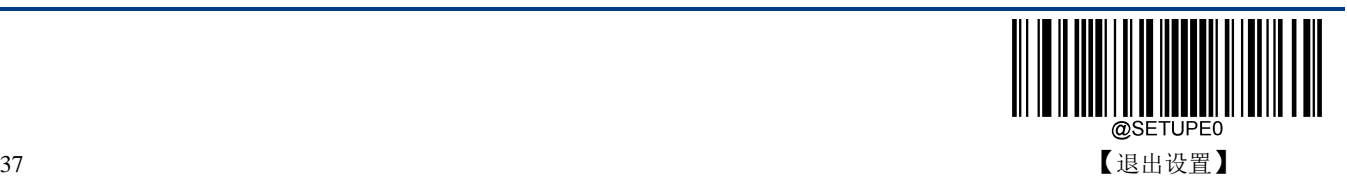

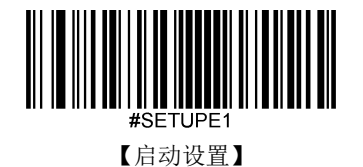

# 大小写转换

扫描下面的相应条形码将所有条形码数据转换为所需的情况。默认:不转换。

- 若设置为"全部转换为大写字母",则无论条码数据中字母是大写还是小写,全部转换为大写字母。
- 若设置为"全部转换为小写字母",则无论条码数据中字母是大写还是小写,全部转换为小写字母。

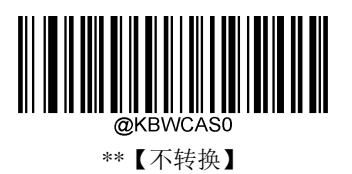

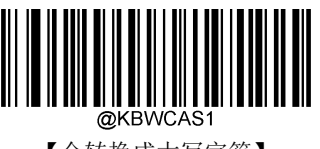

【全转换成大写字符】

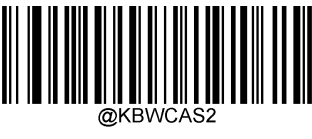

【全转换成小写字符】

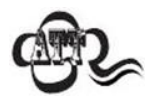

若开启了"仿真输入字符"功能,则此功能无效。

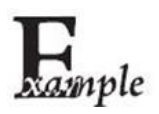

设置"全转换成小写字符",此时读取内容数据为"AbC"的条码,主机将得到"abc"的 键盘输入。

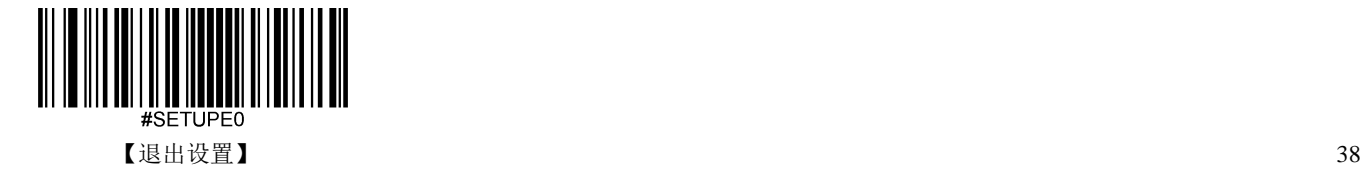

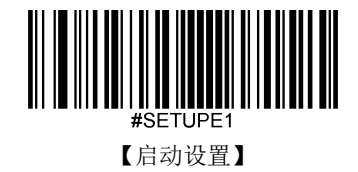

#### 模拟数字小键盘

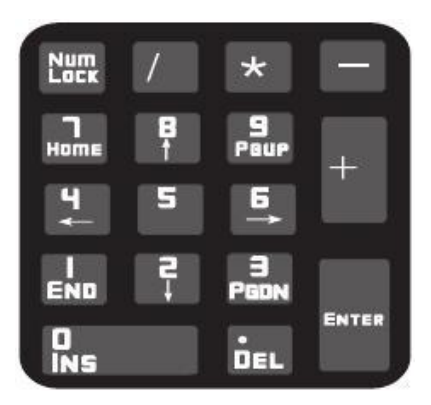

#### 数字字符采用数字小键盘

不开启此功能,则所有输出均按主键盘对应键值输出。

开启此功能后,扫描设备识读到的条码数据中若包含数字"0~9",则虚拟键盘将按数字小键盘对应的键值 输出。

数字小键盘如上图所示,一般位于键盘的最右侧,由左上角的 Num Lock 控制其键值是数字还是功能键。 虚拟键盘不独立控制 Num Lock 状态,而是与主机实际键盘的 Num Lock 状态一致,因此如果主机实际键 盘关闭了 Num Lock (Num Lock 灯熄灭), 则扫描设备虚拟数字小键盘后, 输出的是功能键而非数字。

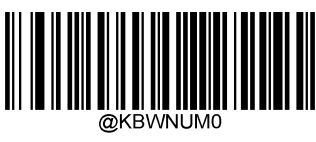

\*\*【关闭】

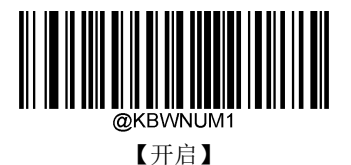

使用此功能前请务必先确认主机此时的 Num Lock 状态。

若已开启了"仿真输入字符"的功能,则此功能无效。

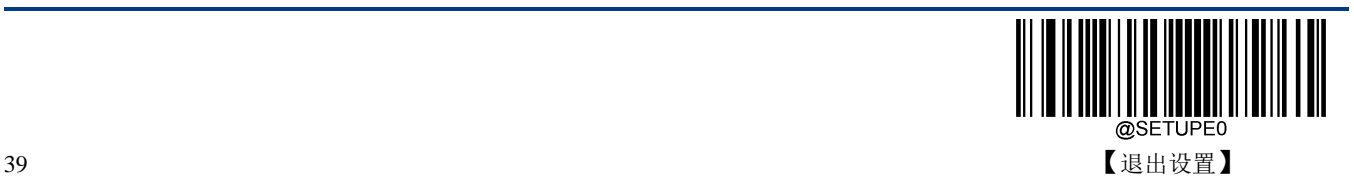

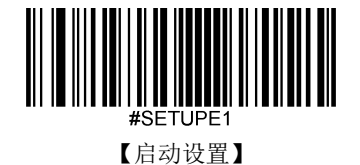

xample

开启"模拟数字小键盘"后,扫描设备读内容为"A4.5"的条码。 若主机"Num Lock"处于打开状态, 则主机将得到"A4.5"的数据。 若主机"Num Lock"处于关闭状态,则主机将依次得到以下键盘输入: 首先得到"A"键,此字符不在数字键功能区中,因此正常发送; 其次得到数字"4"对应的功能键 -- 光标左移的指令; 最后得到"."键,此字符正常发送; 由于数字"5"没有对应的功能键,因此不产生按键输入。

## 字符'**+**','**-**','**\***','**/**'采用数字小键盘设置

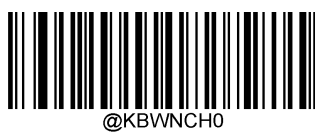

\*\*【关闭】

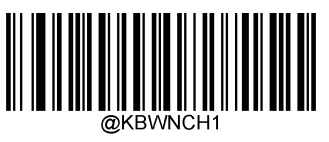

【开启】

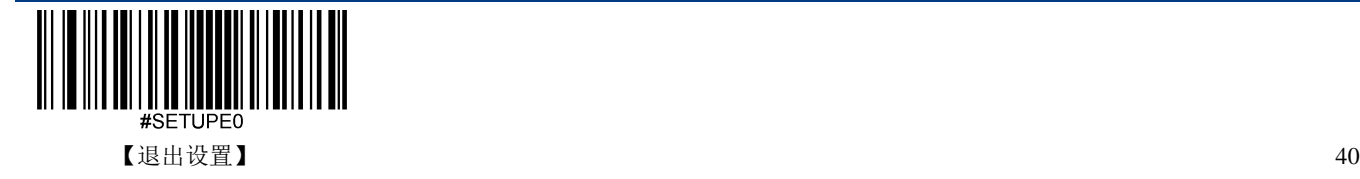

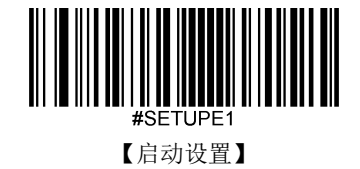

#### 快速模式

开启快速模式,扫描设备可以更快地将字符发送到主机。如果主机会丢弃字符,请勿使用快速模式,或 者调大轮询速度设置值。

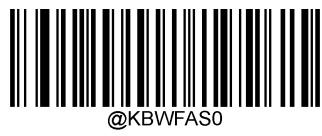

\*\*【关闭】

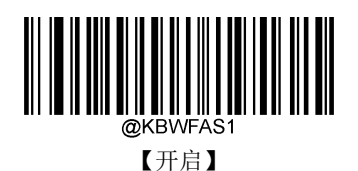

#### 轮询速度

键盘轮询速度可以通过以下设置码设置成 1~10 毫秒。设置的数值越小,扫描设备可以更快地将字符发送 到主机。 如果主机会丢弃字符, 请调大轮询速度设置值。

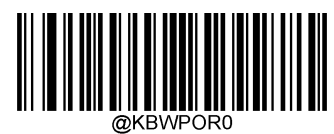

【1ms】

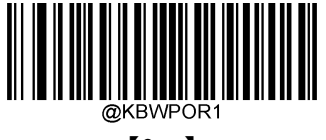

【2ms】

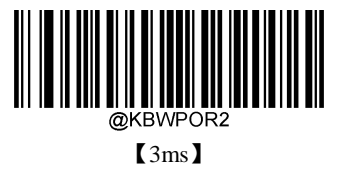

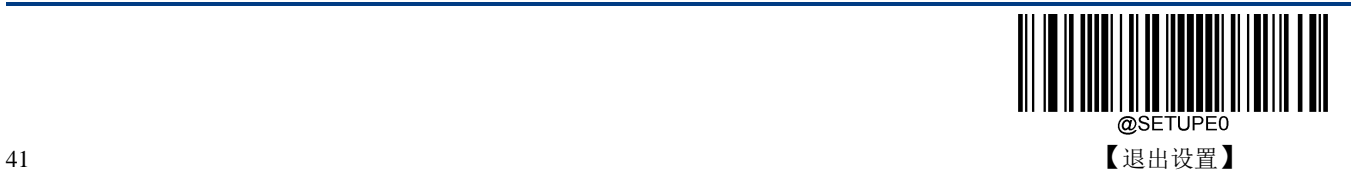

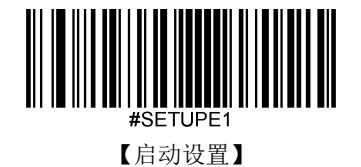

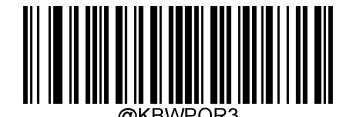

\*\*【4ms】

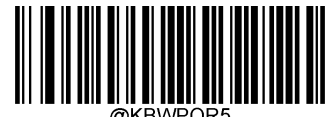

【6ms】

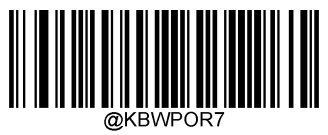

【8ms】

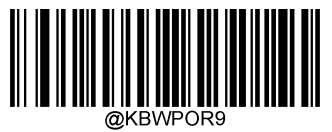

【10ms】

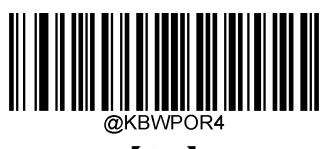

【5ms】

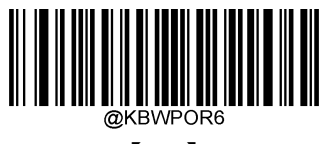

【7ms】

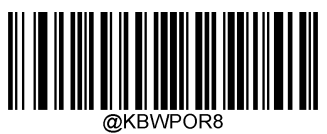

【9ms】

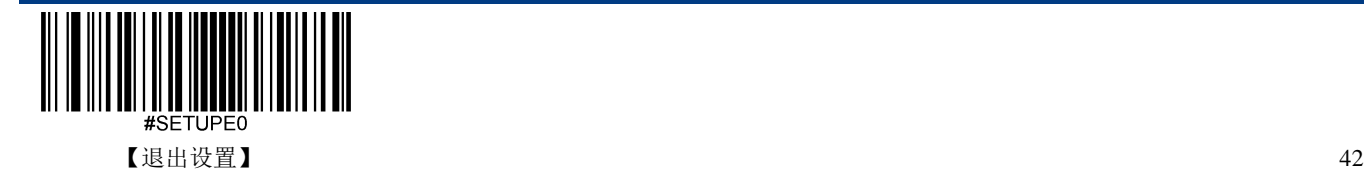

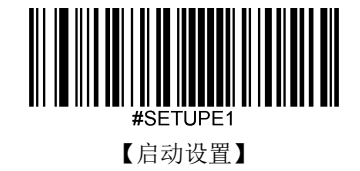

# **USB CDC** 串口

当您使用 USB 连接,而同时又希望主机端采用串口方式接收数据,则应采用 USB 虚拟串口方式。从主 机端系统接口来看,扫描设备相当于通过串口方式与主机连接。

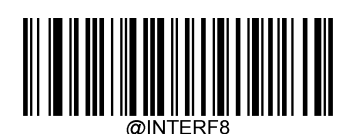

【USB CDC 串口】

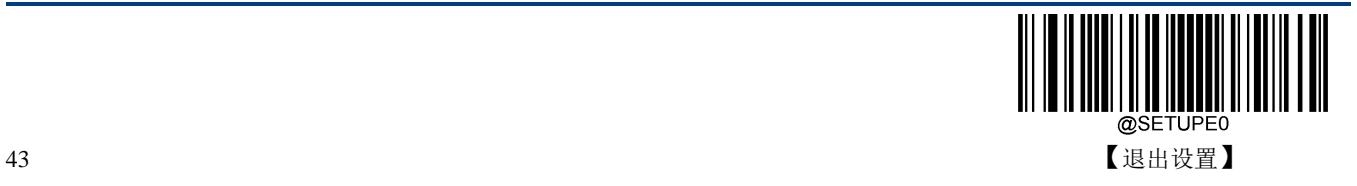

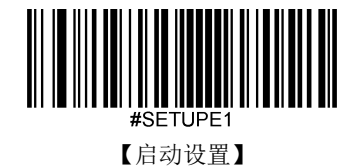

## **HID POS (POS HID Bar Code Scanner)**

## 简介

HID POS 接口被推荐为新的应用软件使用。在一个单独的 USB 报文中它就能发送 56 个字符, 并且比模拟 键盘接口的速度快。

特征:

- 基于 HID 接口,不需要定制驱动。
- 通讯速度比模拟键盘接口和传统的 RS-232 接口都快很多。

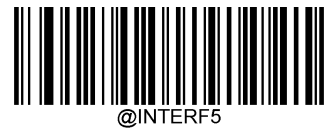

【HID POS】

#### 软件编程访问设备的方法

使用 CreateFile 把设备当成一个 HID 类型设备打开, 然后使用 ReadFile 把扫描得到的数据传递给应用程 序。使用 WriteFile 发送数据给设备。完整的 USB 和 HID 接口信息请参考: [www.USB.org](http://www.usb.org/)。

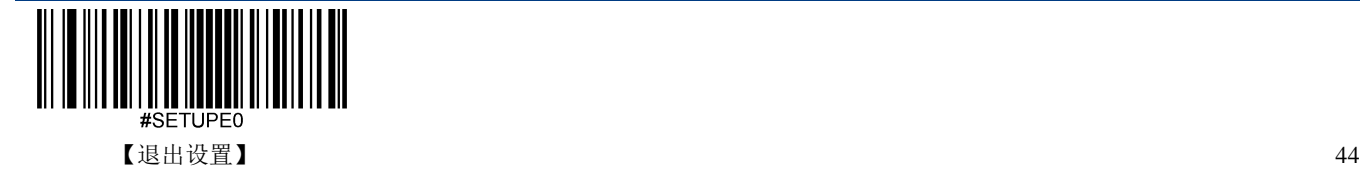

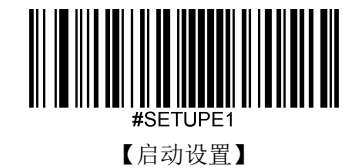

## 获取扫描数据

识读条形码成功之后, 设备会发送以下的 Input 报文:

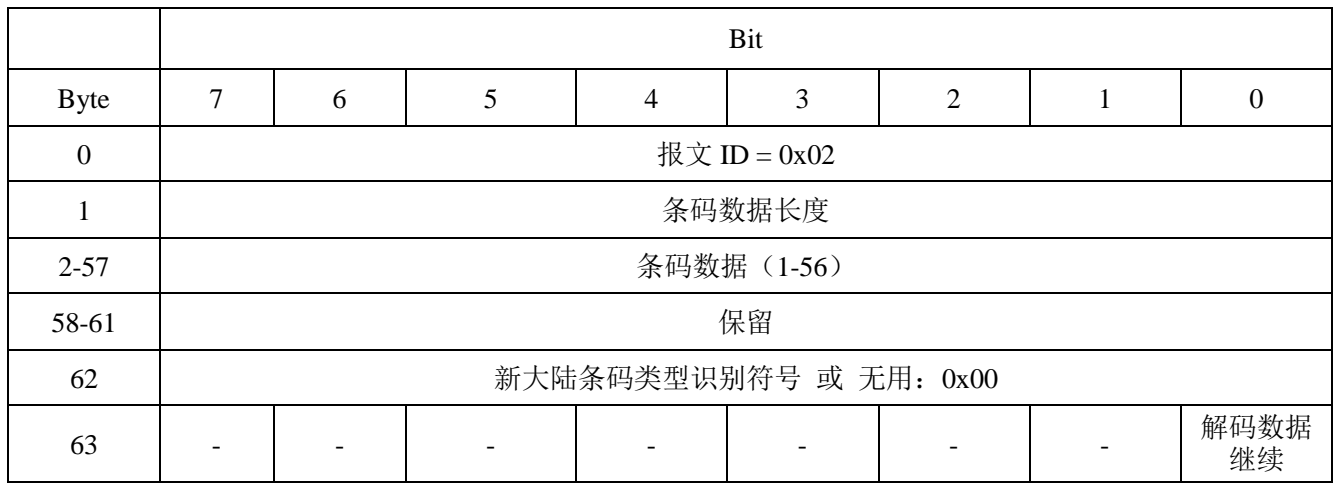

#### 发送数据到设备

这个 Output 报文是用来发送数据到设备的。所有的通讯指令都可以采用这个方式发送到设备。

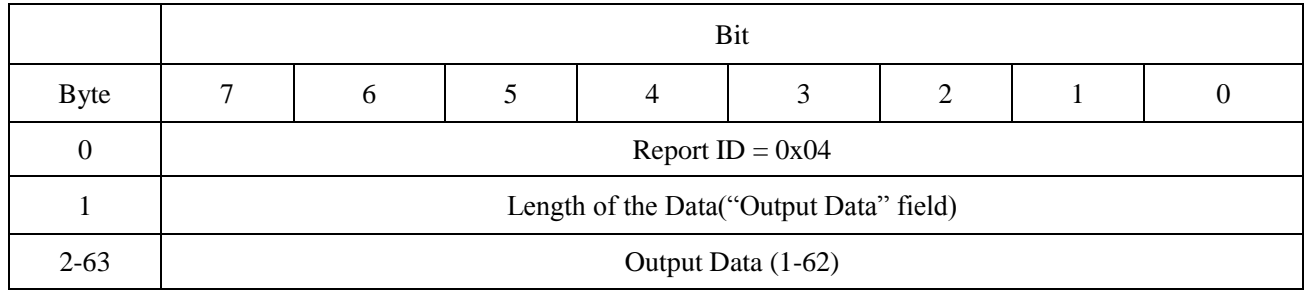

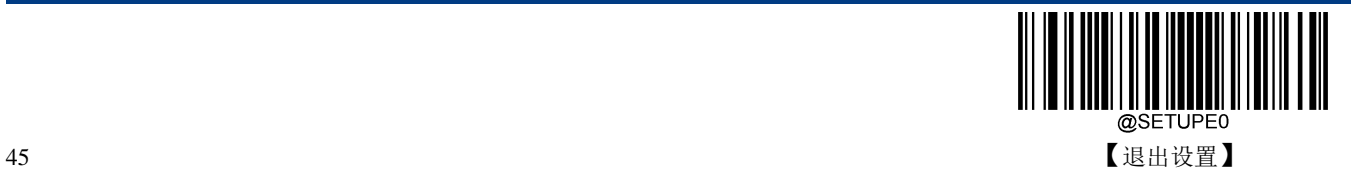

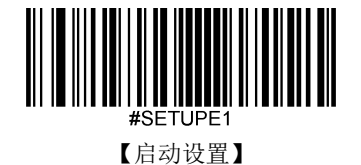

## **VID** 和 **PID** 表

USB 使用2个号码来识别设备并找到正确的设备。第一个号码是 VID (厂商 ID), 由 USB Implementers Forum(USB 应用厂商论坛)指派。新大陆自动识别公司的厂商 ID (VID) 是 1EAB (十六进制)。 第二个号码是 PID (设备 ID)。每种新大陆自动识别的产品都有一个范围的 PID,每个 PID 号码都包含 一个产品类型的基数和接口类型。

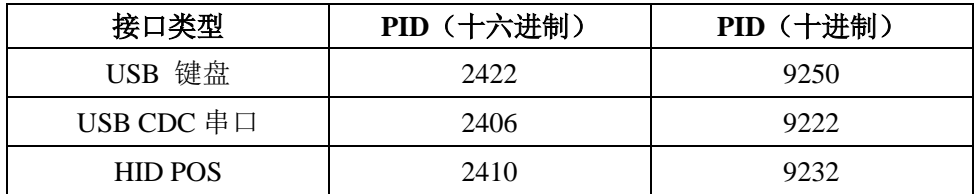

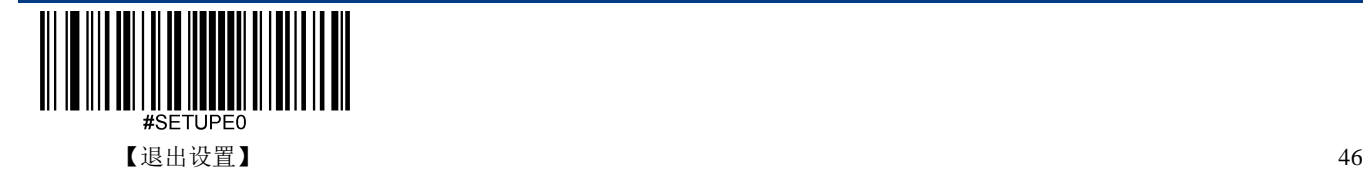

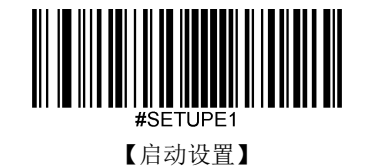

# 第四章 条码参数设置

# 简介

每种类型的条码都有其独特的属性,通过本章的设置码可以调整扫描设备适应这些属性变化。

开启"允许识读"的条码类型越少,扫描设备的识读速度越快。您可以禁止扫描设备识读不会使用到的条 码类型,以提高扫描设备的工作性能。

# 综合设置

## 允许所有条码

读取"允许识读所有条码",扫描设备将识读所有可识读的条码。

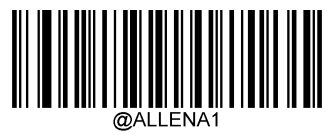

【使能所有条码】

## 禁止所有条码

读取"禁止读所有条码",扫描设备将只能识读设置码,除设置码外的所有条码将无法识读。

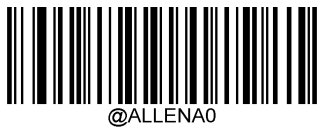

【禁止所有条码】

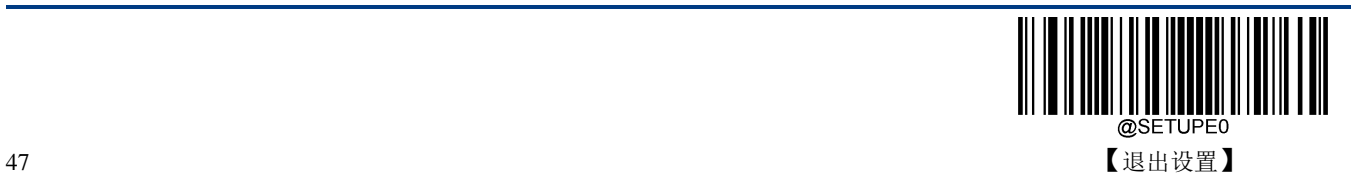

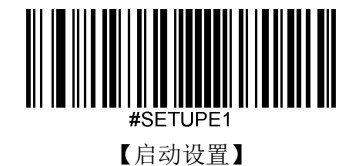

允许所有一维码

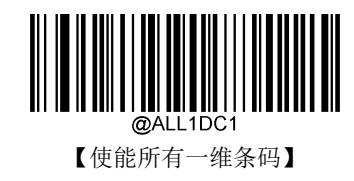

禁止所有一维码

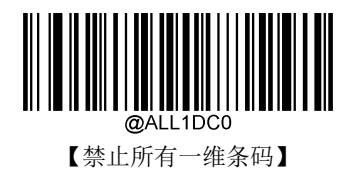

允许所有二维条码

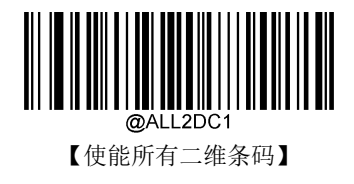

禁止所有二维条码

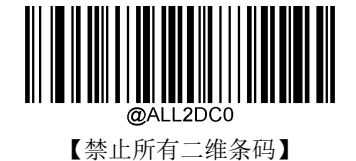

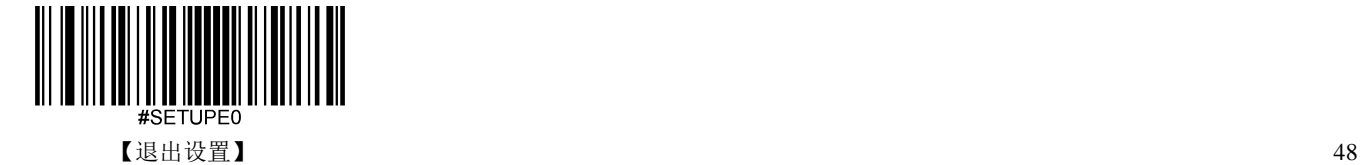

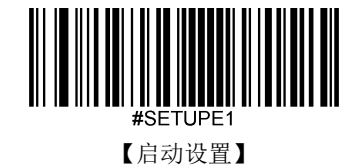

#### 一维条码双码

一维条码双码:两个上下排列的一维条码。双码的方向要一致,差异尽量小,距离尽量近。双码设置分成 以下三种设置模式。

- ◆ 仅读单个一维条码: 任何时候设备一次只读取一个一维条码;
- 仅读双一维条码:任何时候设备必须检测到一维双码,并两个码都解码成功后才发送解码信息。发送 顺序为从上到下。
- 可读单双一维条码:读码时先检测一维双码是否存在,若存在并解码成功则按照双码来发送,否则将 做为单码处理。

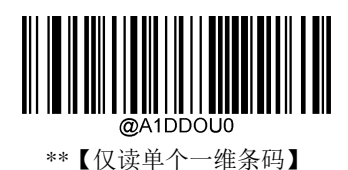

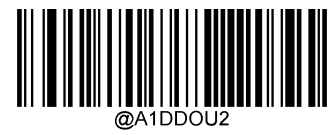

【仅读双一维条码】

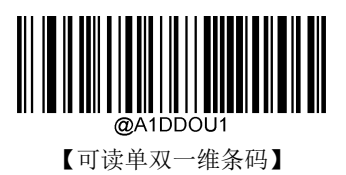

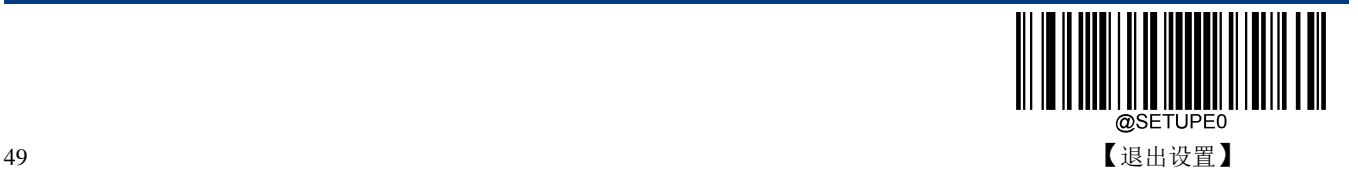

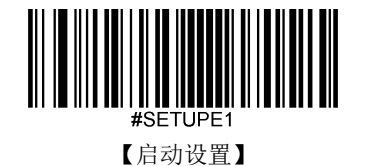

**Code 128**

恢复出厂默认

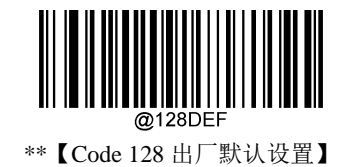

使能**/**禁止识读

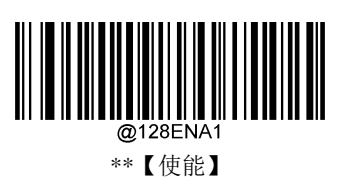

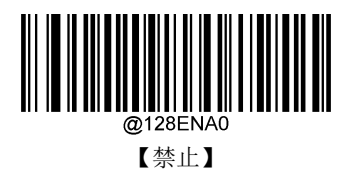

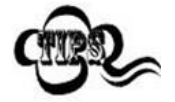

若扫描设备无法识别 Code 128 条码, 请尝试读取"使能"设置码, 然后再试一次。

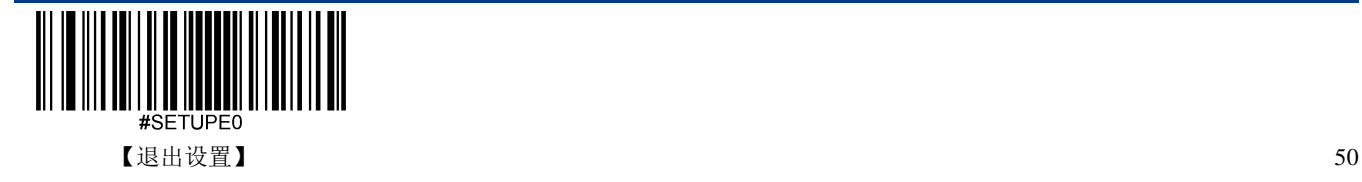

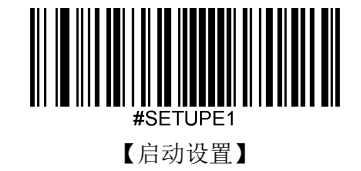

#### 设置读码长度

扫描设备可以配置为仅识读长度在(包括)最小和最大长度之间的 Code 128 条形码。

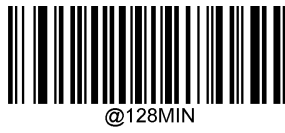

【最小长度(默认:1)】

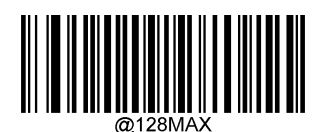

【最大长度(默认:48)】

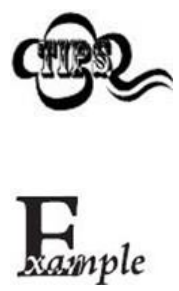

任何一维条码最大长度限制值不得超过 127,若最大长度小于最小长度,则为仅识读 这两种长度的条码。若最大长度等于最小长度,则仅支持此长度。

限制扫描设备只识读最小 8 字节, 最大 12 字节的 Code128 条码:

- 1. 读"启动设置"
- 2. 读"最小长度"码
- 3. 读数据码"8"(见附录-数据码)
- 4. 读"保存"码(见附录-保存或取消)
- 5. 读"最大长度"码
- 6. 读数据码"1"
- 7. 读数据码"2"
- 8. 读"保存"码
- 9. 读"退出设置"

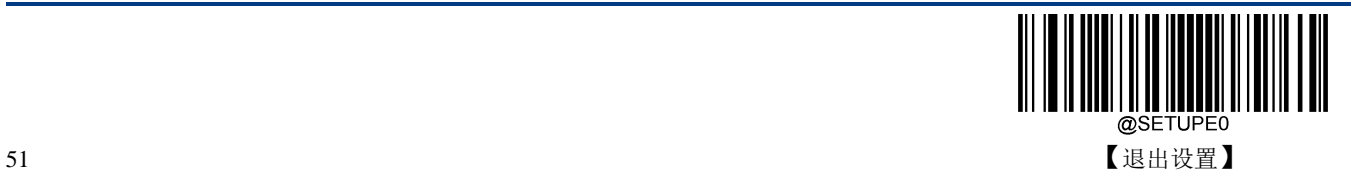

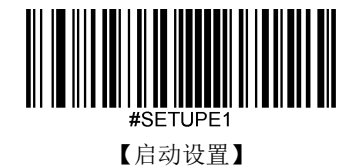

**EAN-8**

恢复出厂默认

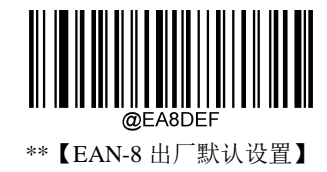

使能**/**禁止识读

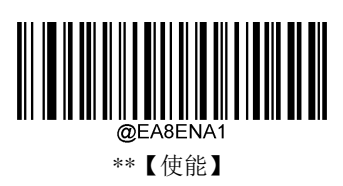

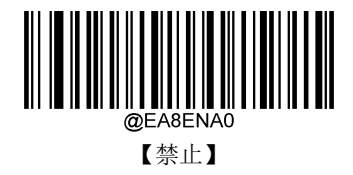

## 传送校验字符

EAN-8 条码数据固定为 8 字节, 其中最后 1 个字节为校验字符。

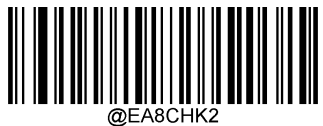

\*\*【传送】

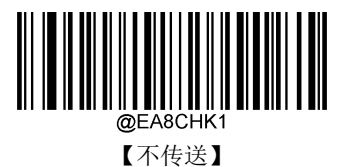

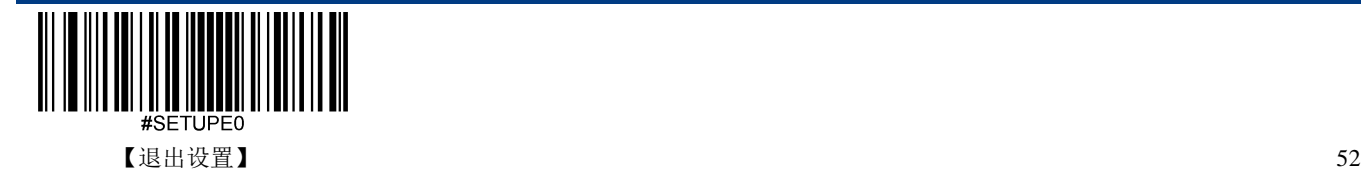

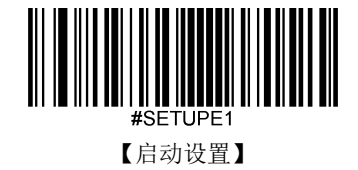

## **2** 位扩展码

2 位扩展码指在普通条码后面追加的 2 位数字条码,下图为带 2 位扩展码的条码,其中左边蓝色线框内为 普通条码,右边红色线框内为 2 位扩展码:

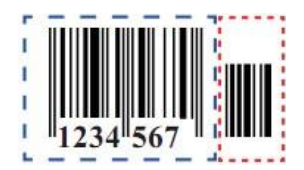

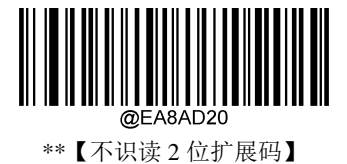

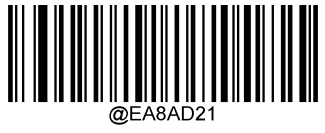

【识读 2 位扩展码】

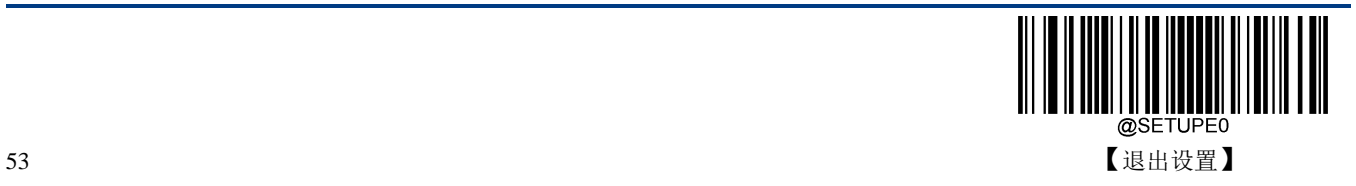

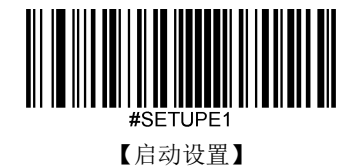

## **5** 位扩展码

5 位扩展码指在普通条码后面追加的 5 位数字条码,下图为带 5 位扩展码的条码,其中左边蓝色线框内为 普通条码,右边红色线框内为 5 位扩展码:

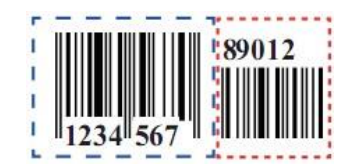

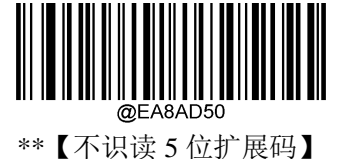

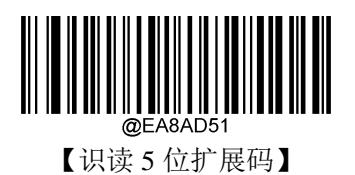

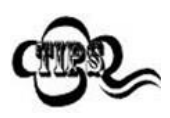

设置为"识读 2 位扩展码"或"识读 5 位扩展码"后, 扫描设备既可识读普通条码与扩 展码组成的新条码;也可识读不带扩展码的普通条码。设置为"不识读 2 位扩展码" 或"不识读 5 位扩展码"后,普通条码与扩展码组成的新条码中扩展码的部分将不能 被识读,普通条码的部分仍然可以正常识读。

#### 转换为 **EAN-13**

将 EAN-8 转换为 EAN-13 类型的条码, 然后条码信息依照 EAN-13 的设定处理。

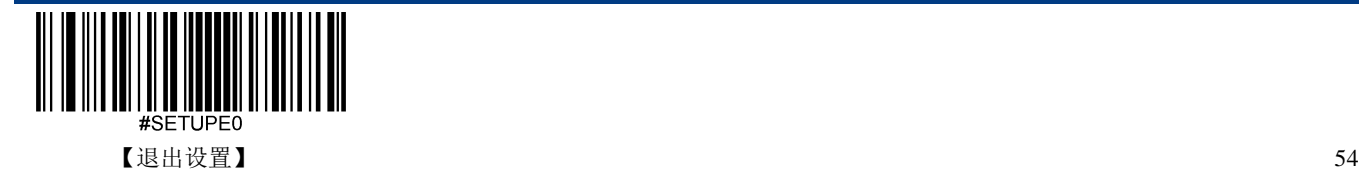

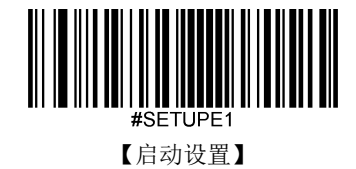

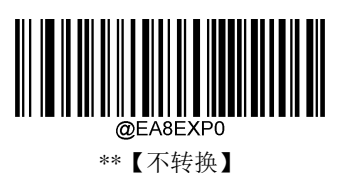

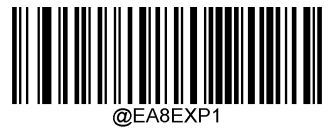

【转换为 EAN-13】

**EAN-13**

恢复出厂默认

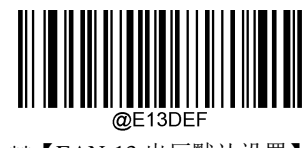

\*\*【EAN-13 出厂默认设置】

使能**/**禁止识读

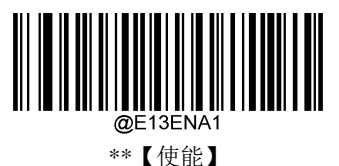

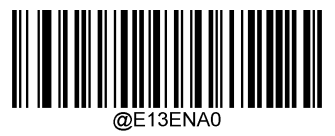

【禁止 EAN-13】

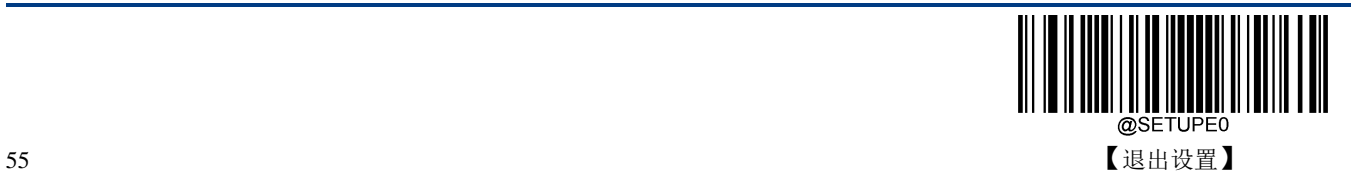

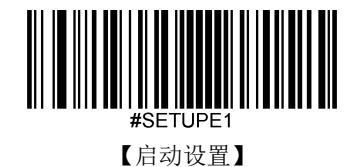

传送校验字符

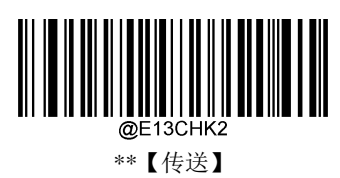

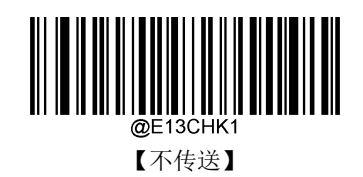

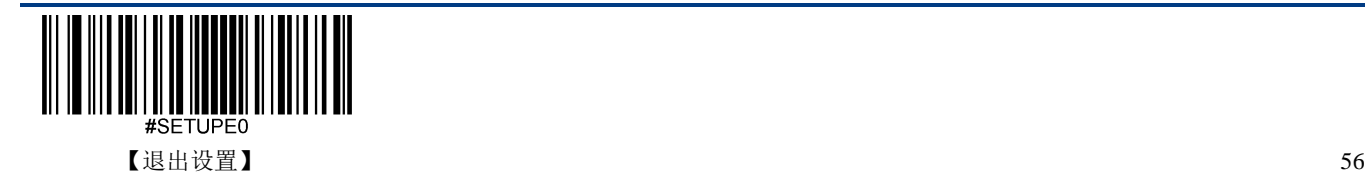

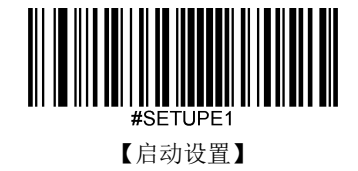

## **2** 位扩展码

2 位扩展码指在普通条码后面追加的 2 位数字条码,下图为带 2 位扩展码的条码,其中左边蓝色线框内为 普通条码,右边红色线框内为 2 位扩展码:

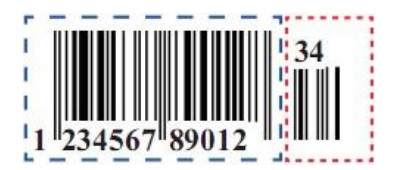

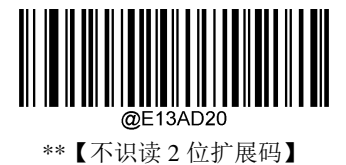

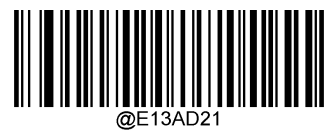

【识读 2 位扩展码】

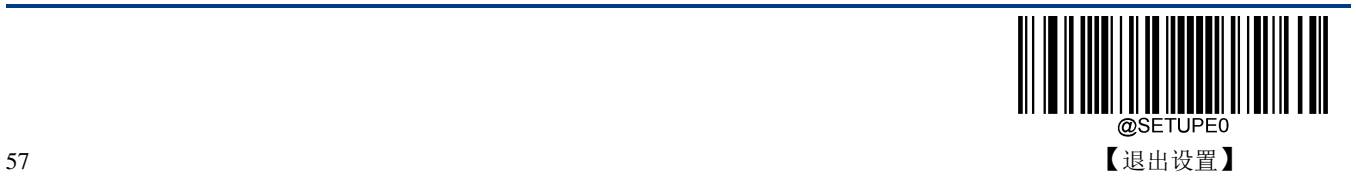

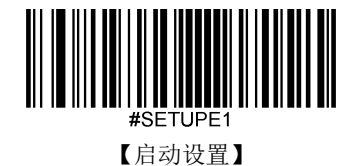

## **5** 位扩展码

5 位扩展码指在普通条码后面追加的 5 位数字条码,下图为带 5 位扩展码的条码,其中左边蓝色线框内为 普通条码,右边红色线框内为 5 位扩展码:

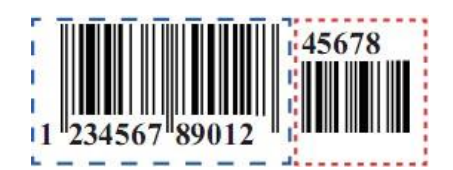

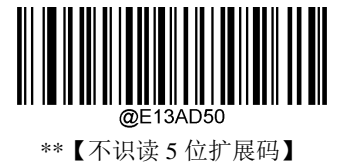

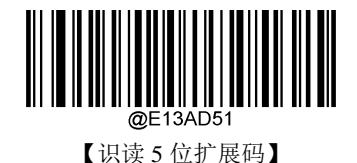

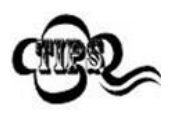

设置为"识读 2 位扩展码"或"识读 5 位扩展码"后,扫描设备既可识读普通条码与扩 展码组成的新条码;也可识读不带扩展码的普通条码。设置为"不识读 2 位扩展码" 或"不识读 5 位扩展码"后,普通条码与扩展码组成的新条码中扩展码的部分将不能 被识读,普通条码的部分仍然可以正常识读。

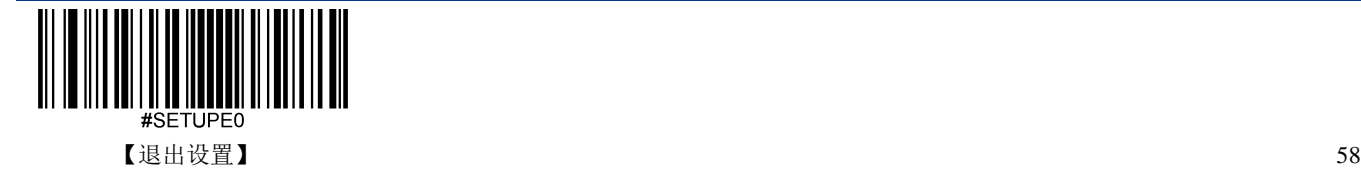

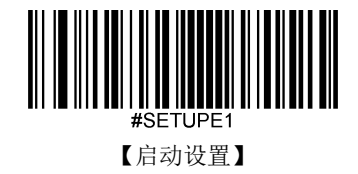

**UPC-E**

恢复出厂默认

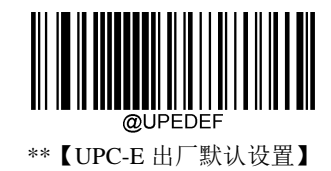

使能**/**禁止识读

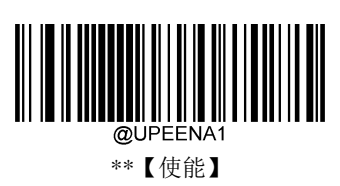

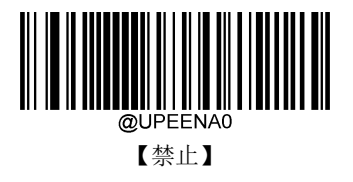

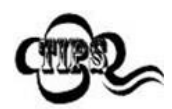

若扫描设备无法识别 UPC-E 条码,请尝试读取"使能"设置码,然后再试一次。

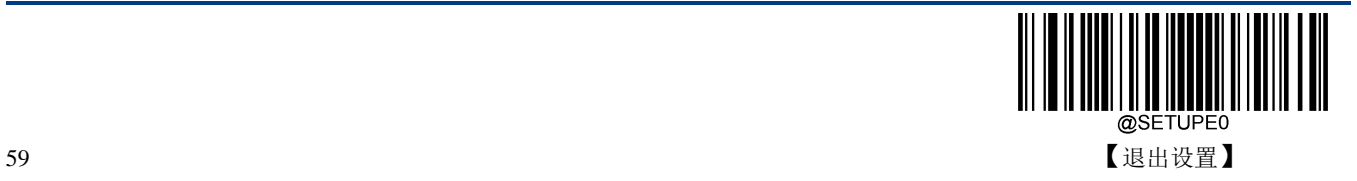

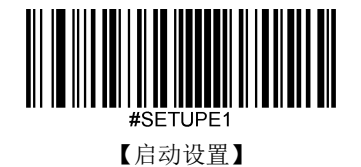

## 传送校验字符

UPC-E 条码数据固定为 8 字节, 其中最后 1 个字节为校验字符。

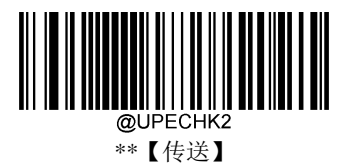

@UPECHK1 【不传送】

**UPC-E0**

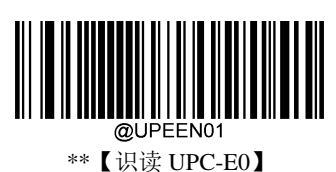

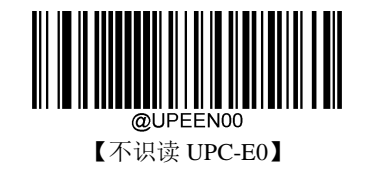

**UPC-E1**

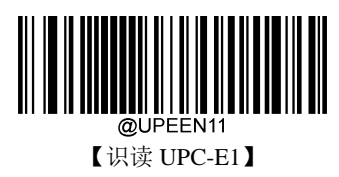

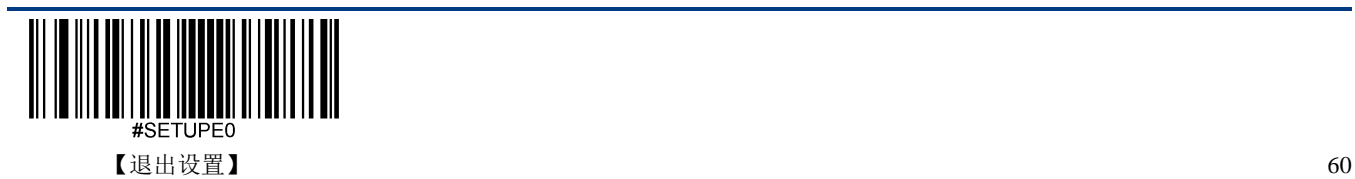

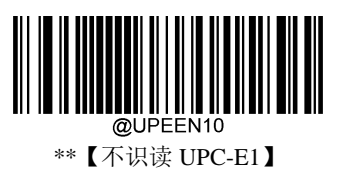
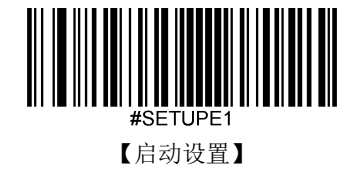

# **2** 位扩展码

2 位扩展码指在普通条码后面追加的 2 位数字条码,下图为带 2 位扩展码的条码,其中左边蓝色线框内为 普通条码,右边红色线框内为 2 位扩展码:

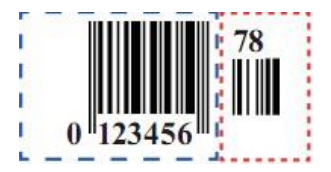

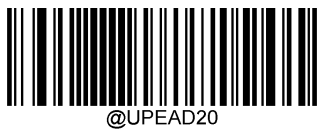

\*\*【不识读 2 位扩展码】

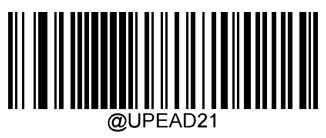

【识读 2 位扩展码】

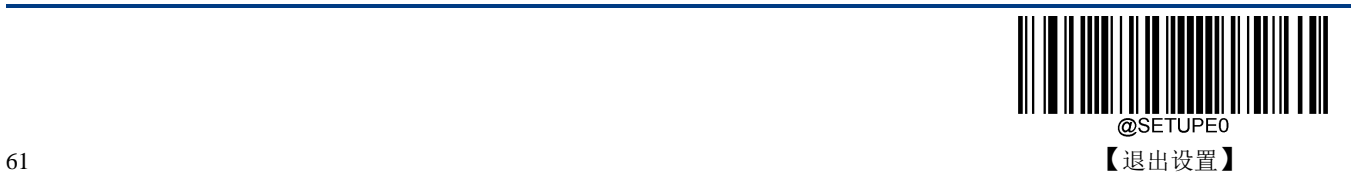

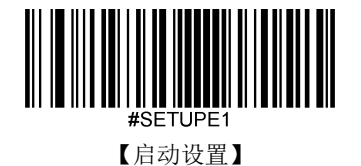

# **5** 位扩展码

5 位扩展码指在普通条码后面追加的 5 位数字条码,下图为带 5 位扩展码的条码,其中左边蓝色线框内为 普通条码,右边红色线框内为 5 位扩展码:

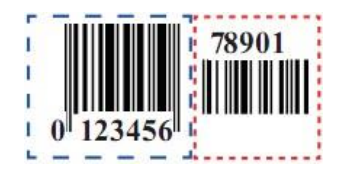

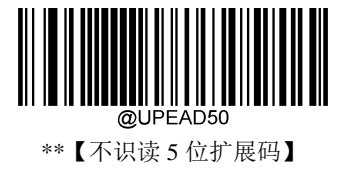

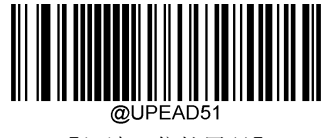

【识读 5 位扩展码】

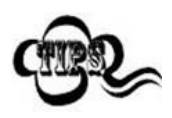

设置为"识读 2 位扩展码"或"识读 5 位扩展码"后, 扫描设备既可识读普通条码与扩 展码组成的新条码;也可识读不带扩展码的普通条码。设置为"不识读 2 位扩展码" 或"不识读 5 位扩展码"后,普通条码与扩展码组成的新条码中扩展码的部分将不能 被识读,普通条码的部分仍然可以正常识读。

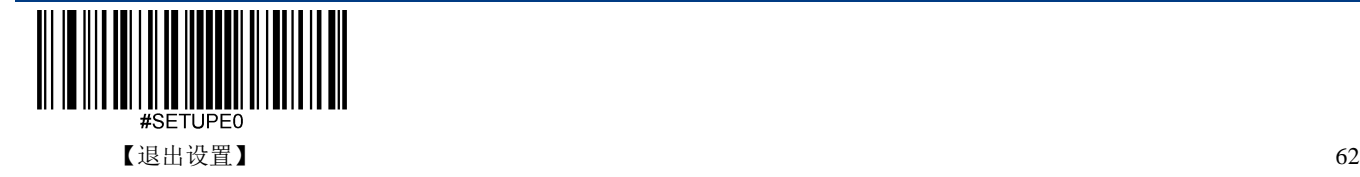

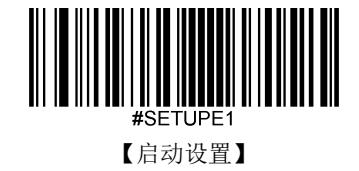

## 传送前导字符

前导字符是 UPC 符号的一部分,并包括国家代码(对于美国为"0")和系统字符("0")。

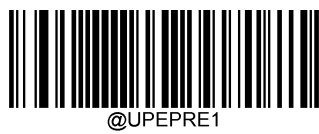

\*\*【传送系统字符】

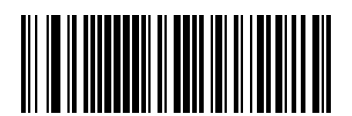

【不传送前导字符 (不传送国家编码与系统字符)】

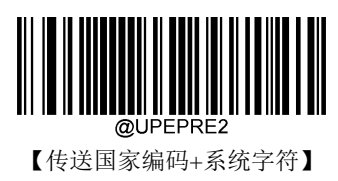

# 转换为 **UPC-A**

将 UPC-E 条码转换为 UPC-A 类型条码, 然后条码信息依照 UPC-A 的设定处理。

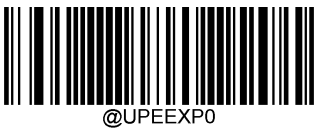

\*\*【不转换成 UPC-A】

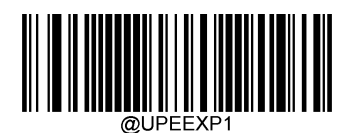

【转换为 UPC-A】

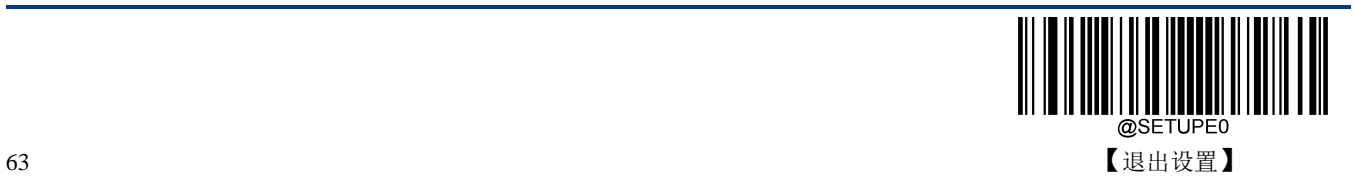

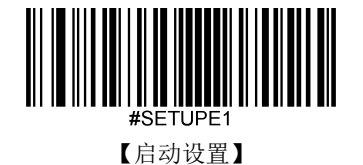

**UPC-A**

恢复出厂默认

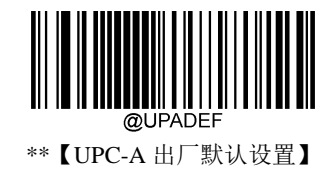

使能**/**禁止识读

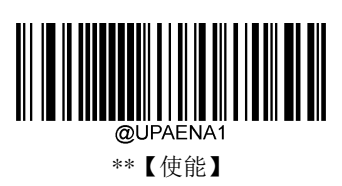

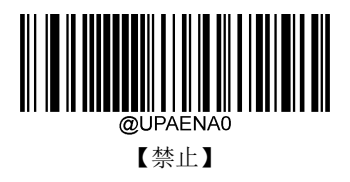

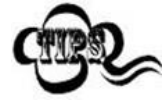

若扫描设备无法识别 UPC-A 条码,请尝试读取"使能"设置码,然后再试一次。

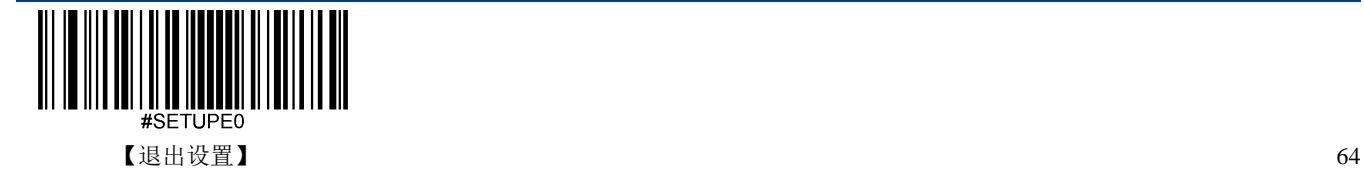

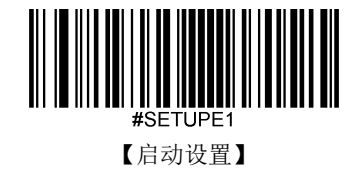

传送校验字符

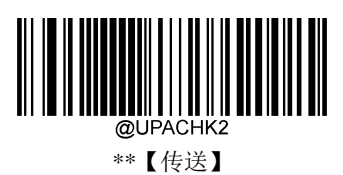

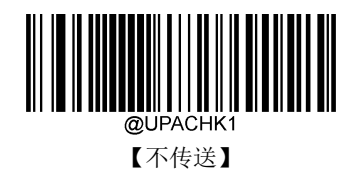

**2** 位扩展码

2 位扩展码指在普通条码后面追加的 2 位数字条码,下图为带 2 位扩展码的条码,其中左边蓝色线框内为 普通条码,右边红色线框内为 2 位扩展码:

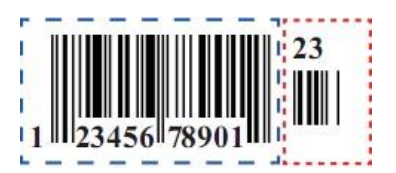

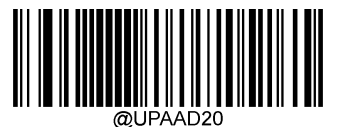

\*\*【不识读 2 位扩展码】

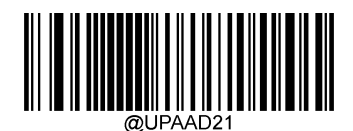

【识读 2 位扩展码】

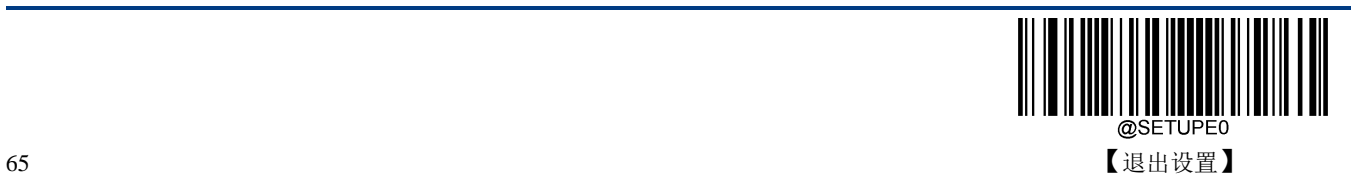

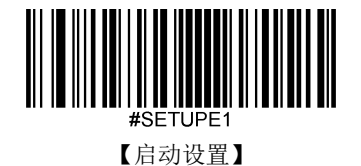

# **5** 位扩展码

5 位扩展码指在普通条码后面追加的 5 位数字条码,下图为带 5 位扩展码的条码,其中左边蓝色线框内为 普通条码,右边红色线框内为 5 位扩展码:

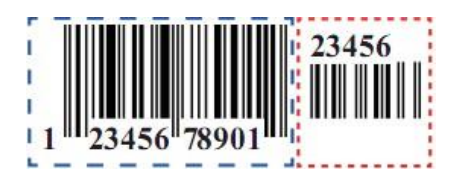

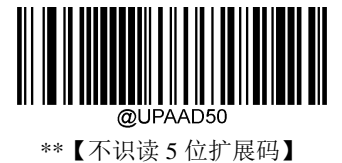

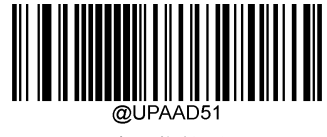

【识读 5 位扩展码】

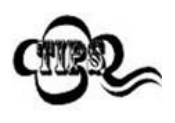

设置为"识读 2 位扩展码"或"识读 5 位扩展码"后,扫描设备既可识读普通条码与扩 展码组成的新条码;也可识读不带扩展码的普通条码。设置为"不识读 2 位扩展码" 或"不识读 5 位扩展码"后,普通条码与扩展码组成的新条码中扩展码的部分将不能 被识读,普通条码的部分仍然可以正常识读。

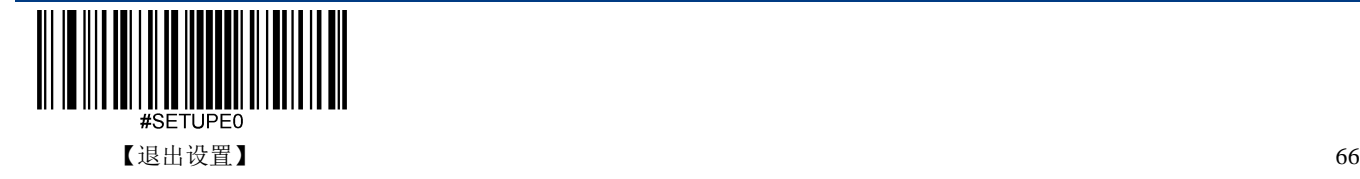

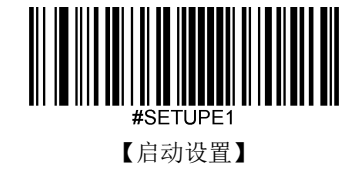

# 传送前导字符

前导字符是 UPC 符号的一部分,并包括国家代码(对于美国为"0")和系统字符("0")。

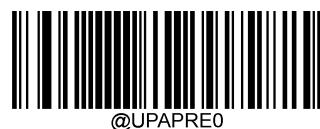

\*\*【不传送前导字符 (不传送国家编码与系统字符)】

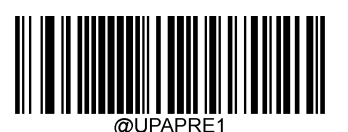

【传送系统字符】

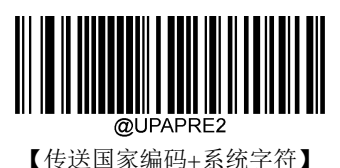

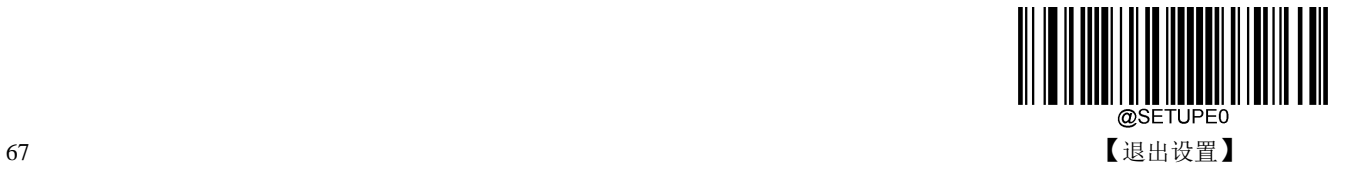

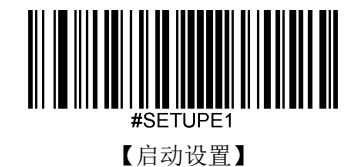

#### **Coupon**

### **UPC-A/EAN-13** 附带 **Coupon** 扩展码

UPC-A 和 EAN-13 两种码制可以附带 Coupon 扩展码。

Coupon 有 3 种组成类型:

- 以 5 开头的 UPC-A + GS1-128
- 以 5 开头的 UPC-A + GS1 Databar
- $\div$  以 99 开头的 EAN-13 + GS1-128
- 其中后面部分称为 Coupon 扩展。
- ◆ 当设置为关闭时, 在 UPC-A、EAN-13、UCC/EAN-128、GS1 Databar 使能的情况下, 前面部分的 UPC-A 或 EAN-13 仍然可以被识读。
- ◆ 当设置为允许连接时, 有两种可能情况: 1、前后两部分都读到了, 就输出两个; 2、两个中只读到一 个,就输出一个。
- ◆ 当设置为**必须连接**时,只有在前后两部分都被读到时,才有输出。

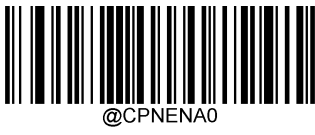

\*\*【关闭】

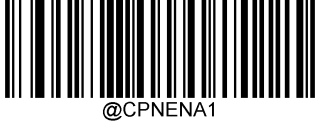

【允许连接】

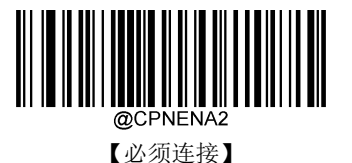

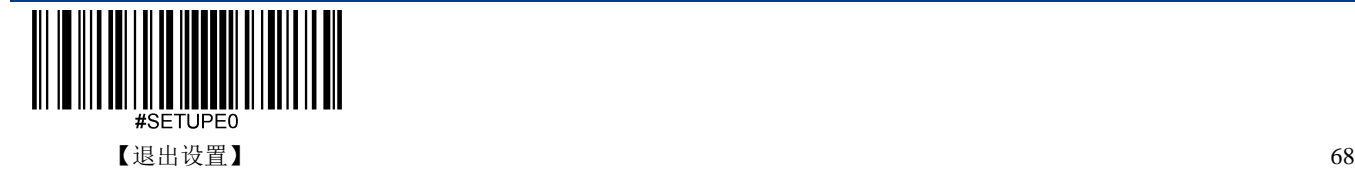

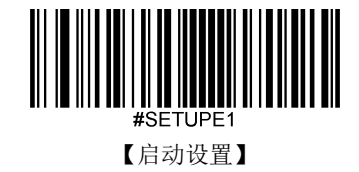

#### **Coupon GS1 DataBar** 输出

Coupon 类型为: 以 5 开头的 UPC-A + GS1 Databar 时,

- $\div$  当开启 GS1 Databar 输出功能时, 设备只输出 GS1 Databar 部分的信息。
- 当关闭 GS1 Databar 输出功能时,设备信息输出情况参考"Coupon 连接"章节的设置。

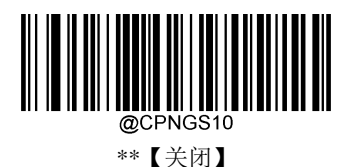

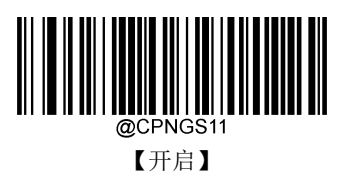

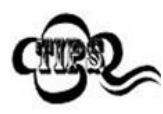

使用 UPC-A Coupon 功能时, 请确保 UPC-A 设置成"传送系统字符"或者"传送国 家编码+系统字符"。设置方法请参考"UPC-A"章节。

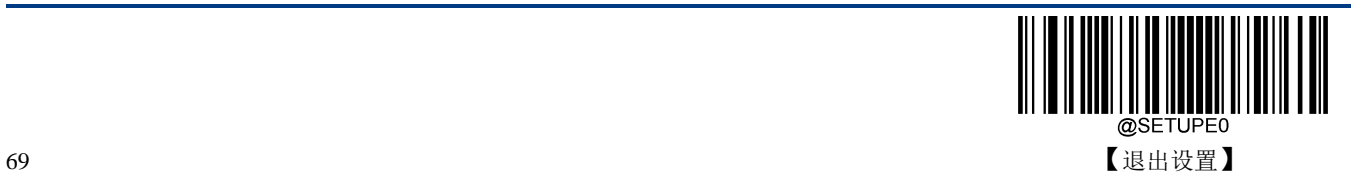

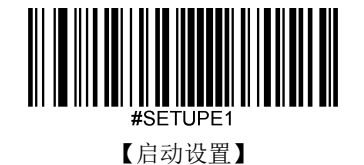

**Interleaved 2 of 5**

恢复出厂默认

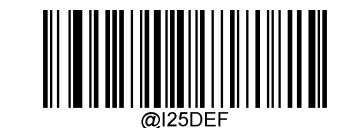

\*\*【Interleaved 2 of 5 出厂默认设置】

使能**/**禁止识读

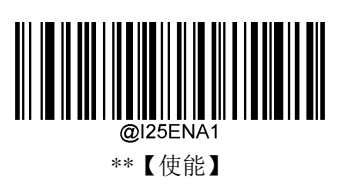

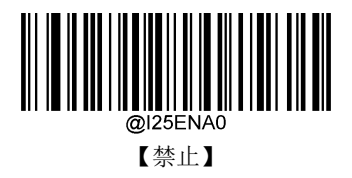

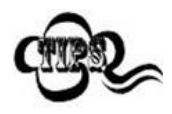

若扫描设备无法识别 Interleaved 2 of 5 条码, 请尝试读取"使能"设置码, 然后再试一 次。

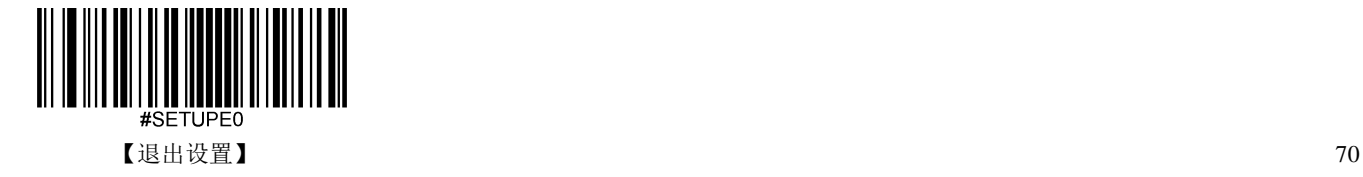

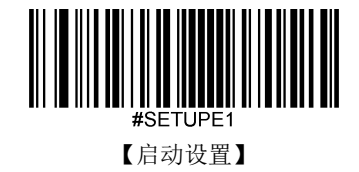

# 设置读码长度

扫描设备可以配置为仅识读长度在(包括)最小和最大长度之间的 Interleaved 2 of 5 条码。

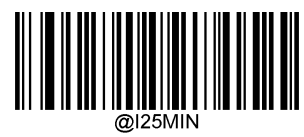

【最小长度(默认值:6)】

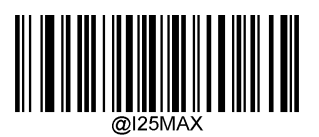

【最大长度(默认值:80)】

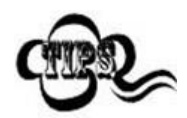

任何一维条码最大长度限制值不得超过 127,若最大长度小于最小长度,则为仅识读 这两种长度的条码。若最大长度等于最小长度,则仅支持此长度。

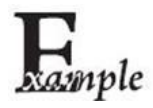

限制扫描设备只识读最小 8 字节, 最大 12 字节的 Interleaved 2 of 5 条码:

- 1. 读"启动设置"
	- 2. 读"最小长度"
- 3. 读数据码"8"(见附录-数据码)
- 4. 读"保存"码(见附录-保存或取消)
- 5. 读"最大长度"码
- 6. 读数据码"1"
- 7. 读数据码"2"
- 8. 读"保存"码
- 9. 读"退出设置"

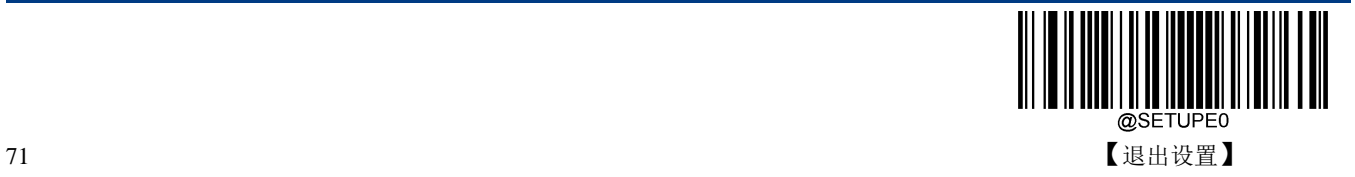

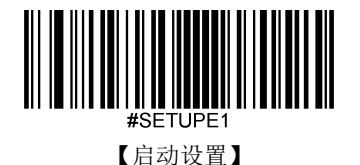

# 校验

Interleaved 2 of 5 条码数据中不强制包含校验字符,如果有校验字符,则一定是数据的最后 1 个字节。校 验字符是除校验字符外所有数据计算得出的值,用以校验数据是否正确。

- ◆ 设置为"禁止",则扫描设备将正常传输所有条码数据。
- 设置为**"**使能,不传送校验字符**"**,则扫描设备将根据条码最后 1 位数据进行校验,若校验通过则传输 除最后一位校验字符外的正常数据,校验失败将不发送条码内容。
- 设置为**"**使能,传送校验字符**"**,则扫描设备将根据条码最后 1 位数据进行校验,若校验通过则将校验 字符作为正常数据最后 1 位一起传输,校验失败将不发送条码内容。

Interleaved 2 of 5 条码的编码位数必须是偶数,校验字符包含在编码中,若编码为奇数,则在第 1 位前补 0。校验字符是制码时自动生成的。

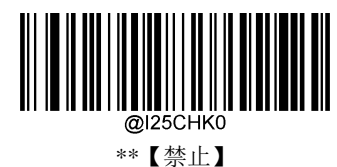

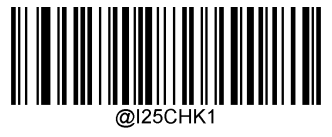

【使能,不传送校验字符】

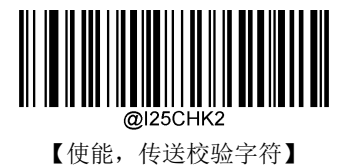

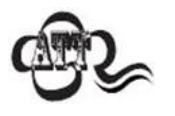

设置为不传送校验字符时,若数据长度扣除 1 字节的校验字符后小于最小读码长度 限制,则读码将失败。例如:当前扫描设备设置中 Interleaved 2 of 5 最小读码长度为 4 字节, 不传送校验字符, 此时要读取总长 4 字节的 Interleaved 2 of 5 将失败!

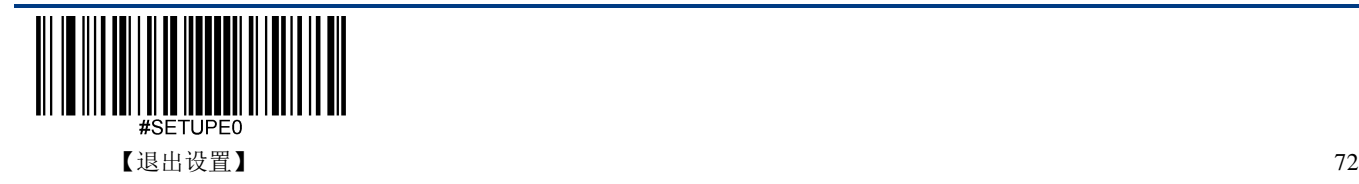

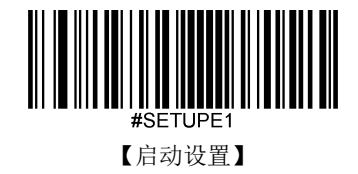

# **ITF-14**

恢复出厂默认

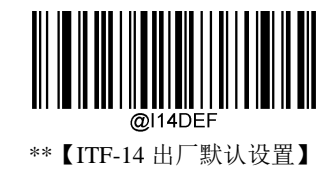

使能**/**禁止识读

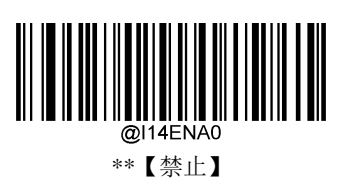

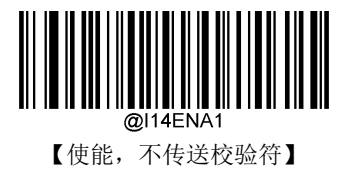

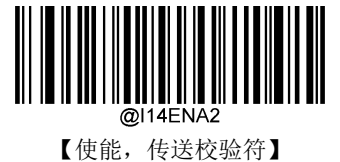

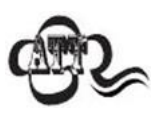

例如允许识读 ITF-14 但禁止识读 Interleaved 2 of 5 码, 根据 ITF-14 优先原则, 会 出现长度为 14 字节且最后 1 个字节数据为校验字符的 Interleaved 2 of 5 码可以识读 但其他类型的 Interleaved 2 of 5 码无法识读的情况。

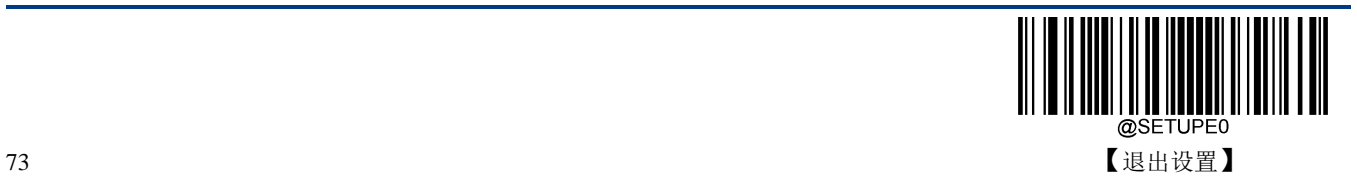

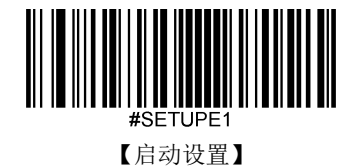

**ITF-6**

恢复出厂默认

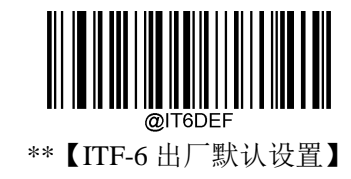

使能**/**禁止识读

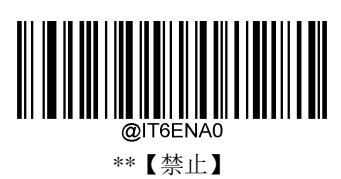

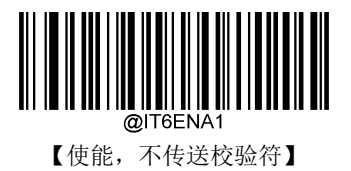

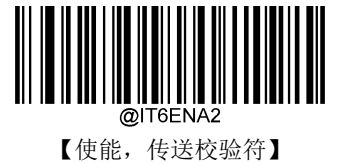

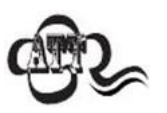

例如允许识读 ITF-6 但禁止识读 Interleaved 2 of 5 码, 根据 ITF-6 优先原则, 会出 现长度为 6 字节且最后 1 个字节数据为校验字符的 Interleaved 2 of 5 码可以识读但 其他类型的 Interleaved 2 of 5 码无法识读的情况。

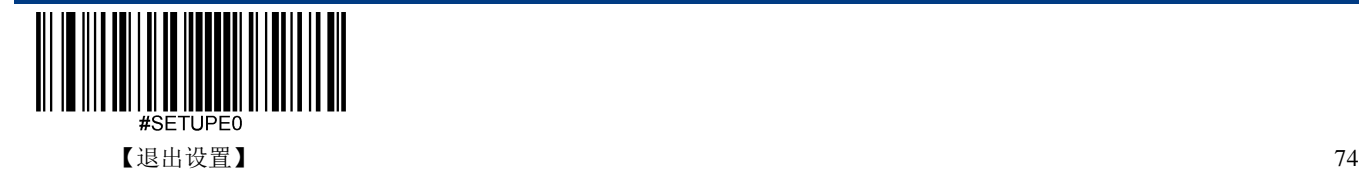

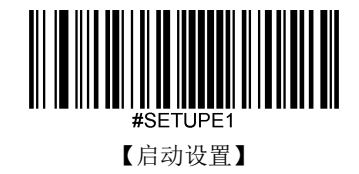

**Matrix 2 of 5** 恢复出厂默认

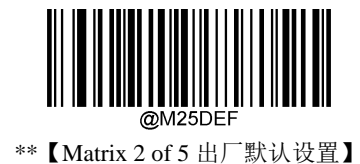

使能**/**禁止识读

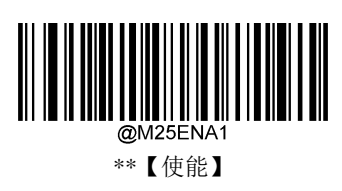

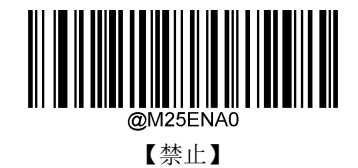

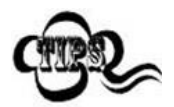

若扫描设备无法识别 Matrix 2 of 5 条码, 请尝试读取"使能"设置码, 然后再试一次。

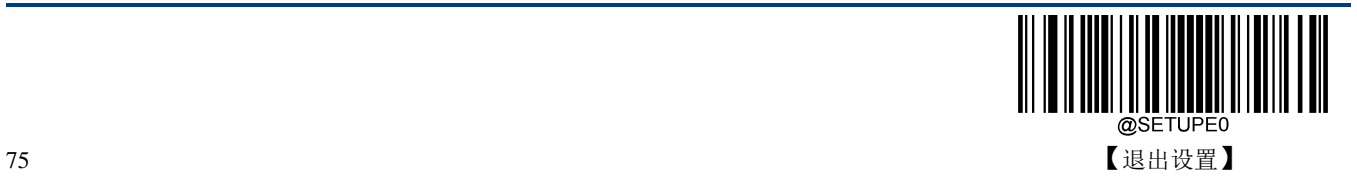

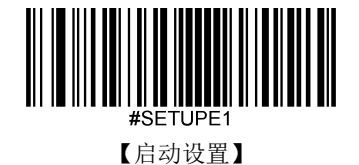

#### 设置读码长度

扫描设备可以配置为仅识读长度在(包括)最小和最大长度之间的 Matrix 2 of 5 条码。

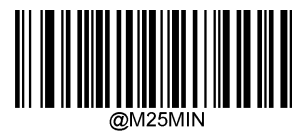

【最小长度(默认值:4)】

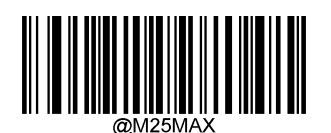

【最大长度(默认值:80)】

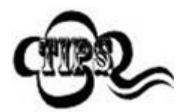

任何一维条码最大长度限制值不得超过 127,若最大长度小于最小长度,则为仅识读 这两种长度的条码。若最大长度等于最小长度,则仅支持此长度。

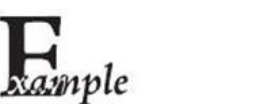

限制扫描设备只识读最小 8 字节, 最大 12 字节的 Matrix 2 of 5 条码:

- 1. 读"启动设置"
- 2. 读"最小长度"
- 3. 读数据码"8"(见附录-数据码)
- 4. 读"保存"码(见附录-保存或取消)
- 5. 读"最大长度"码
- 6. 读数据码"1"
- 7. 读数据码"2"
- 8. 读"保存"码
- 9. 读"退出设置"

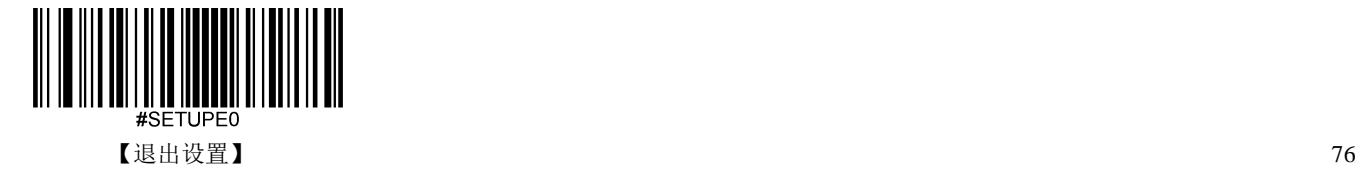

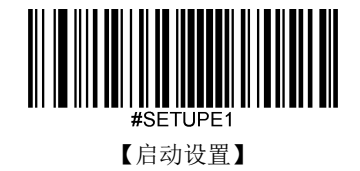

#### 校验

Matrix 2 of 5 条码数据中不强制包含校验字符,如果有校验字符,则一定是数据的最后 1 个字节。校验字 符是除校验字符外所有数据计算得出的值,用以校验数据是否正确。

- ◆ 设置为"禁止",则扫描设备将正常传输所有条码数据。
- 设置为**"**使能,不传送校验字符**"**,则扫描设备将根据条码最后 1 位数据进行校验,若校验通过则传输 除最后一位校验字符外的正常数据,校验失败将不发送条码内容。
- 设置为**"**使能,传送校验字符**"**,则扫描设备将根据条码最后 1 位数据进行校验,若校验通过则将校验 字符作为正常数据最后 1 位一起传输,校验失败将不发送条码内容。

Matrix 2 of 5 条码的编码位数必须是偶数,校验字符包含在编码中,若编码为奇数,则在第 1 位前补 0。校 验字符是制码时自动生成的。

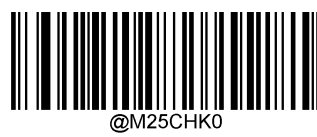

\*\*【禁止】

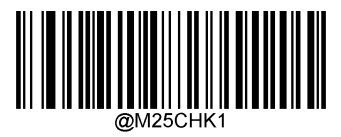

【使能,不传送校验字符】

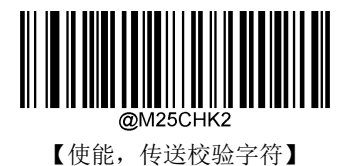

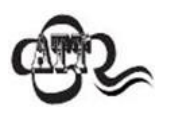

设置为不传送校验字符时,若数据长度扣除 1 字节的校验字符后小于最小读码长度 限制,则读码将失败。例如: 当前扫描设备设置中 Matrix 2 of 5 最小读码长度为 4 字 节,不传送校验字符, 此时要读取总长 4 字节的 Matrix 2 of 5 将失败!

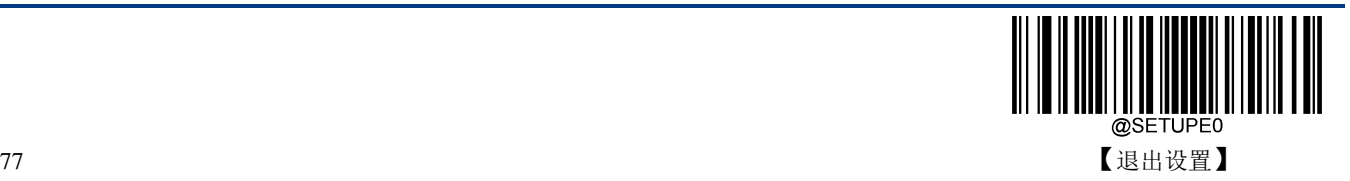

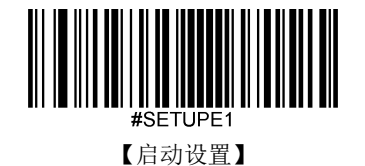

**Code 39**

恢复出厂默认

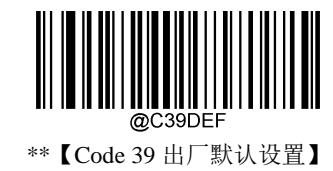

使能**/**禁止识读

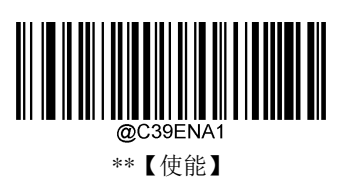

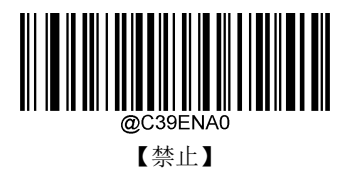

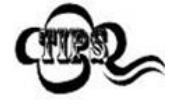

若扫描设备无法识别 Code 39 条码, 请尝试读取"使能"设置码, 然后再试一次。

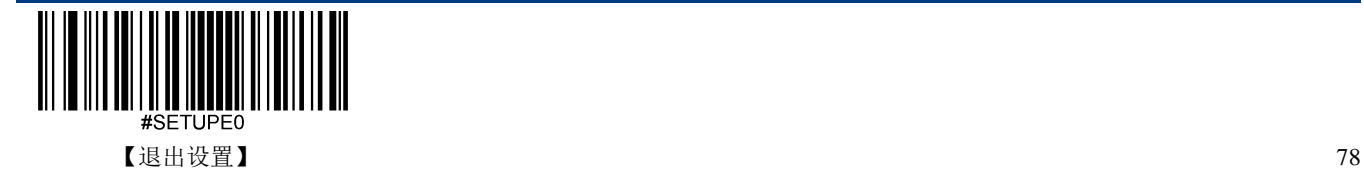

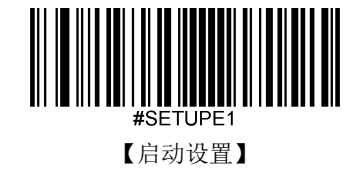

#### 设置读码长度

扫描设备可以配置为仅识读长度在(包括)最小和最大长度之间的 Code 39 条码。

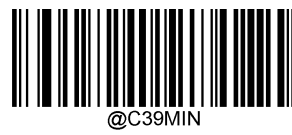

【最小长度(默认值:1)】

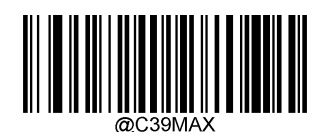

【最大长度(默认值:48)】

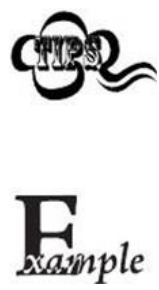

任何一维条码最大长度限制值不得超过 127,若最大长度小于最小长度,则为仅识读 这两种长度的条码。若最大长度等于最小长度,则仅支持此长度。

限制扫描设备只识读最小 8 字节,最大 12 字节的 Code 39 条码:

- 1. 读"启动设置"
- 2. 读"最小长度"
- 3. 读数据码"8"(见附录-数据码)
- 4. 读"保存"码(见附录-保存或取消)
- 5. 读"最大长度"码
- 6. 读数据码"1"
- 7. 读数据码"2"
- 8. 读"保存"码
- 9. 读"退出设置"

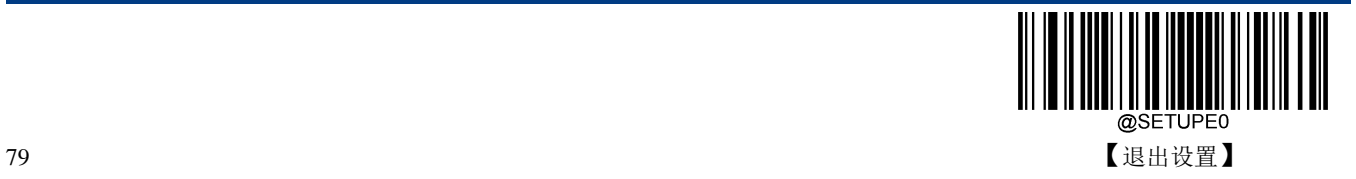

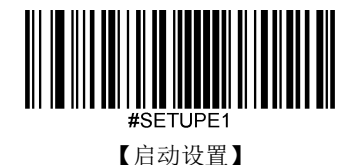

## 校验

Code 39 条码数据中不强制包含校验字符,如果有校验字符,则一定是数据的最后 1 个字节。校验字符是 除校验字符外所有数据计算得出的值,用以校验数据是否正确。

- ◆ 设置为"禁止",则扫描设备将正常传输所有条码数据。
- 设置为**"**使能,不传送校验字符**"**,则扫描设备将根据条码最后 1 位数据进行校验,若校验通过则传输 除最后一位校验字符外的正常数据,校验失败将不发送条码内容。
- 设置为**"**使能,传送校验字符**"**,则扫描设备将根据条码最后 1 位数据进行校验,若校验通过则将校验 字符作为正常数据最后 1 位一起传输,校验失败将不发送条码内容。

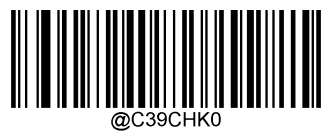

\*\*【禁止】

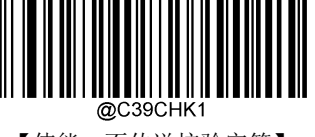

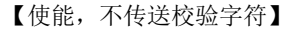

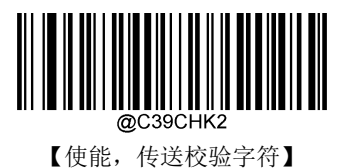

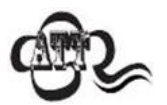

设置为"使能,不传送校验字符"时,若数据长度扣除 1 字节的校验字符后小于最 小读码长度限制,则读码将失败。

例如: 当前扫描设备设置中 Code 39 最小读码长度为 4 字节, 不传送校验字符, 此 时要读取总长 4 字节的 Code 39 将失败!

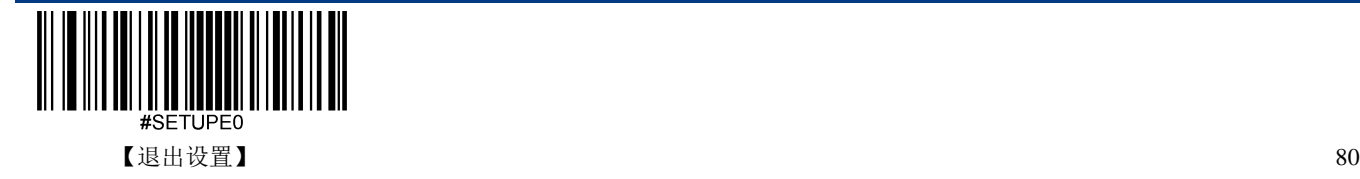

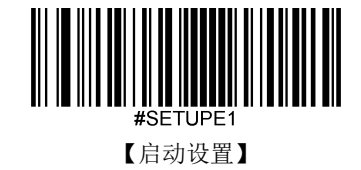

# 起始符与终止符

可以设置在读码成功后是否将起始符与终止符与条码数据一同传输。

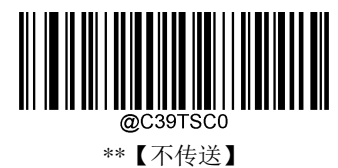

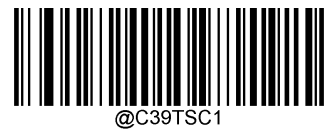

【传送】

### **Full ASCII**

使能 Code 39 Full ASCII 可以打开识读完整的 ASCII 字符的功能

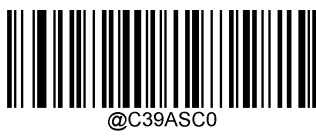

\*\*【禁止 Code 39 Full ASCII】

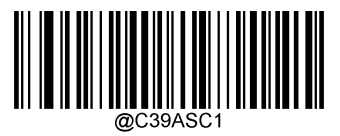

【使能 Code 39 Full ASCII】

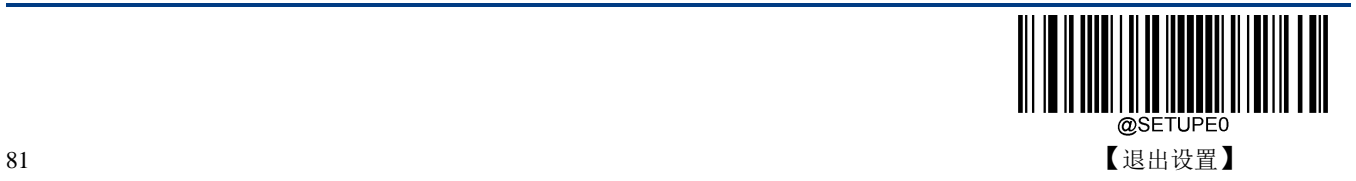

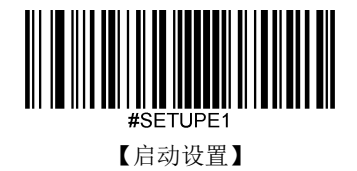

#### **Code32 Pharmaceutical (PARAF)**

Code 32 Pharmaceutical 是意大利药房使用的 Code 39 条码的一种形式。 这种条码也被称为 PARAF。 Code 32 的输出格式为: \* + A + 8 位数字 + 1 位校验 + \*。

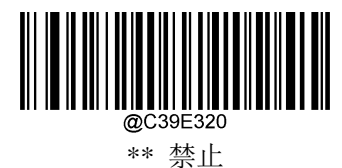

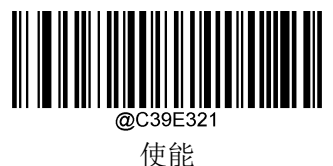

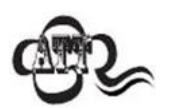

只在使能识读 Code39 且无校验的情况下才能识读 Code 32 Pharmaceutical。

**Code32** 前缀

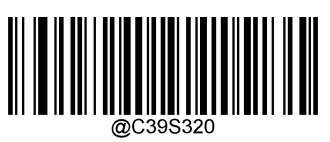

\*\*【禁止】

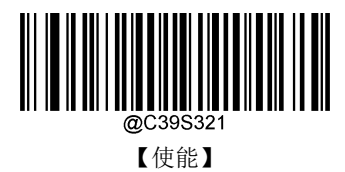

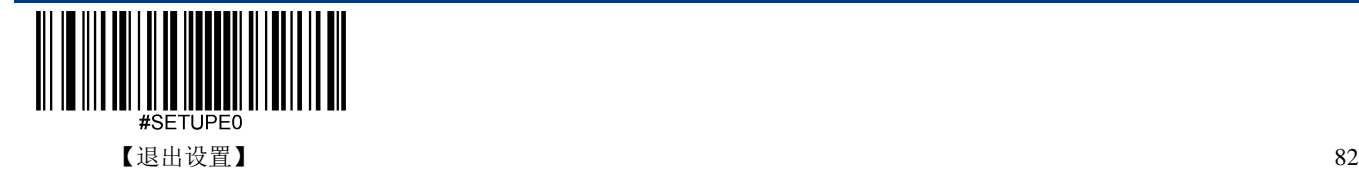

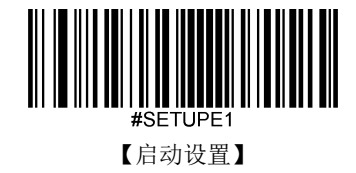

**Code32** 起始符与终止符

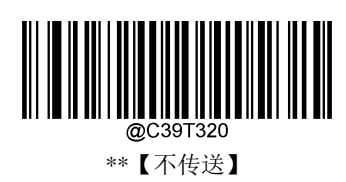

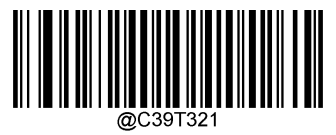

【传送】

**Code32** 校验字符

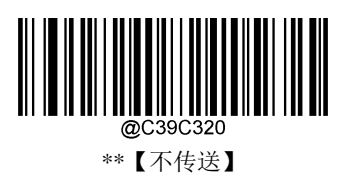

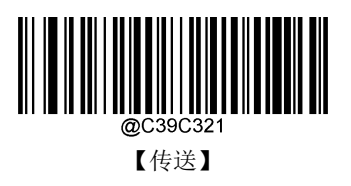

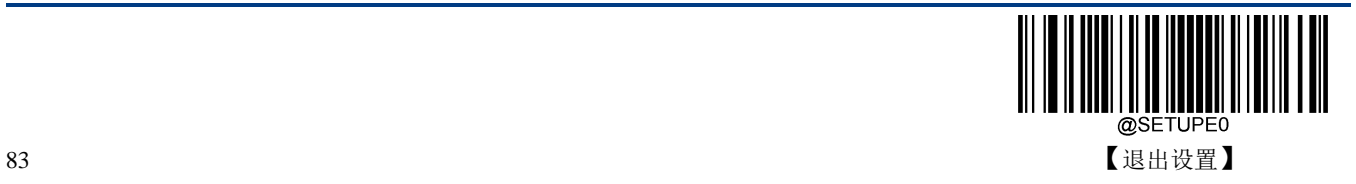

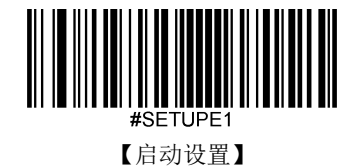

**Codabar**

恢复出厂默认

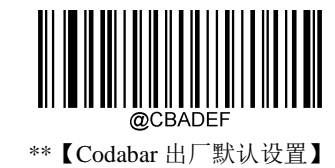

使能**/**禁止识读

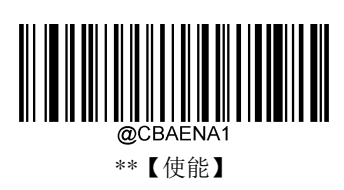

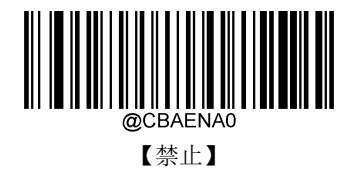

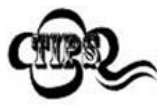

若扫描设备无法识别 Codabar 条码, 请尝试读取"使能"设置码, 然后再试一次。

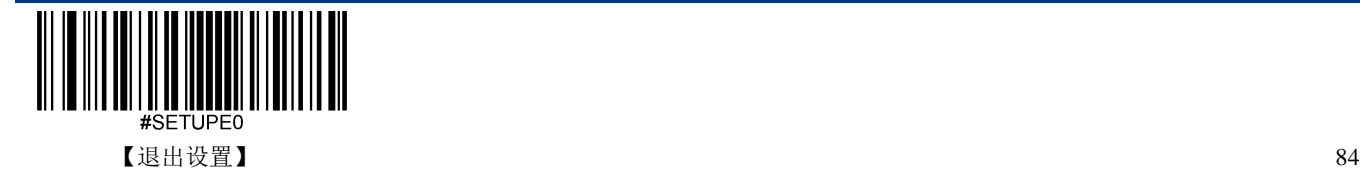

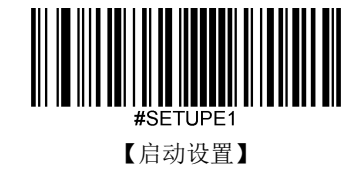

#### 设置读码长度

扫描设备可以配置为仅识读长度在(包括)最小和最大长度之间的 Codabar 条码。

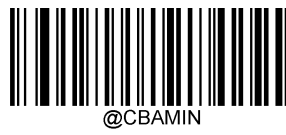

【最小长度(默认值:2)】

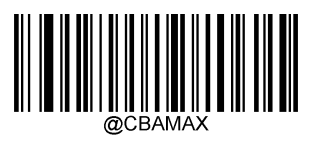

【最大长度(默认值:60)】

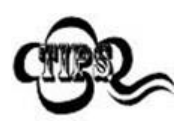

任何一维条码最大长度限制值不得超过 127,若最大长度小于最小长度,则为仅识读 这两种长度的条码。若最大长度等于最小长度,则仅支持此长度。

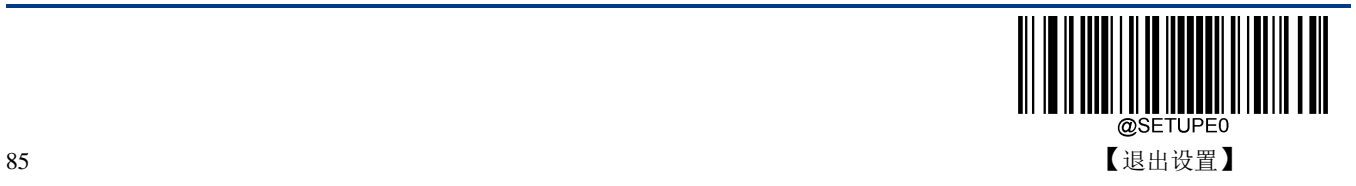

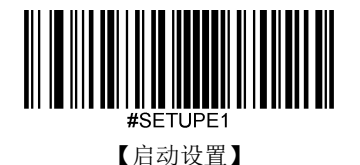

# 校验

Codabar 条码数据中不强制包含校验字符,如果有校验字符,则一定是数据的最后 1 个字节。校验字符是 除校验字符外所有数据计算得出的值,用以校验数据是否正确。

- ◆ 设置为"禁止",则扫描设备将正常传输所有条码数据。
- 设置为**"**使能,不传送校验字符**"**,则扫描设备将根据条码最后 1 位数据进行校验,若校验通过则传输 除最后一位校验字符外的正常数据,校验失败将不发送条码内容。
- 设置为**"**使能,传送校验字符**"**,则扫描设备将根据条码最后 1 位数据进行校验,若校验通过则将校验 字符作为正常数据最后 1 位一起传输,校验失败将不发送条码内容。

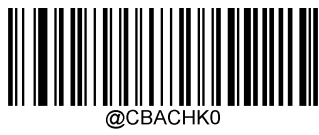

\*\*【禁止】

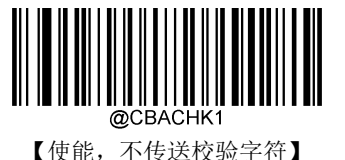

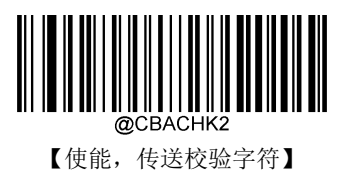

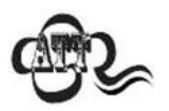

设置为"使能,不传送校验字符"时,若数据长度扣除 1 字节的校验字符后小于最 小读码长度限制,则读码将失败。例如:当前扫描设备设置中 Codabar 最小读码长 度为4字节,不传送校验字符,此时要读取总长4字节的 Codabar 将失败!

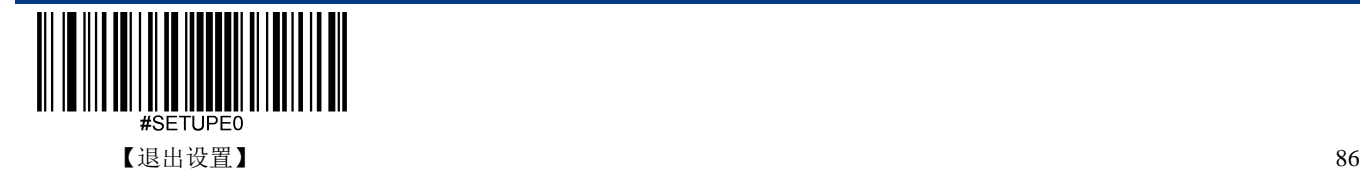

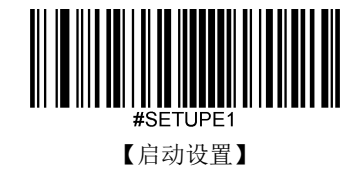

## 起始符与终止符

Codabar 条码数据前后各有一个字节数据作为起始符与终止符,起始符与终止符是"A", "B", "C", "D"这 四个字符中的一个,可以设置在读码成功后是否将起始符与终止符与条码数据一同传输。

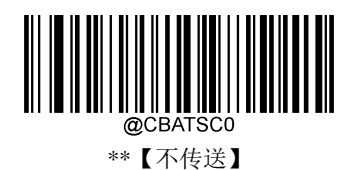

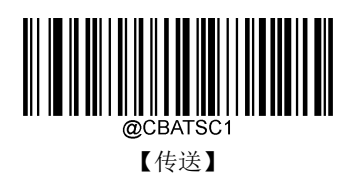

起始符与终止符格式

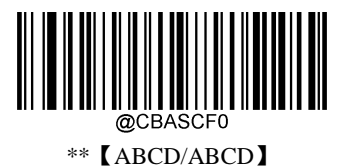

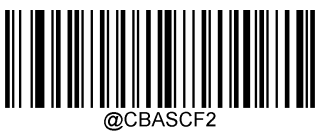

【abcd/abcd】

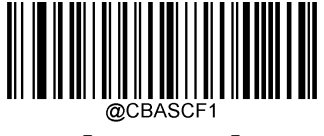

【ABCD/TN\*E】

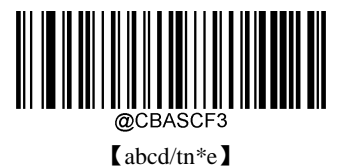

 $87$   $\qquad \qquad$   $\qquad$   $\$ 

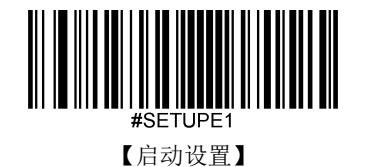

**Code 93**

恢复出厂默认

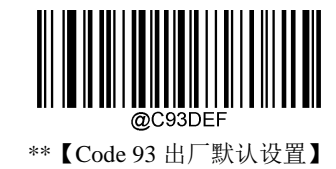

使能**/**禁止识读

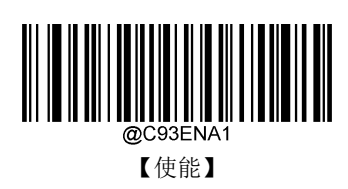

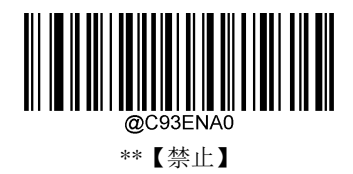

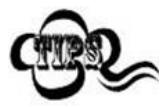

若扫描设备无法识别 Code 93 条码, 请尝试读取"使能 "设置码, 然后再试一次。

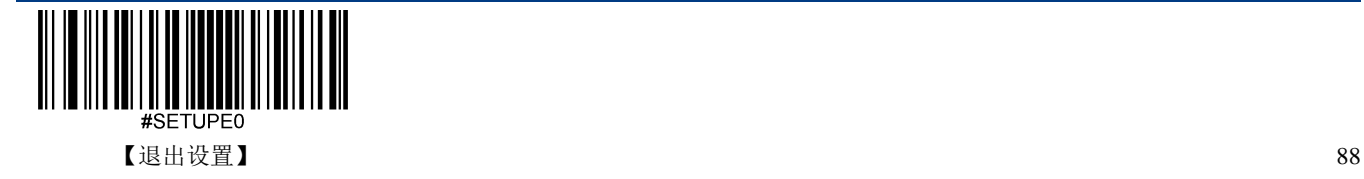

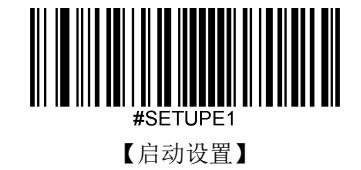

#### 设置读码长度

扫描设备可以配置为仅识读长度在(包括)最小和最大长度之间的 Code 93 条码。

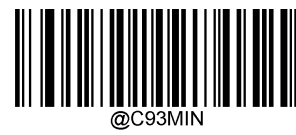

【最小长度(默认值:1)】

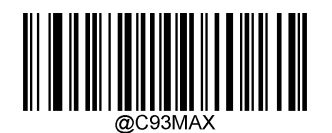

【最大长度(默认值:48)】

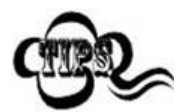

xample

任何一维条码最大长度限制值不得超过 127,若最大长度小于最小长度,则为仅识读 这两种长度的条码。若最大长度等于最小长度,则仅支持此长度。

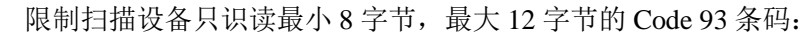

- 1. 读"启动设置"
- 2. 读"最小长度"
- 3. 读数据码"8"(见附录-数据码)
- 4. 读"保存"码(见附录-保存或取消)
- 5. 读"最大长度"
- 6. 读数据码"1"
- 7. 读数据码"2"
- 8. 读"保存"码
- 9. 读"退出设置"

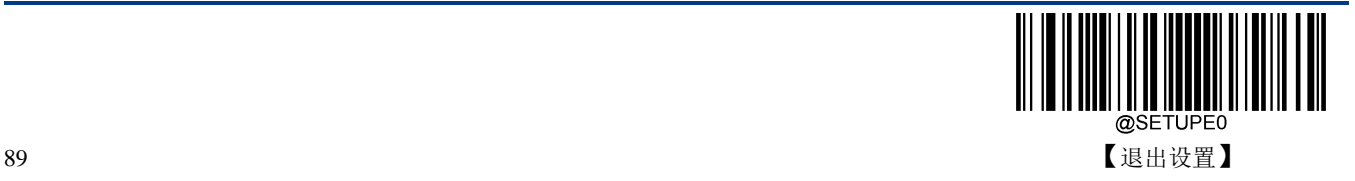

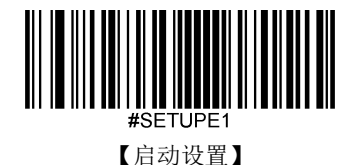

## 校验

Code 93 条码数据中不强制包含校验字符,如果有校验字符,则一定是数据的最后 2 个字符。校验字符是 除校验字符外所有数据计算得出的值,用以校验数据是否正确。

- ◆ 设置为"禁止",则扫描设备将正常传输所有条码数据。
- 设置为**"**使能,不传送校验字符**"**,则扫描设备将根据条码最后 2 位数据进行校验,若校验通过则传输 除最后一位校验字符外的正常数据,校验失败将不发送条码内容。
- 设置为**"**使能,传送校验字符**"**,则扫描设备将根据条码最后 2 位数据进行校验,若校验通过则将校验 字符作为正常数据最后 1 位一起传输,校验失败将不发送条码内容。

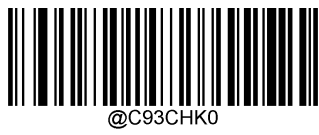

【禁止】

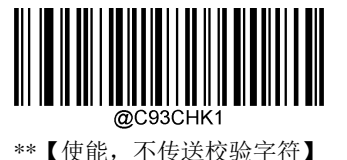

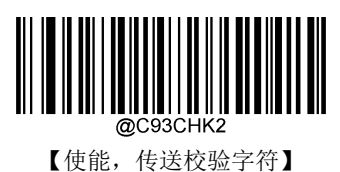

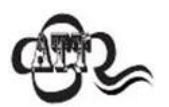

设置为"使能,不传送校验字符"时,若数据长度扣除 2 字节的校验字符后小于最 小读码长度限制,则读码将失败。

例如: 当前扫描设备设置中 Code 93 最小读码长度为 4 字节, 不传送校验字符, 此 时要读取总长 4 字节的 Code 93 将失败!

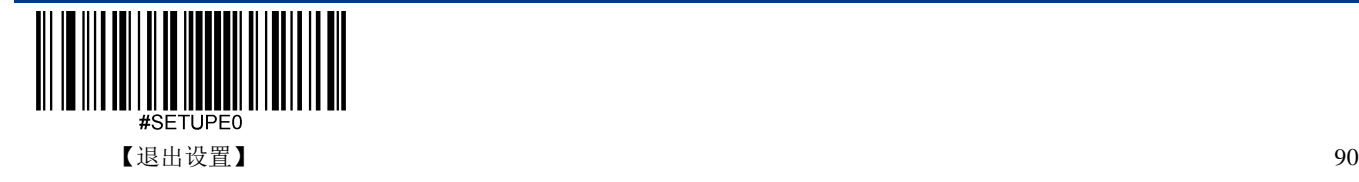

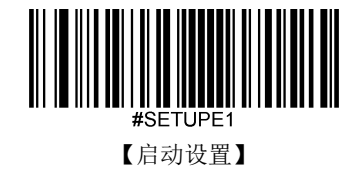

**GS1-128 (UCC/EAN-128)**

恢复出厂默认

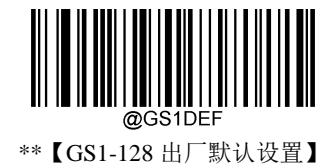

使能**/**禁止识读

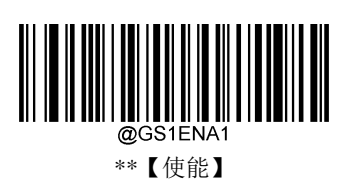

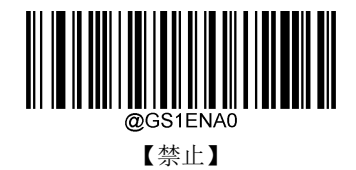

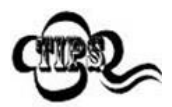

若扫描设备无法识别 GS1-128 条码, 请尝试读取"使能"设置码, 然后再试一次。

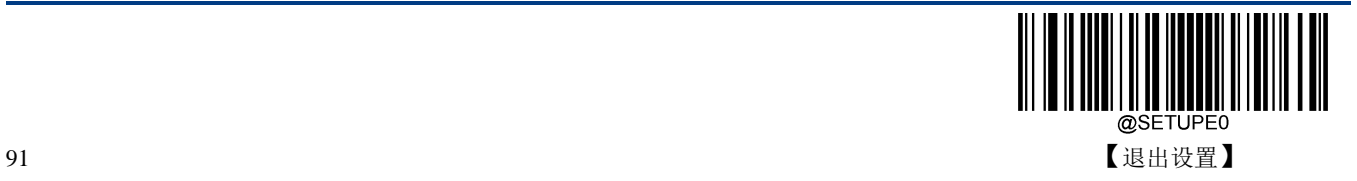

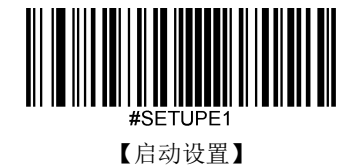

#### 设置读码长度

扫描设备可以配置为仅识读长度在(包括)最小和最大长度之间的 GS1-128 条码。

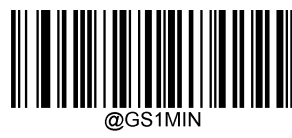

【最小长度(默认值:1)】

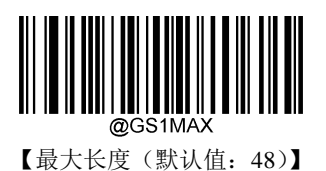

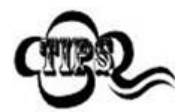

Rample

任何一维条码最大长度限制值不得超过 127,若最大长度小于最小长度,则为仅识读 这两种长度的条码。若最大长度等于最小长度,则仅支持此长度。

限制扫描设备只识读最小 8 字节, 最大 12 字节的 GS1-128 条码:

- 1. 读"启动设置"
- 2. 读"最小长度"
- 3. 读数据码"8"(见附录-数据码)
- 4. 读"保存"码(见附录-保存或取消)
- 5. 读"最大长度"码
- 6. 读数据码"1"
- 7. 读数据码"2"
- 8. 读"保存"码
- 9. 读"退出设置"

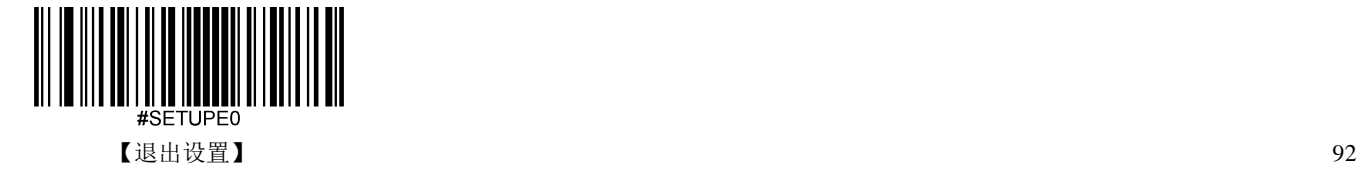

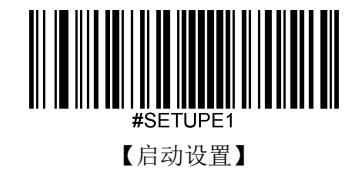

**GS1 Databar (RSS)**

恢复出厂默认

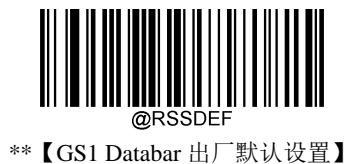

使能**/**禁止识读

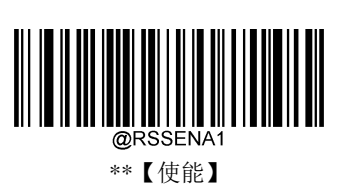

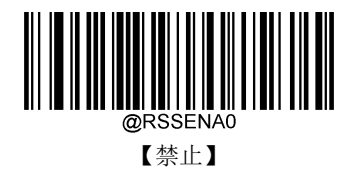

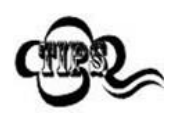

若扫描设备无法识别 GS1 Databar 条码,请尝试读取"使能"设置码,然后再试一次。

**AI**(**01**)字符发送设置

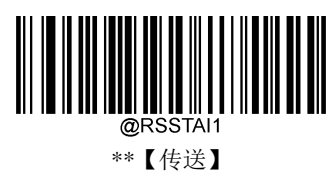

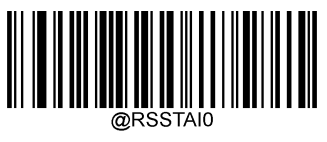

【不传送】

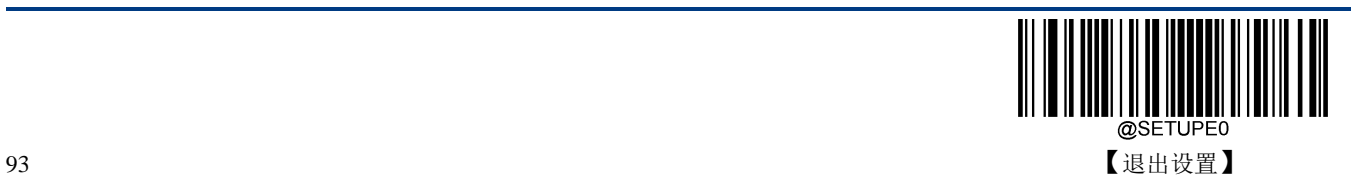

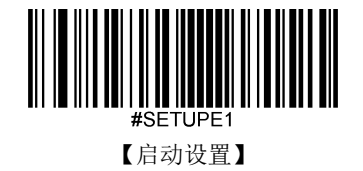

# **GS1 Composite (EAN·UCC Composite)**

恢复出厂默认

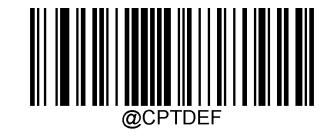

\*\*【GS1 Composite 出厂默认设置】

使能**/**禁止识读

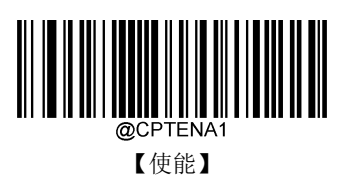

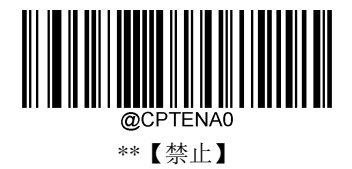

**UPC/EAN** 版本

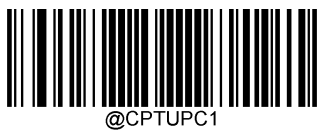

【使能】

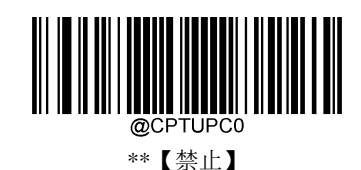

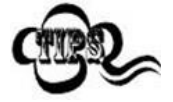

若扫描设备无法识别 GS1 Composite 条码, 请尝试读取"使能"设置码, 然后再试一 次。

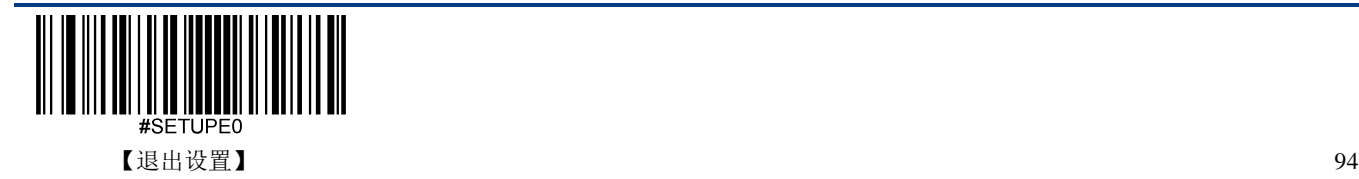

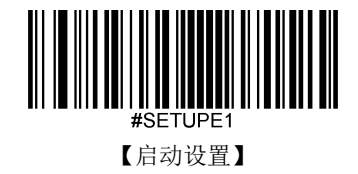

**Code 11**

恢复出厂默认

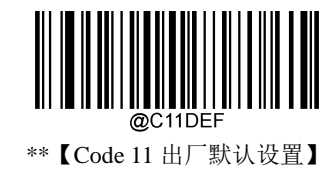

使能**/**禁止识读

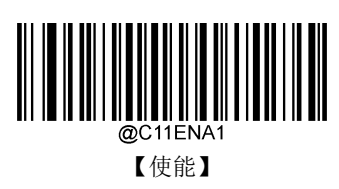

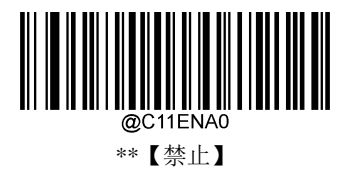

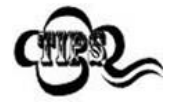

若扫描设备无法识别 Code 11 条码, 请尝试读取"使能"设置码, 然后再试一次。

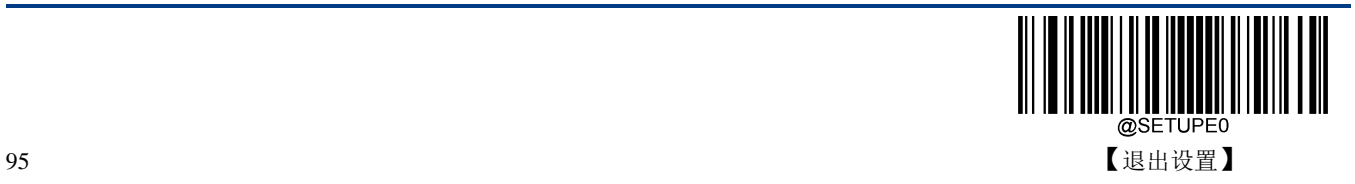

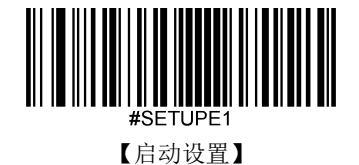

#### 设置读码长度

扫描设备可以配置为仅识读长度在(包括)最小和最大长度之间的 Code 11 条码。

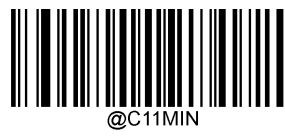

【最小长度(默认值:4)】

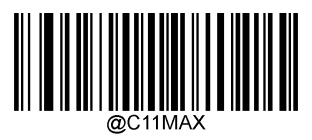

【最大长度(默认值:48)】

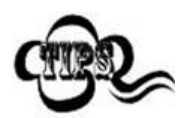

xample

任何一维条码最大长度限制值不得超过 127,若最大长度小于最小长度,则为仅识读 这两种长度的条码。若最大长度等于最小长度,则仅支持此长度。

限制扫描设备只识读最小 8 字节, 最大 12 字节的 Code 11 条码:

- 1. 读"启动设置"
- 2. 读"最小长度"
- 3. 读数据码"8"(见附录-数据码)
- 4. 读"保存"码(见附录-保存或取消)
- 5. 读"最大长度"码
- 6. 读数据码"1"
- 7. 读数据码"2"
- 8. 读"保存"码
- 9. 读"退出设置"

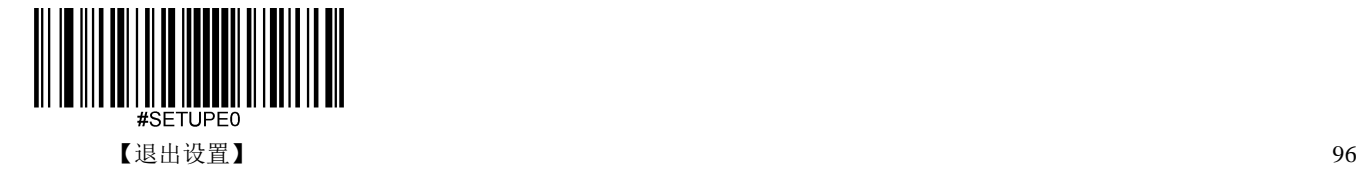
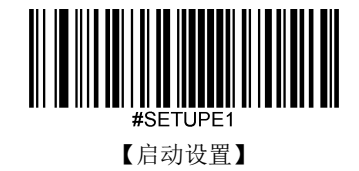

# 校验

Code 11 条码数据中不强制包含校验字符,如果有校验字符,则可以是数据的最后 1 个或 2 个字符。校验 字符是根据所有数据计算得出的值,用以校验数据是否正确。

因此,设置为**"**禁止**"**,则扫描设备将正常传输所有条码数据。

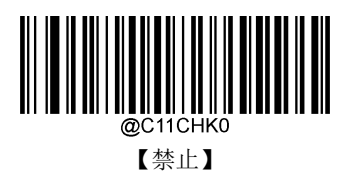

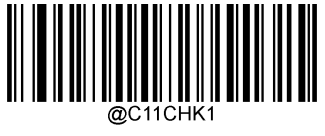

\*\*【一位校验,MOD11】

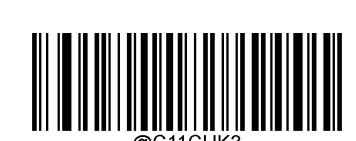

【两位校验, MOD11/MOD9】

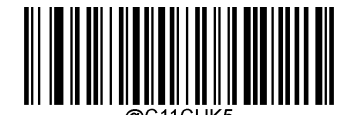

【MOD11 单校验(Len<=10), MOD11/MOD9 双校验(Len>10)】

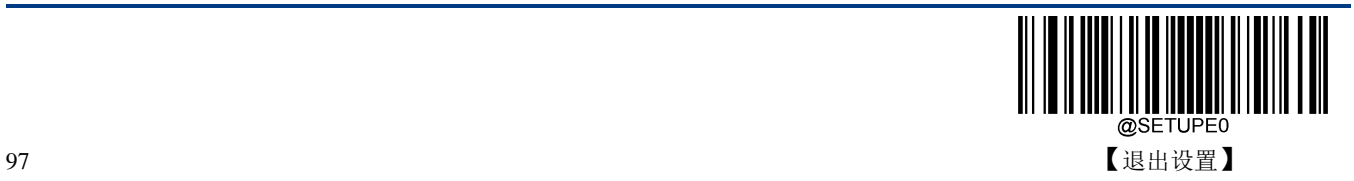

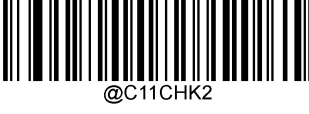

【两位校验, MOD11/MOD11】

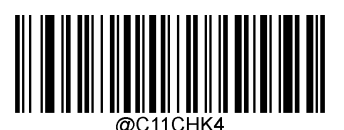

【MOD11 单校验(Len<=10), MOD11/MOD11 双校验(Len>10)】

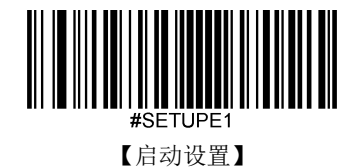

传送校验字符

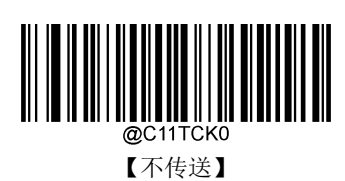

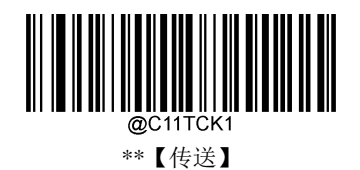

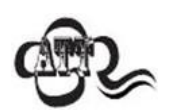

传送校验字符设置为"不传送"时,若数据扣除校验字符后长度小于最小读码长度, 则读码将失败。

例如: 当前扫描设备设置中 Code 11 最小长度为 4 字节, 不传送校验字符, 此时要 读取长度为 4 字节(长度包含了校验字符)的 Code11 将失败!

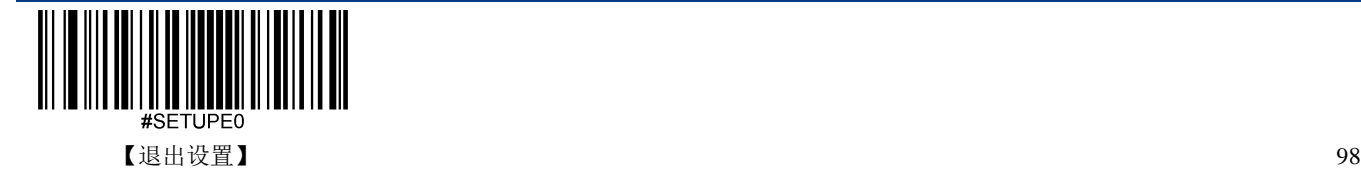

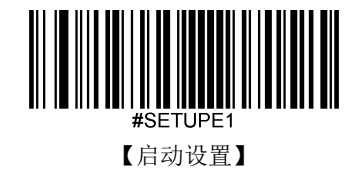

## **ISBN**

恢复出厂默认

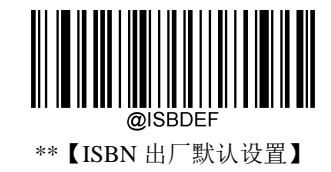

使能**/**禁止识读

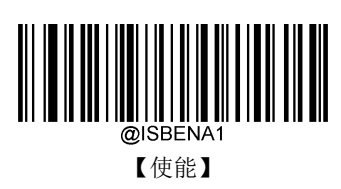

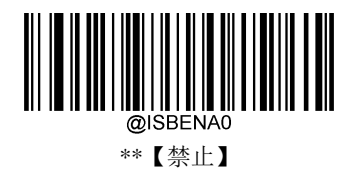

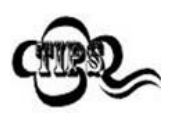

若扫描设备无法识别 ISBN 条码, 请尝试读取"使能"设置码, 然后再试一次。

**ISBN** 格式

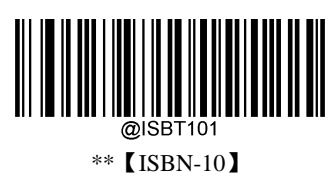

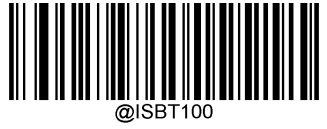

【ISBN-13】

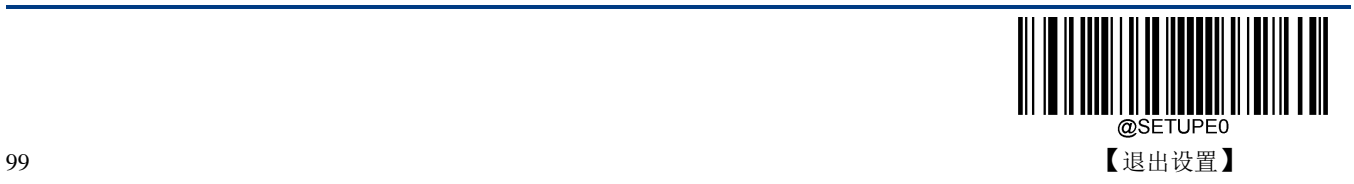

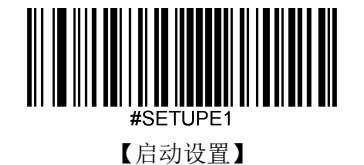

**ISSN**

恢复出厂默认

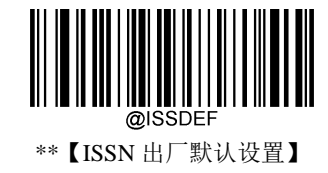

使能**/**禁止识读

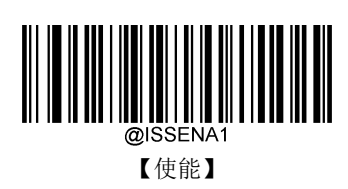

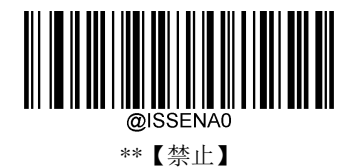

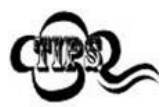

若扫描设备无法识别 ISSN 条码,请尝试读取"使能"设置码,然后再试一次。

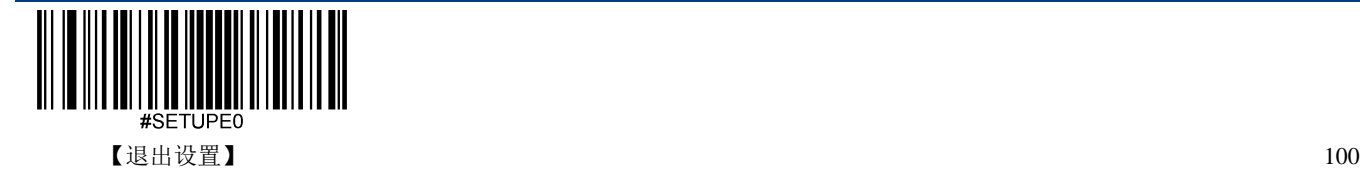

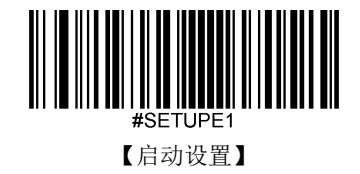

**Industrial 25**

恢复出厂默认

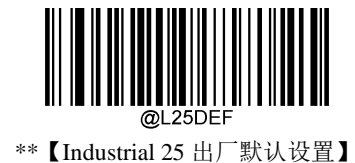

使能**/**禁止识读

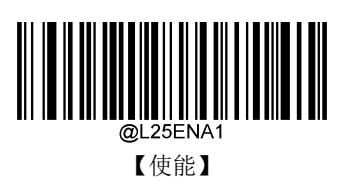

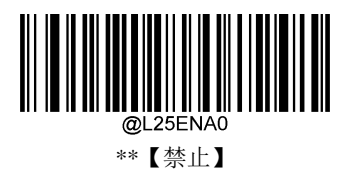

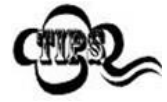

若扫描设备无法识别 Industrial 25 条码, 请尝试读取"使能"设置码, 然后再试一次。

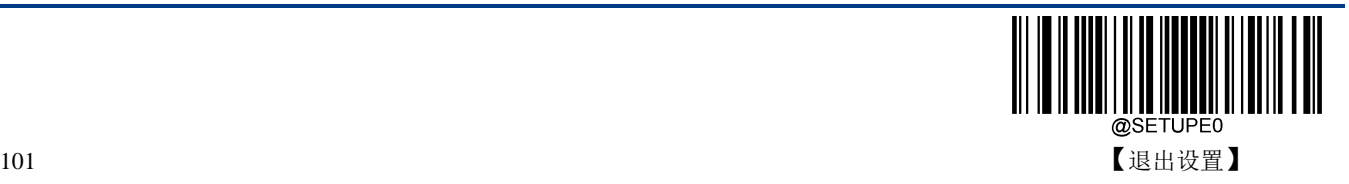

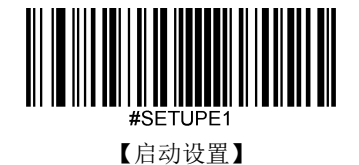

扫描设备可以配置为仅识读长度在(包括)最小和最大长度之间的 Industrial 25 条码。

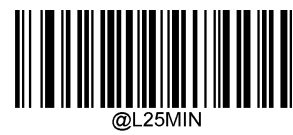

【最小长度(默认值:6)】

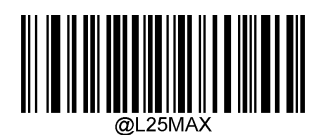

【最大长度(默认值:48)】

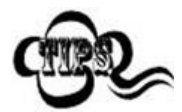

xample

任何一维条码最大长度限制值不得超过 127,若最大长度小于最小长度,则为仅识读 这两种长度的条码。若最大长度等于最小长度,则仅支持此长度。

限制扫描设备只识读最小 8 字节, 最大 12 字节的 Industrial 25 条码:

- 1. 读"启动设置"
- 2. 读"最小长度"
- 3. 读数据码"8"(见附录-数据码)
- 4. 读"保存"码(见附录-保存或取消)
- 5. 读"最大长度"码
- 6. 读数据码"1"
- 7. 读数据码"2"
- 8. 读"保存"码
- 9. 读"退出设置"

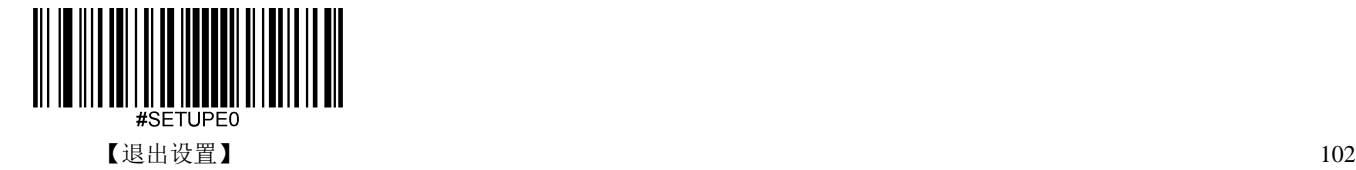

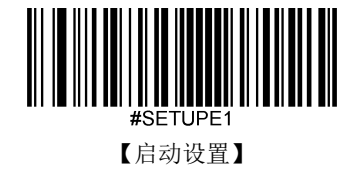

#### 校验

Industrial 25 条码数据中不强制包含校验字符,如果有校验字符,则一定是数据的最后 1 个字节。校验字 符是除校验字符外所有数据计算得出的值,用以校验数据是否正确。

- 设置为**"**禁止**"**,则扫描设备将正常传输所有条码数据。
- 设置为**"**使能,不传送校验字符**"**,则扫描设备将根据条码最后 1 位数据进行校验,若校验通过则传输 除最后一位校验字符外的正常数据,校验失败将不发送条码内容。
- 设置为**"**使能,传送校验字符**"**,则扫描设备将根据条码最后 1 位数据进行校验,若校验通过则将校验 字符作为正常数据最后 1 位一起传输,校验失败将不发送条码内容。

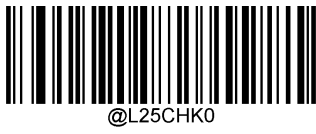

\*\*【禁止】

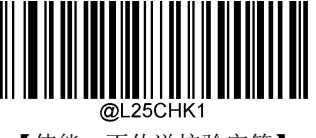

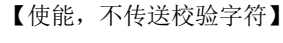

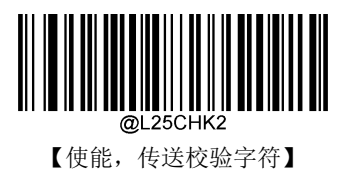

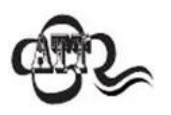

设置为不传送校验字符时,若数据长度扣除 1 字节的校验字符后小于最小读码长度 限制,则读码将失败。例如: 当前扫描设备设置中 Industrial 25 最小读码长度为 4 字 节,不传送校验字符,此时要读取总长 4 字节的 Industrial 25 将失败!

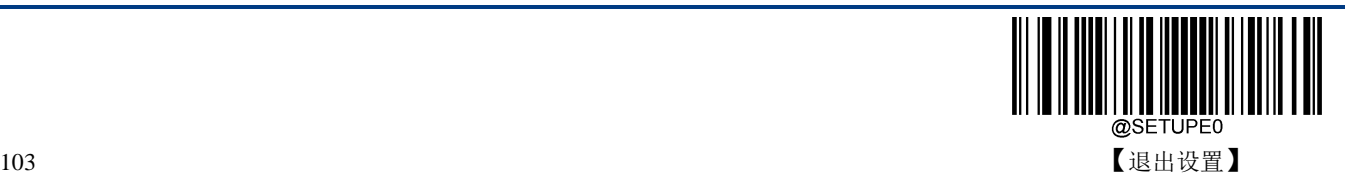

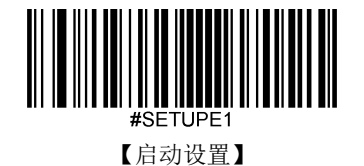

**Standard 25**

恢复出厂默认

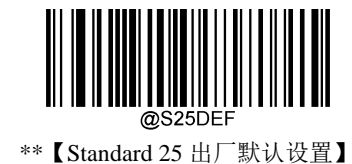

使能**/**禁止识读

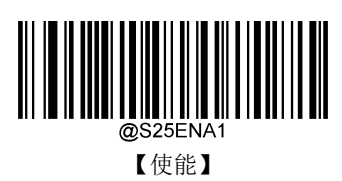

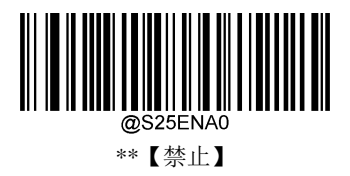

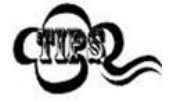

若扫描设备无法识别 Standard 25 条码, 请尝试读取"使能"设置码, 然后再试一次。

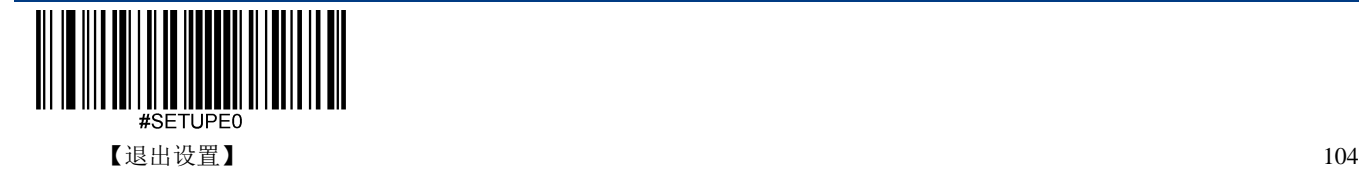

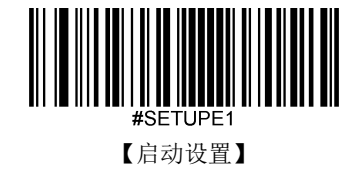

扫描设备可以配置为仅识读长度在(包括)最小和最大长度之间的 Standard 25 条码。

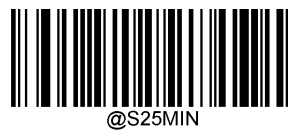

【最小长度(默认值:6)】

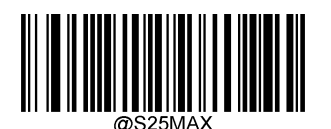

【最大长度(默认值:48)】

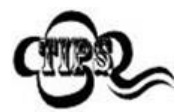

xample

任何一维条码最大长度限制值不得超过 127,若最大长度小于最小长度,则为仅识读 这两种长度的条码。若最大长度等于最小长度,则仅支持此长度。

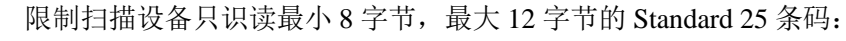

- 1. 读"启动设置"
- 2. 读"最小长度"
- 3. 读数据码"8"(见附录-数据码)
- 4. 读"保存"码(见附录-保存或取消)
- 5. 读"最大长度"
- 6. 读数据码"1"
- 7. 读数据码"2"
- 8. 读"保存"码
- 9. 读"退出设置"

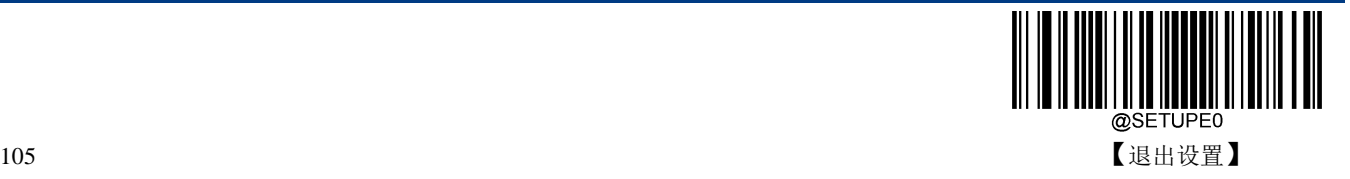

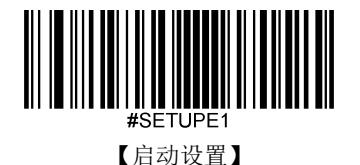

# 校验

Standard 25 条码数据中不强制包含校验字符,如果有校验字符,则一定是数据的最后 1 个字符。校验字符 是除校验字符外所有数据计算得出的值,用以校验数据是否正确。

- ◆ 设置为"禁止",则扫描设备将正常传输所有条码数据。
- 设置为**"**使能,不传送校验字符**"**,则扫描设备将根据条码最后 1 位数据进行校验,若校验通过则传输 除最后一位校验字符外的正常数据,校验失败将不发送条码内容。
- 设置为**"**使能,传送校验字符**"**,则扫描设备将根据条码最后 1 位数据进行校验,若校验通过则将校验 字符作为正常数据最后 1 位一起传输,校验失败将不发送条码内容。

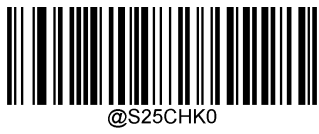

\*\*【禁止】

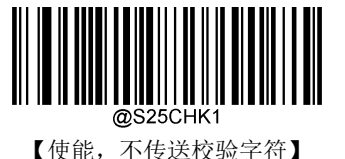

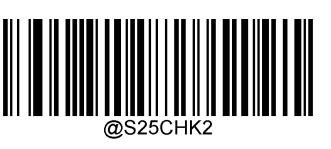

【使能,传送校验字符】

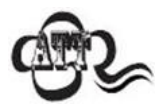

设置为"使能,不传送校验字符"时,若数据长度扣除 1 字节的校验字符后小于最 小读码长度限制,则读码将失败。

例如:当前扫描设备设置中 Standard 25 最小读码长度为 4 字节,不传送校验字符, 此时要读取总长 4 字节的 Standard 25 将失败!

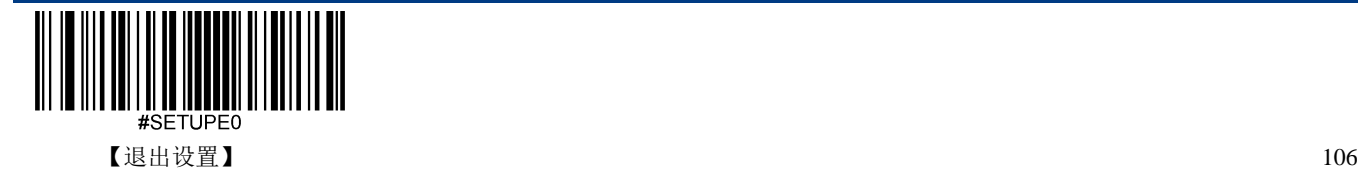

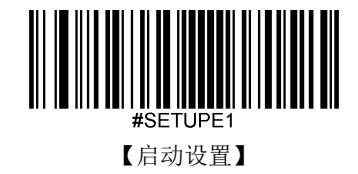

**Plessey**

恢复出厂默认

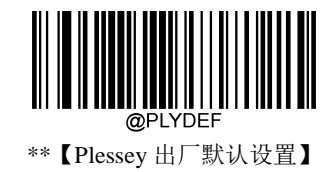

使能**/**禁止识读

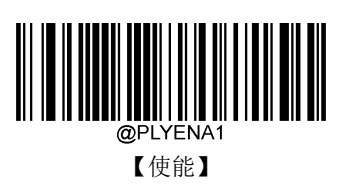

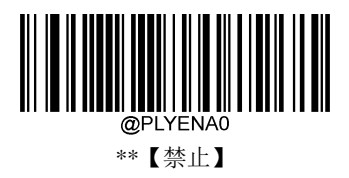

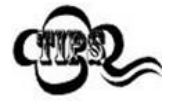

若扫描设备无法识别 Plessey 条码,请尝试读取"使能"设置码,然后再试一次。

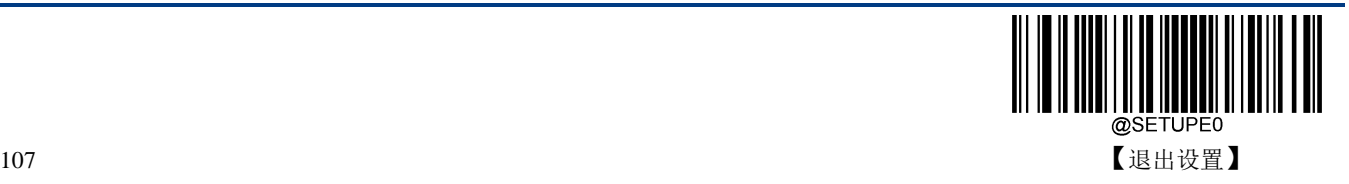

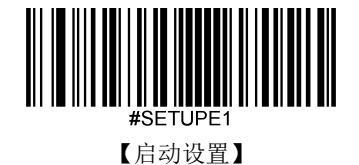

扫描设备可以配置为仅识读长度在(包括)最小和最大长度之间的 Plessey 条码。

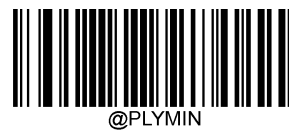

【最小长度(默认值:4)】

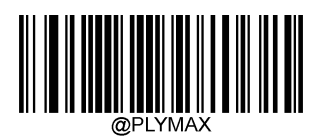

【最大长度(默认值:48)】

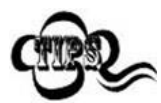

xample

任何一维条码最大长度限制值不得超过 127,若最大长度小于最小长度,则为仅识读 这两种长度的条码。若最大长度等于最小长度,则仅支持此长度。

限制扫描设备只识读最小 8 字节, 最大 12 字节的 Plessey 条码:

- 1. 读"启动设置"
- 2. 读"最小长度"
- 3. 读数据码"8"(见附录-数据码)
- 4. 读"保存"码(见附录-保存或取消)
- 5. 读"最大长度"
- 6. 读数据码"1"
- 7. 读数据码"2"
- 8. 读"保存"码
- 9. 读"退出设置"

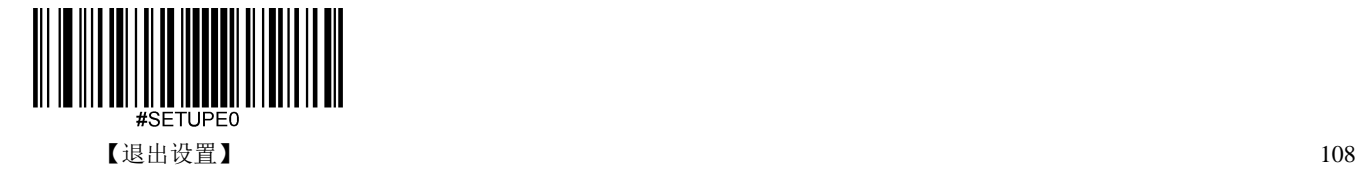

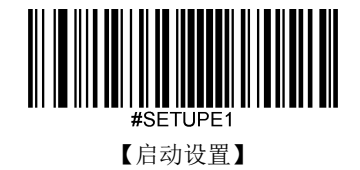

#### 校验

Plessey 条码数据中不强制包含校验字符,如果有校验字符,则一定是数据的最后 2 个字符。校验字符是 除校验字符外所有数据计算得出的值,用以校验数据是否正确。

- 设置为**"**禁止**"**,则扫描设备将正常传输所有条码数据。
- 设置为**"**使能,不传送校验字符**"**,则扫描设备将根据条码最后 2 位数据进行校验,若校验通过则传输 除最后一位校验字符外的正常数据,校验失败将不发送条码内容。
- 设置为**"**使能,传送校验字符**"**,则扫描设备将根据条码最后 2 位数据进行校验,若校验通过则将校验 字符作为正常数据最后 2 位一起传输,校验失败将不发送条码内容。

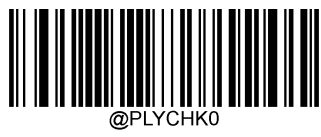

\*\*【禁止】

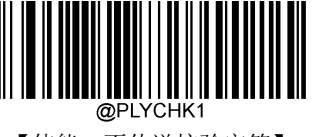

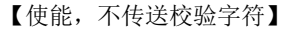

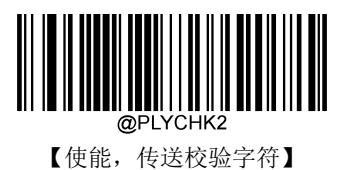

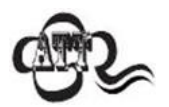

设置为"使能,不传送校验字符"时,若数据长度扣除 2 字节的校验字符后小于最小 读码长度限制,则读码将失败。

例如:当前扫描设备设置中 Plessey 最小读码长度为 4 字节,不传送校验字符,此时 要读取总长 4 字节的 Plessey 将失败!

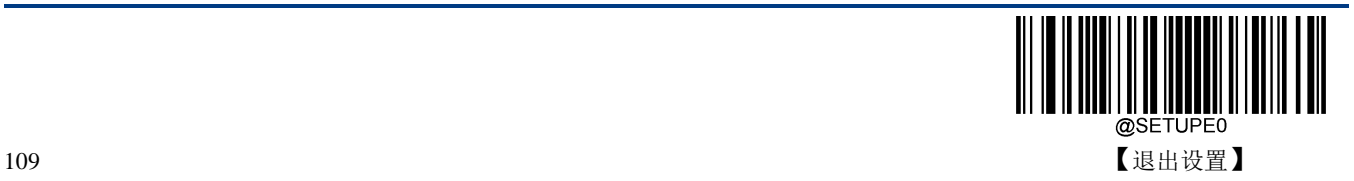

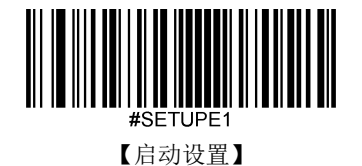

**MSI Plessey**

恢复出厂默认

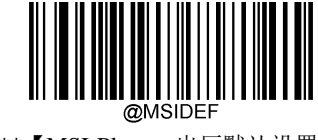

\*\*【MSI-Plessey 出厂默认设置】

使能**/**禁止识读

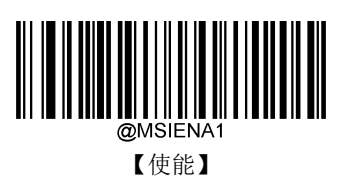

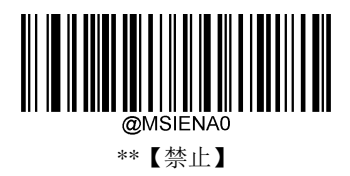

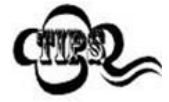

若扫描设备无法识别 MSI-Plessey 条码, 请尝试读取"使能"设置码, 然后再试一次。

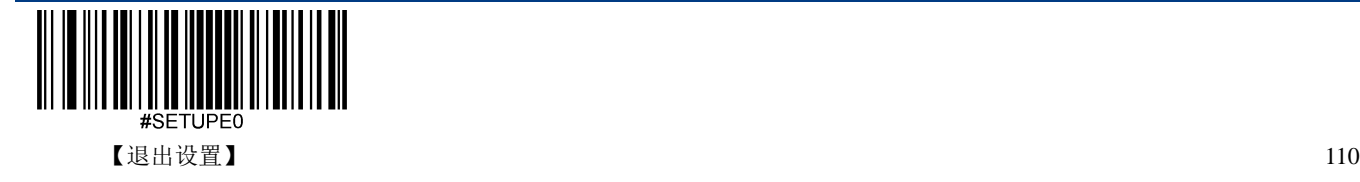

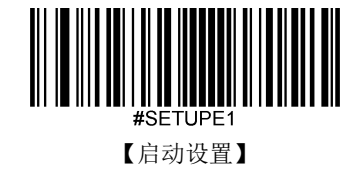

扫描设备可以配置为仅识读长度在(包括)最小和最大长度之间的 MSI-Plessey 条码。

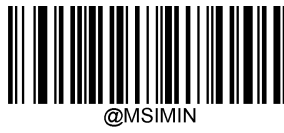

【最小长度(默认值:4)】

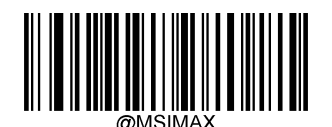

【最大长度(默认值:48)】

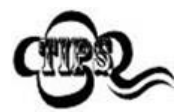

xample

任何一维条码最大长度限制值不得超过 127,若最大长度小于最小长度,则为仅识读 这两种长度的条码。若最大长度等于最小长度,则仅支持此长度。

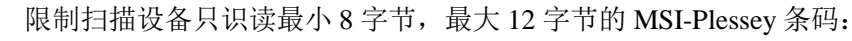

- 1. 读"启动设置"
- 2. 读"最小长度"
- 3. 读数据码"8"(见附录-数据码)
- 4. 读"保存"码(见附录-保存或取消)
- 5. 读"最大长度"码
- 6. 读数据码"1"
- 7. 读数据码"2"
- 8. 读"保存"码
- 9. 读"退出设置"

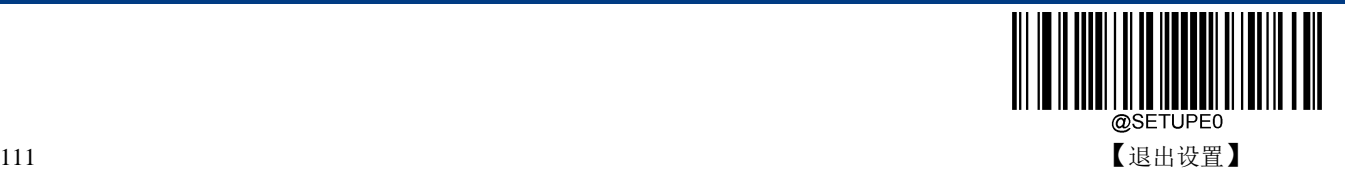

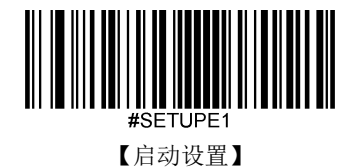

# 校验

MSI-Plessey 条码数据中不强制包含校验字符,如果有校验字符,则是数据的最后 1 个或 2 个字符。校验 字符是除校验字符外所有数据计算得出的值,用以校验数据是否正确。设置为"禁止"则扫描设备将正常传 输所有条码数据。

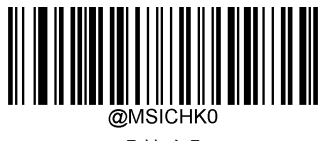

【禁止】

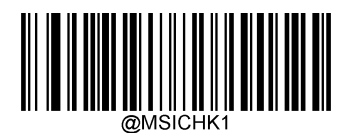

\*\*【一位校验,MOD10】

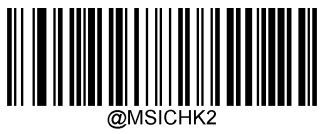

【两位校验, MOD10/MOD10】

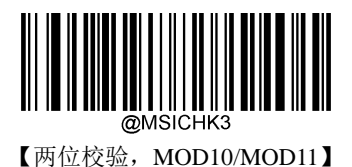

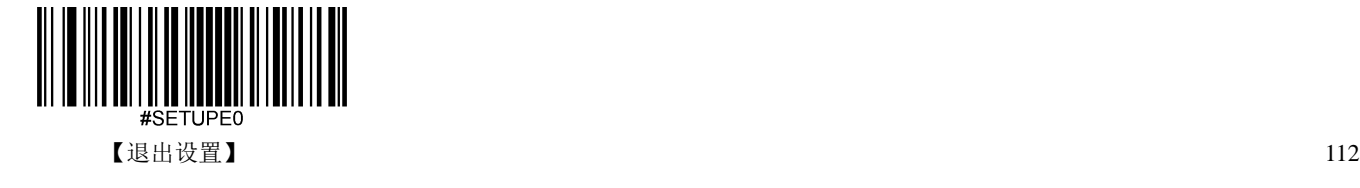

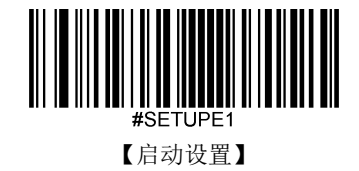

传送校验字符

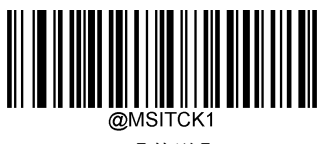

\*\*【传送】

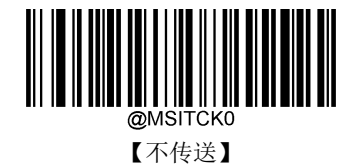

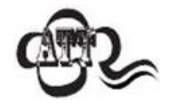

设置为"使能,不传送校验字符"时,若数据长度扣除 2 字节的校验字符后小于最小 读码长度限制,则读码将失败。

例如:当前扫描设备设置中 MSI-Plessey 最小读码长度为 4 字节,不传送校验字符, 此时要读取总长 4 字节的 MSI-Plessey 将失败!

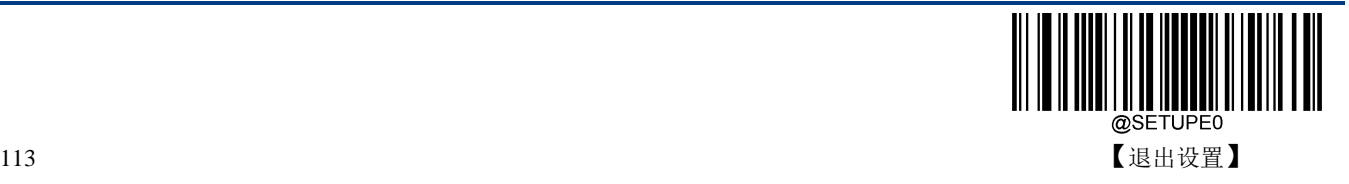

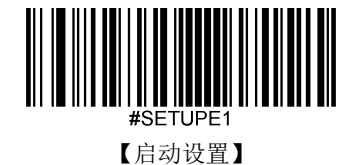

**AIM 128**

恢复出厂默认

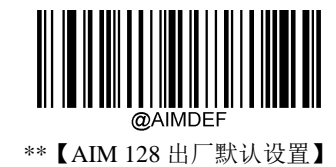

使能**/**禁止识读

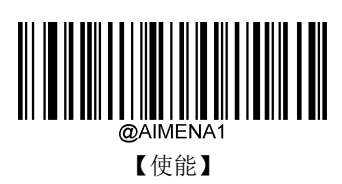

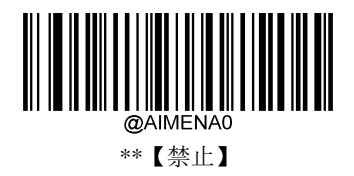

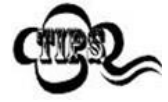

若扫描设备无法识别 AIM 128 条码, 请尝试读取"使能"设置码, 然后再试一次。

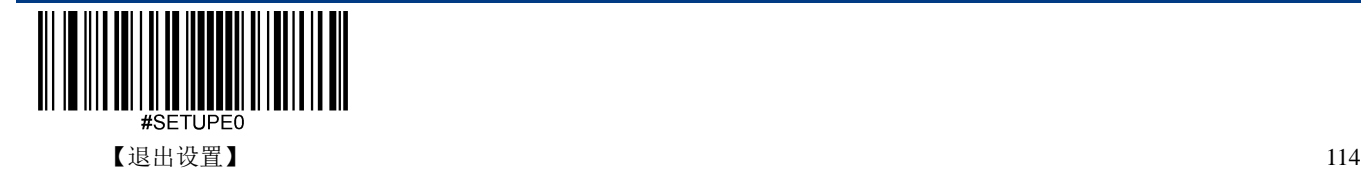

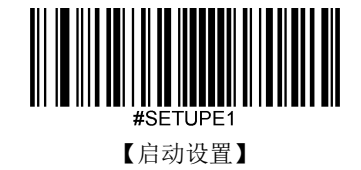

扫描设备可以配置为仅识读长度在(包括)最小和最大长度之间的 AIM 128 条码。

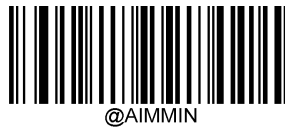

【最小长度(默认值:1)】

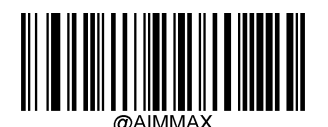

【最大长度(默认值:48)】

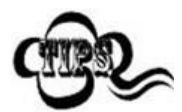

xample

任何一维条码最大长度限制值不得超过 127,若最大长度小于最小长度,则为仅识读 这两种长度的条码。若最大长度等于最小长度,则仅支持此长度。

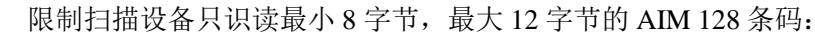

- 1. 读"启动设置"
- 2. 读"最小长度"
- 3. 读数据码"8"(见附录-数据码)
- 4. 读"保存"(见附录-保存或取消)
- 5. 读"最大长度"
- 6. 读数据码"1"
- 7. 读数据码"2"
- 8. 读"保存"码
- 9. 读"退出设置"

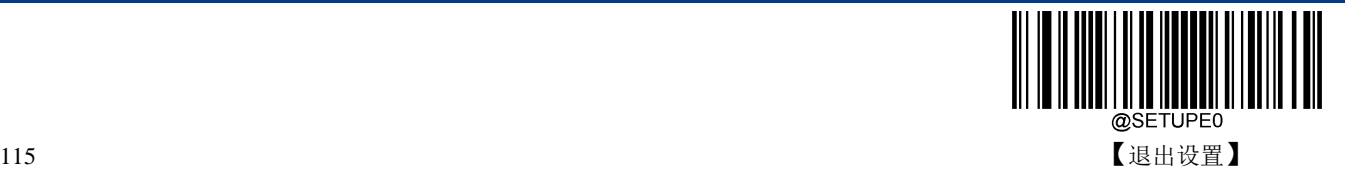

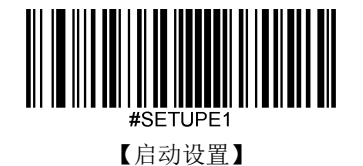

**ISBT 128**

恢复出厂默认

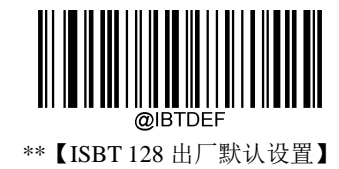

使能**/**禁止识读

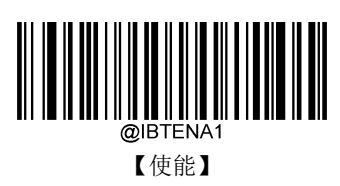

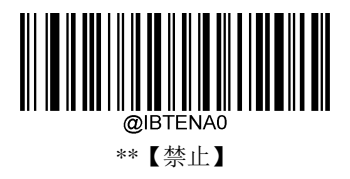

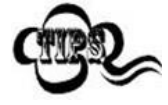

若扫描设备无法识别 ISBT 128 条码,请尝试读取"使能"设置码,然后再试一次。

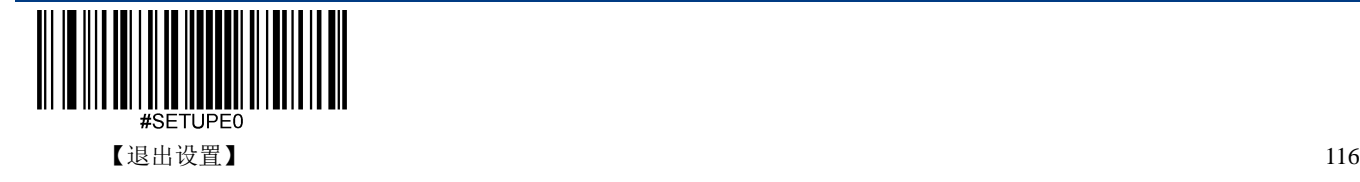

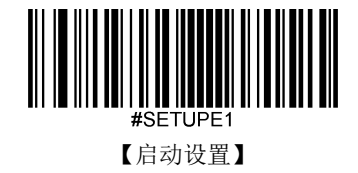

**PDF417**

恢复出厂默认

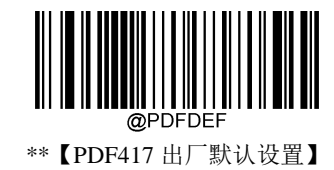

使能**/**禁止识读

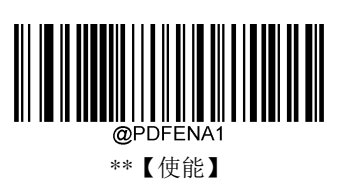

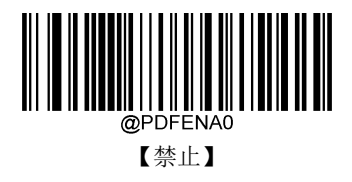

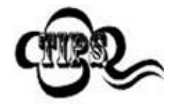

若扫描设备无法识别 PDF417 条码,请尝试读取"使能"设置码,然后再试一次。

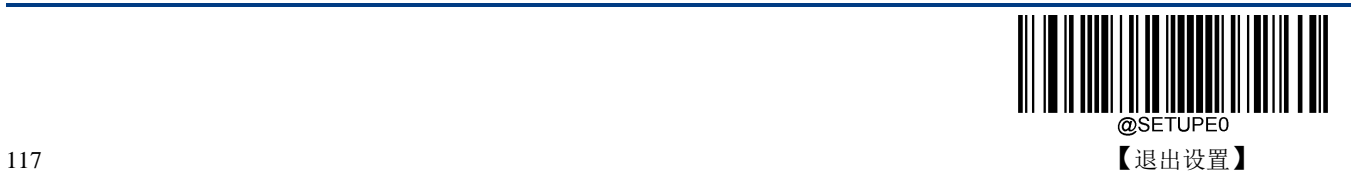

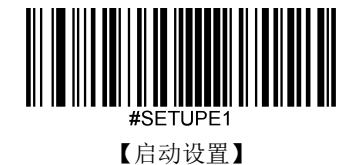

扫描设备可以配置为仅识读长度在(包括)最小和最大长度之间的 PDF417 条码。

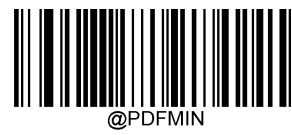

【最小长度 ( 默认值:1 )】

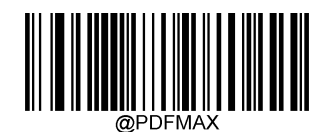

【最大长度 ( 默认值:2710 )】

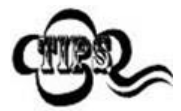

任何二维条码最大长度限制值不得超过 65535 字节,且最大长度限制值不得小于最 小长度限制值。

如果你希望只读某一个固定长度的 PDF417 条码, 那么可以将最小长度限制值设置 为与最大长度限制值相等。

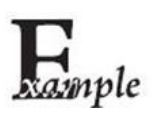

限制扫描设备只识读最小 8 字节, 最大 12 字节的 PDF417 条码:

- 1. 读"启动设置"
- 2. 读"最小长度"
- 3. 读数据码"8"(见附录-数据码)
- 4. 读"保存"码(见附录-保存或取消)
- 5. 读"最大长度"码
- 6. 读数据码"1"
- 7. 读数据码"2"
- 8. 读"保存"码
- 9. 读"退出设置"

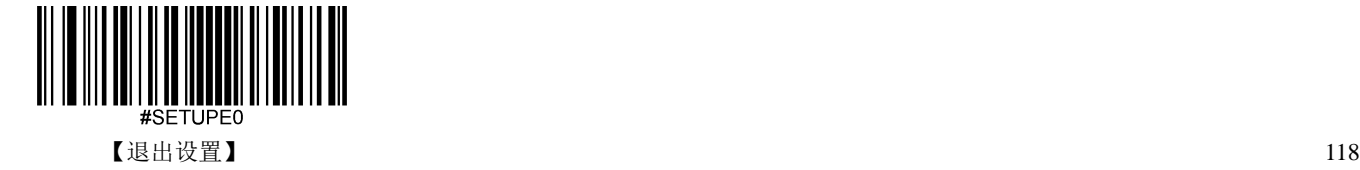

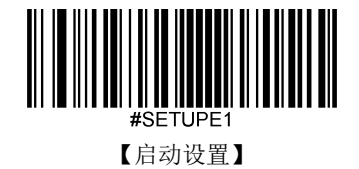

#### **PDF417** 双码

PDF417 双码: 两个上下或左右排列的 PDF417 条码。双码的方向必须一致,差异尽量小,距离尽量近。 双码设置分成以下三种设置模式。

- 仅读单个 **PDF417** 码:任何时候设备最多一次只读取一幅码图中的一个 PDF417 条码;
- **◇ 仅读双 PDF417 码:** 任何时候设备在一幅码图中必须检测到 PDF417 双码, 并两个码都解码成功才发 送解码信息;
- **◇ 可读单双 PDF417 码:** 在一幅码图中当设备检测到 PDF417 双码并解双码成功时, 则发送双码解码信 息,否则对该图作仅读单码处理。

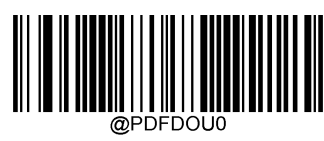

\*\*【仅读单个 PDF417 码】

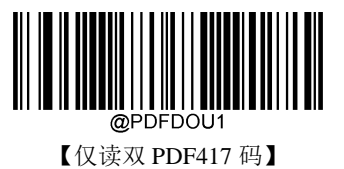

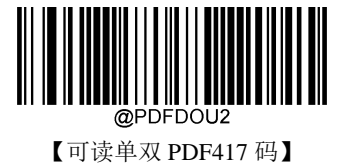

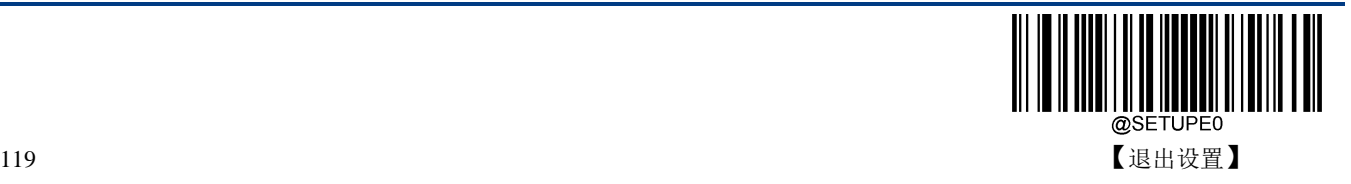

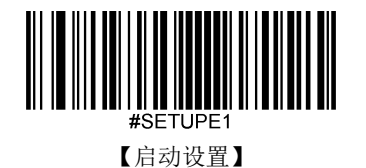

#### **PDF 417** 反相

PDF 417 有正、反相条码之分。

- 正相条码:浅色底,深色条的条码。
- **◇ 反相条码:**深色底,浅色条的条码。

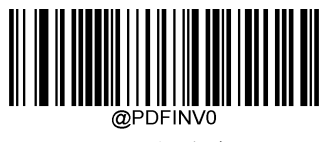

\*\*【只识别正相条码】

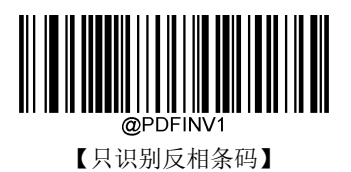

@PDFINV2

【正反相条码都识别】

字符编码方式

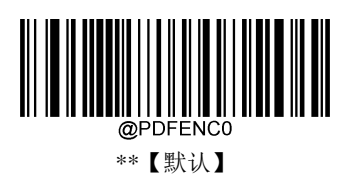

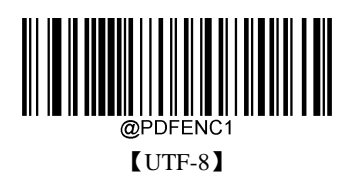

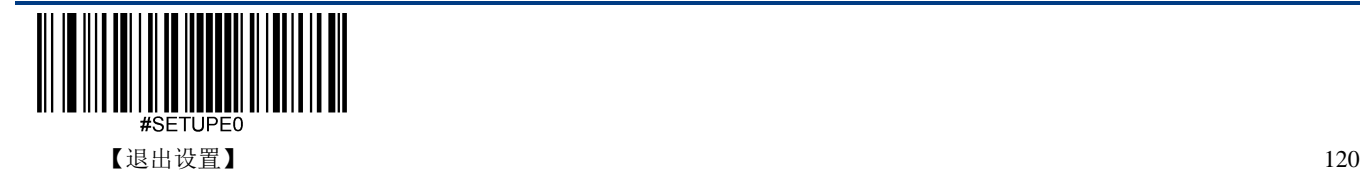

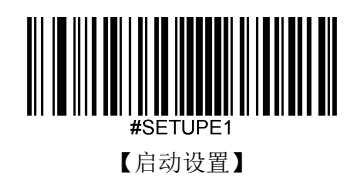

**ECI** 输出

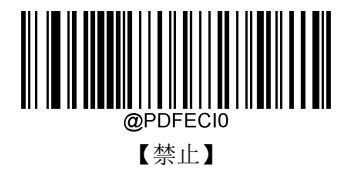

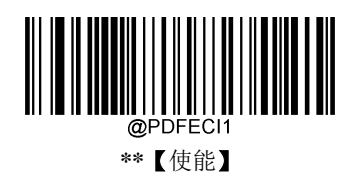

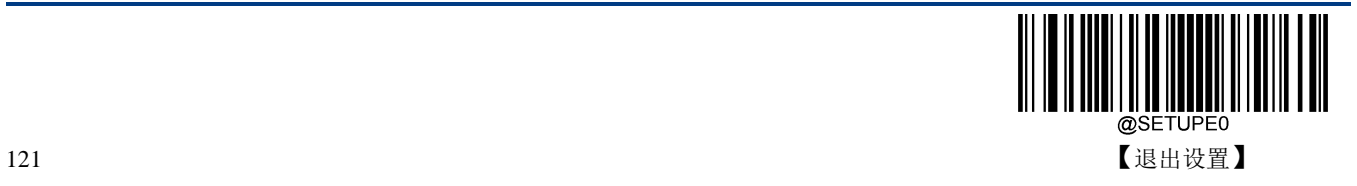

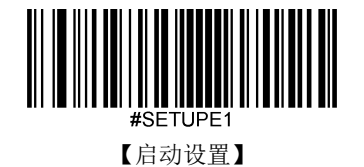

**QR Code**

恢复出厂默认

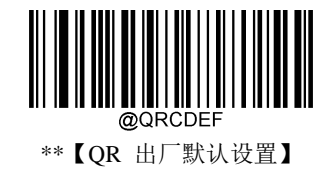

使能**/**禁止识读

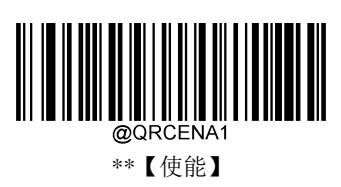

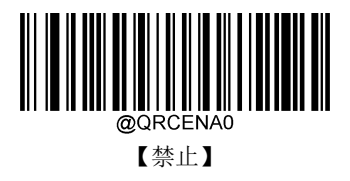

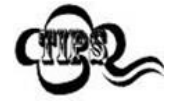

若扫描设备无法识别 QR Code 条码,请尝试读取"使能"设置码,然后再试一次。

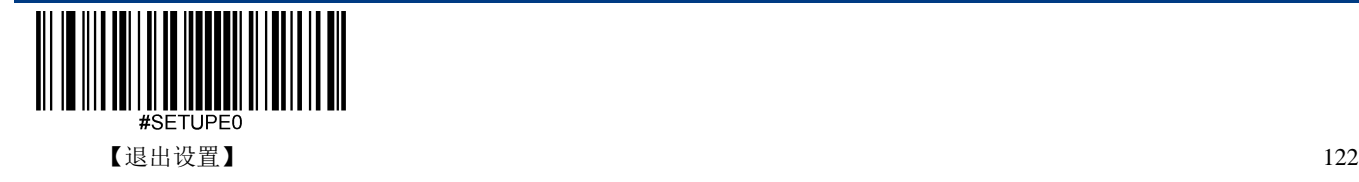

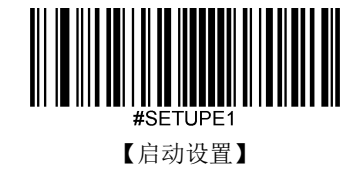

扫描设备可以配置为仅识读长度在(包括)最小和最大长度之间的 QR Code 条码。

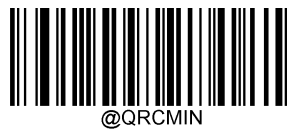

【最小长度(默认值:1)】

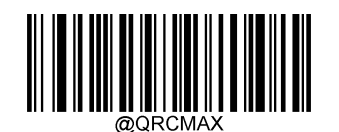

【最大长度 ( 默认值:7089 )】

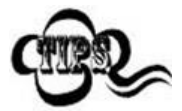

任何二维条码最大长度限制值不得超过 65535 字节,且最大长度限制值不得小于最 小长度限制值。

如果你希望只读某一个固定长度的 QR Code 条码, 那么可以将最小长度限制值设置 为与最大长度限制值相等。

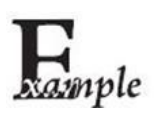

限制扫描设备只识读最小 8 字节, 最大 12 字节的 QR Code 条码:

- 1. 读"启动设置"
- 2. 读"最小长度"
- 3. 读数据码"8"(见附录-数据码)
- 4. 读"保存"(见附录-保存或取消)
- 5. 读"最大长度"
- 6. 读数据码"1"
- 7. 读数据码"2"
- 8. 读"保存"码
- 9. 读"退出设置"

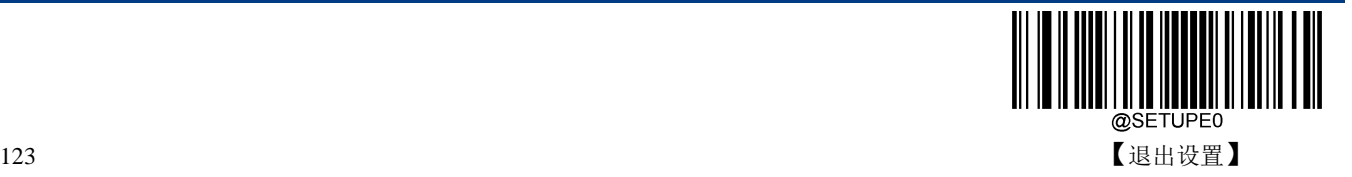

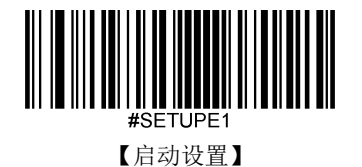

#### **QR** 双码

QR 双码: 两个上下或左右排列的 QR 条码。双码的方向要一致,差异尽量小,距离尽量近。

双码设置有三个设置模式:

- ◆ 仅读单个 QR 码: 任何时候设备一次只读取一个 QR 条码。
- ◆ 仅读双 QR 码: 任何时候设备必须检测到 QR 双码, 并两个码都解码成功后才发送解码信息。发送顺 序为从上到下或从左到右。
- ◆ 可读单双 QR 码: 读码时先检测 QR 双码是否存在, 若存在并解码成功则按照双码来发送, 否则将做 为单码处理。

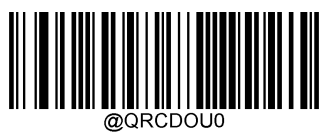

\*\*【仅读单个 QR 码】

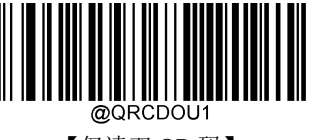

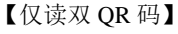

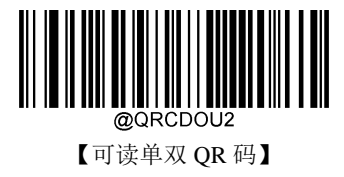

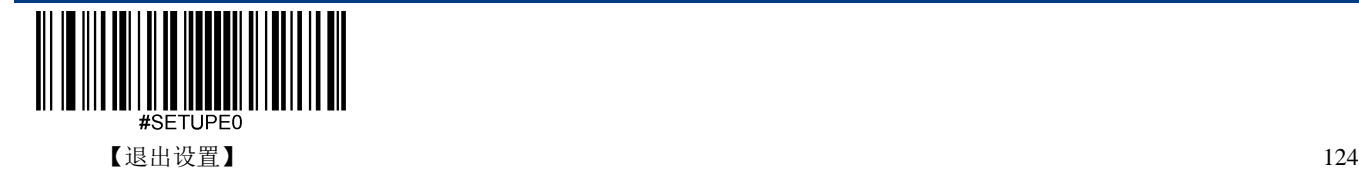

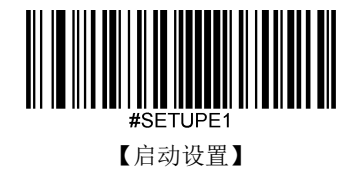

### **QR** 反相

QR 有正、反相条码之分。

- ◆ 正相条码: 浅色底, 深色条的条码。
- **◇ 反相条码:**深色底,浅色条的条码。

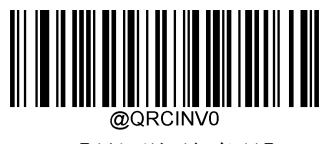

\*\*【只识别正相条码】

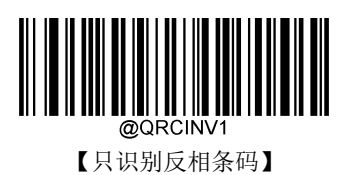

@ORCINV2

【正反相条码都识别】

字符编码方式

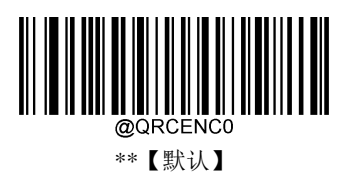

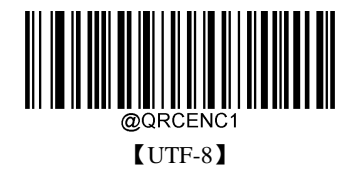

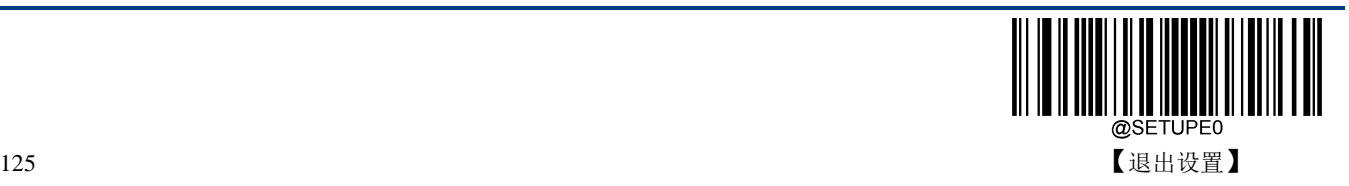

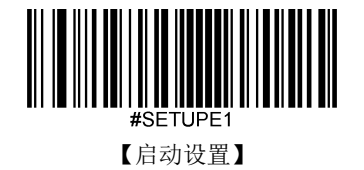

**ECI** 输出

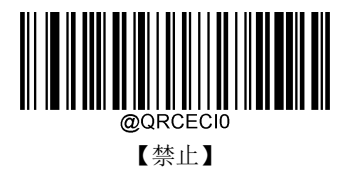

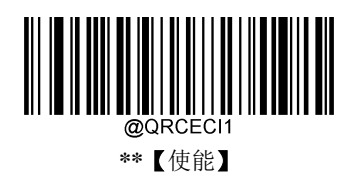

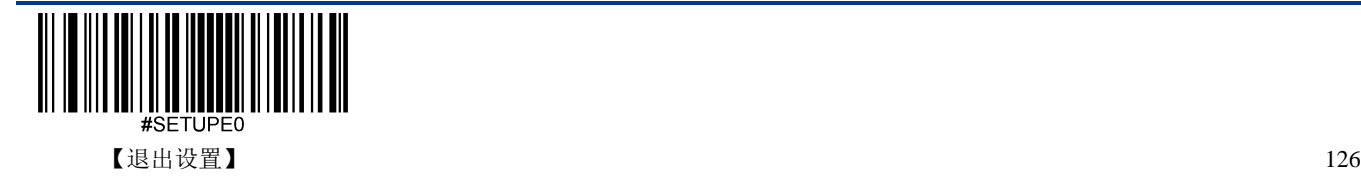

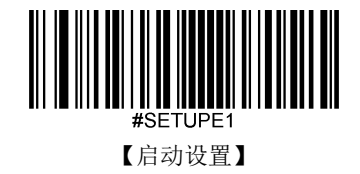

**Micro QR Code** 恢复出厂默认

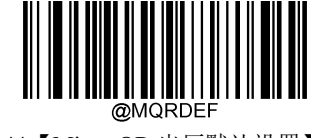

\*\*【Micro QR 出厂默认设置】

使能**/**禁止识读

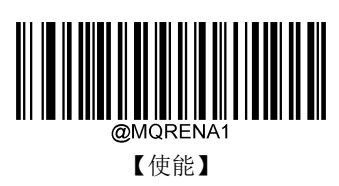

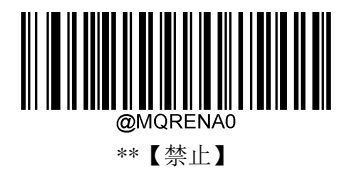

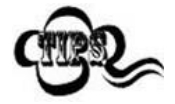

若扫描设备无法识别 Micro QR Code 条码, 请尝试读取"使能"设置码, 然后再试一 次。

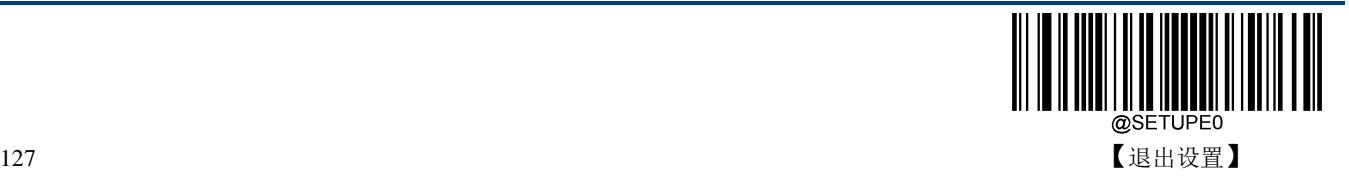

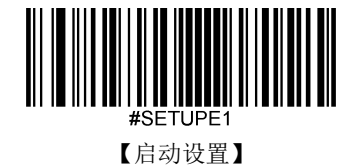

扫描设备可以配置为仅识读长度在(包括)最小和最大长度之间的 Micro QR Code 条码。

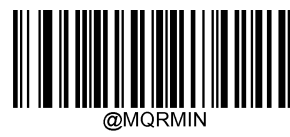

【最小长度(默认值:1)】

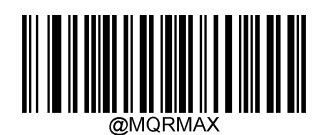

【最大长度 ( 默认值:35 )】

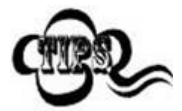

任何二维条码最大长度限制值不得超过 65535 字节,且最大长度限制值不得小于最 小长度限制值。

如果你希望只读某一个固定长度的 Micro QR Code 条码, 那么可以将最小长度限制 值设置为与最大长度限制值相等。

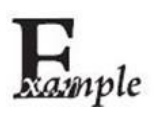

限制扫描设备只识读最小 8 字节,最大 12 字节的 Micro QR Code 条码:

- 1. 读"启动设置"
- 2. 读"最小长度"
- 3. 读数据码"8"(见附录-数据码)
- 4. 读"保存"(见附录-保存或取消)
- 5. 读"最大长度"
- 6. 读数据码"1"
- 7. 读数据码"2"
- 8. 读"保存"码
- 9. 读"退出设置"

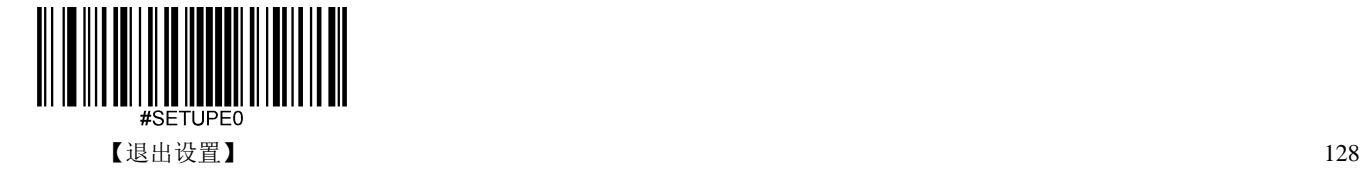

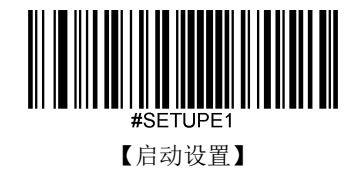

**Aztec**

恢复出厂默认

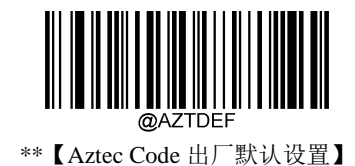

使能**/**禁止识读

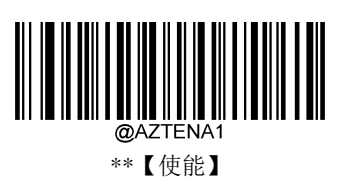

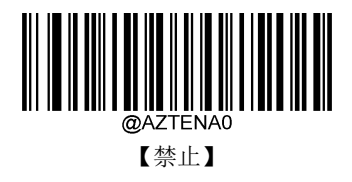

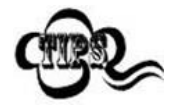

若扫描设备无法识别 Aztec Code 条码, 请尝试读取"使能"设置码, 然后再试一次。

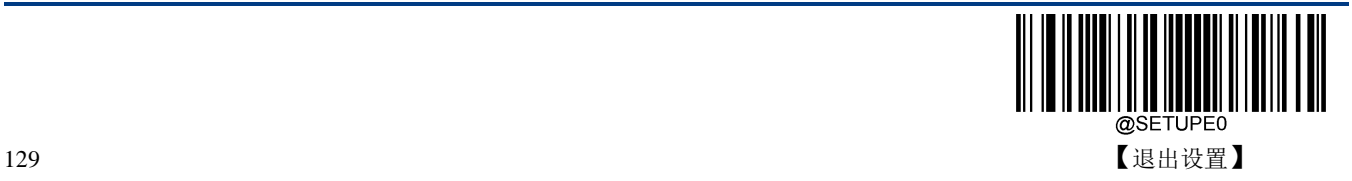

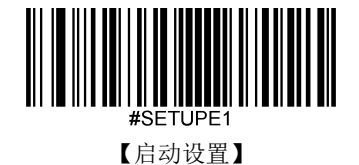

扫描设备可以配置为仅识读长度在(包括)最小和最大长度之间的 Aztec 条码。

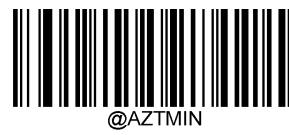

【最小长度(默认值:1)】

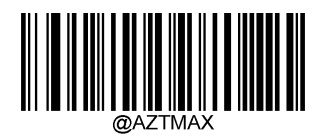

【最大长度(默认值:3832)】

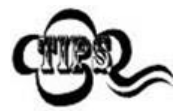

任何二维条码最大长度限制值不得超过 65535 字节,且最大长度限制值不得小于最 小长度限制值。

如果你希望只读某一个固定长度的 Aztec Code 条码,那么可以将最小长度限制值设 置为与最大长度限制值相等。

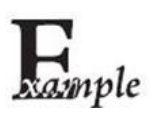

限制扫描设备只识读最小 8 字节, 最大 12 字节的 Aztec Code 条码:

- 1. 读"启动设置"
- 2. 读"最小长度"
- 3. 读数据码"8"(见附录-数据码)
- 4. 读"保存"(见附录-保存或取消)
- 5. 读"最大长度"
- 6. 读数据码"1"
- 7. 读数据码"2"
- 8. 读"保存"
- 9. 读"退出设置"

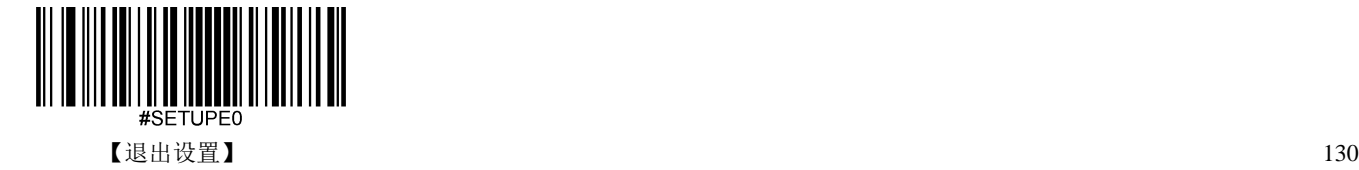

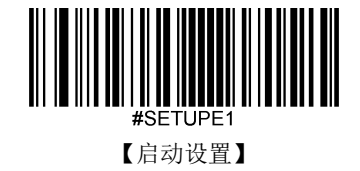

#### 多码同图处理设置

多码同图处理共有三种模式可供设置。

- ◆ 只读单个码: 不进行多码同图处理, 即只处理单个 Aztec 码。
- ◆ 只读固定数量的条码: 只进行固定条码个数的多码同图处理。
- ◆ 综合识读:多码同图混合处理,即先进行固定条码个数的多码同图处理,处理失败则只处理单个 Aztec 码。

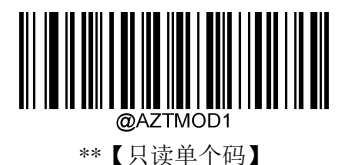

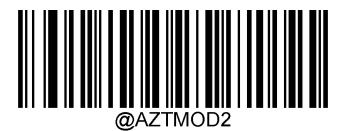

【只读固定数量的条码】

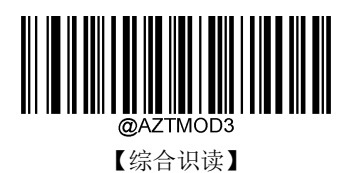

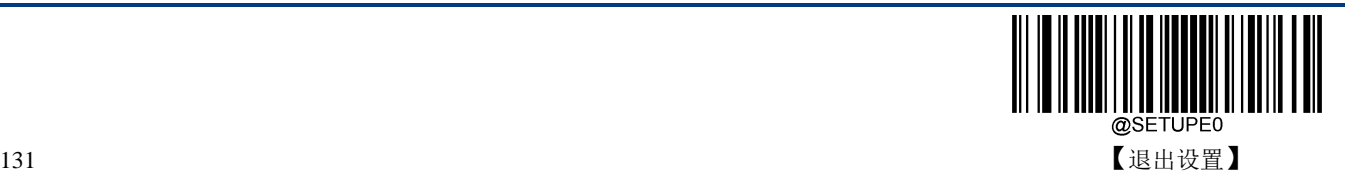

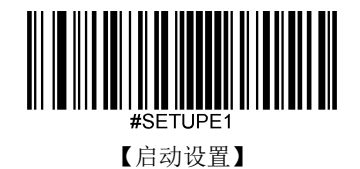

多码同图条码个数

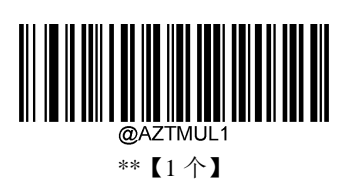

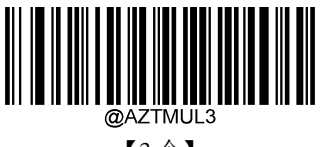

【3 个】

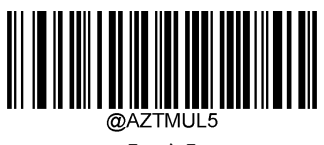

【5 个】

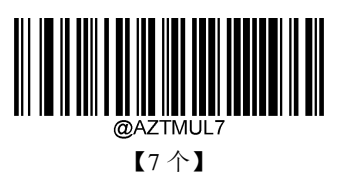

║ @AZTMUL2

【2 个】

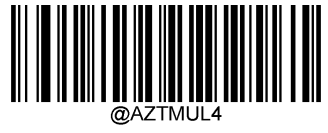

【4 个】

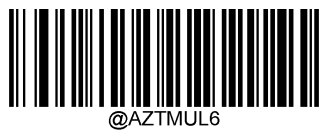

【6 个】

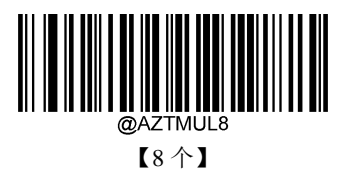

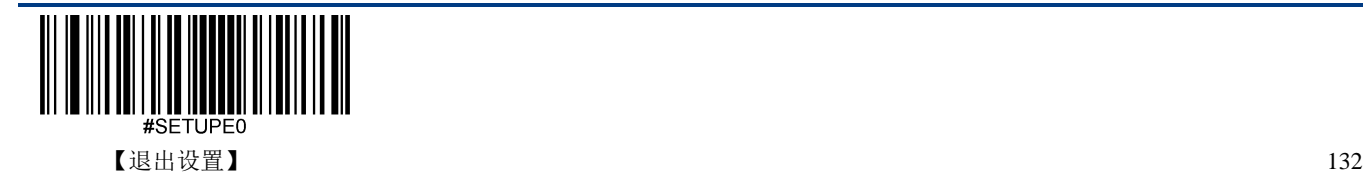
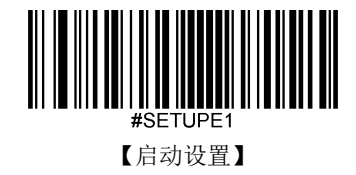

字符编码方式

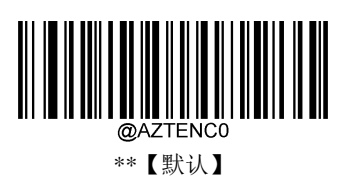

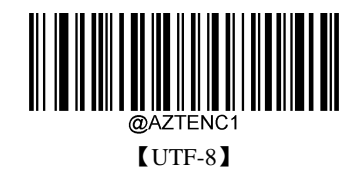

**ECI** 输出

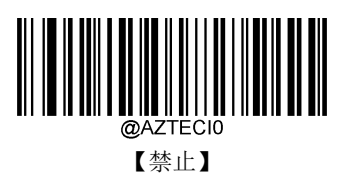

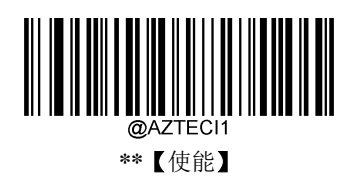

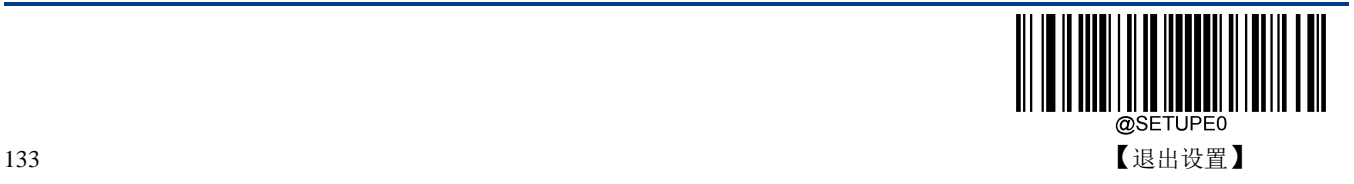

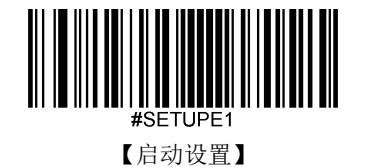

**Data Matrix**

恢复出厂默认

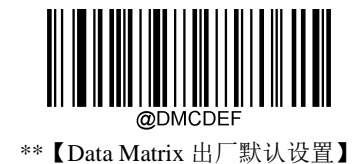

使能**/**禁止识读

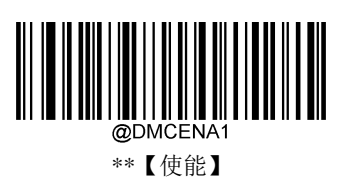

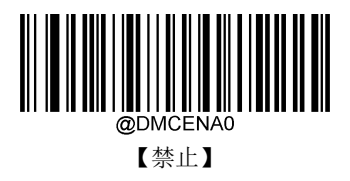

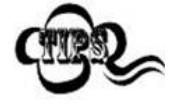

若扫描设备无法识别 Data Matrix 条码, 请尝试读取"使能"设置码, 然后再试一次。

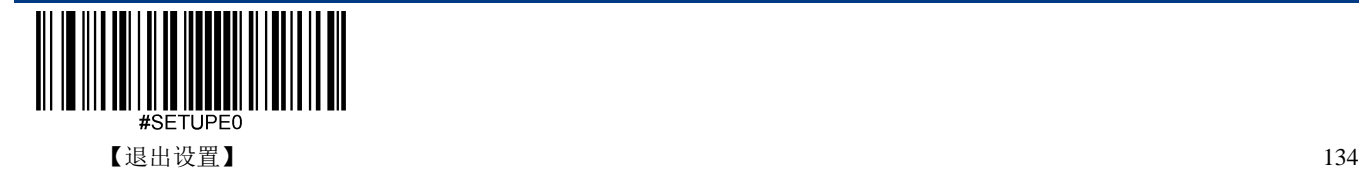

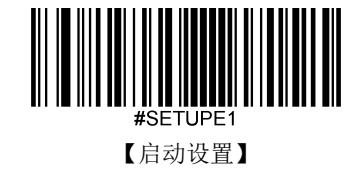

#### 设置读码长度

扫描设备可以配置为仅识读长度在(包括)最小和最大长度之间的 Data Matrix 条码。

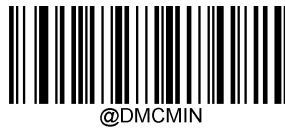

【最小长度(默认值:1)】

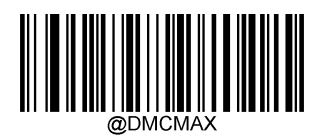

【最大长度 ( 默认值:3116 )】

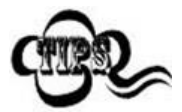

任何二维条码最大长度限制值不得超过 65535 字节,且最大长度限制值不得小于最 小长度限制值。

如果你希望只读某一个固定长度的 Data Matrix 条码, 那么可以将最小长度限制值设 置为与最大长度限制值相等。

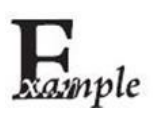

限制扫描设备只识读最小 8 字节,最大 12 字节的 Data Matrix 条码:

- 1. 读"启动设置"
- 2. 读"最小长度"
- 3. 读数据码"8"(见附录-数据码)
- 4. 读"保存"(见附录-保存或取消)
- 5. 读"最大长度"
- 6. 读数据码"1"
- 7. 读数据码"2"
- 8. 读"保存"
- 9. 读"退出设置"

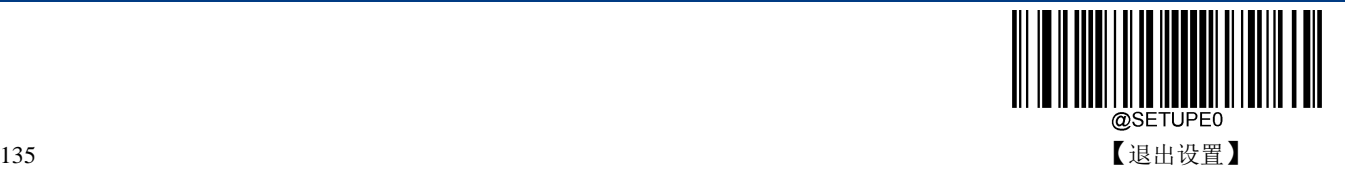

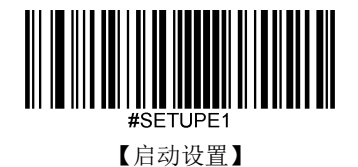

#### **Data Matrix** 双码

Data Matrix 双码: 两个上下或左右排列的 Data Matrix 条码。双码的方向要一致,差异尽量小,距离尽量 近。双码设置分成以下三种设置模式。

- ◆ 仅读单个 Data Matrix 码: 任何时候设备一次只读取一个 Data Matrix 条码。
- ◆ 仅读双 Data Matrix 码: 任何时候设备必须检测到 Data Matrix 双码, 并两个码都解码成功后才发送 解码信息。发送顺序为从上到下或从左到右。
- **◇ 可读单双 Data Matrix 码:** 读码时先检测 Data Matrix 双码是否存在, 若存在并解码成功则按照双码 来发送,否则将做为单码处理。

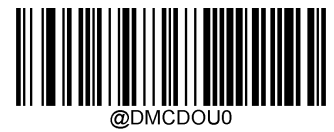

<sup>\*\*</sup>【仅读单个 Data Matrix 码】

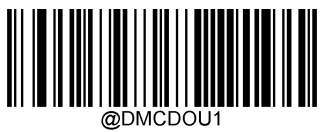

【仅读双 Data Matrix 码】

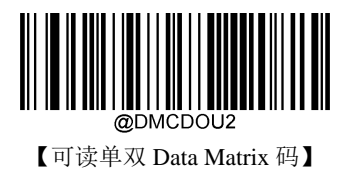

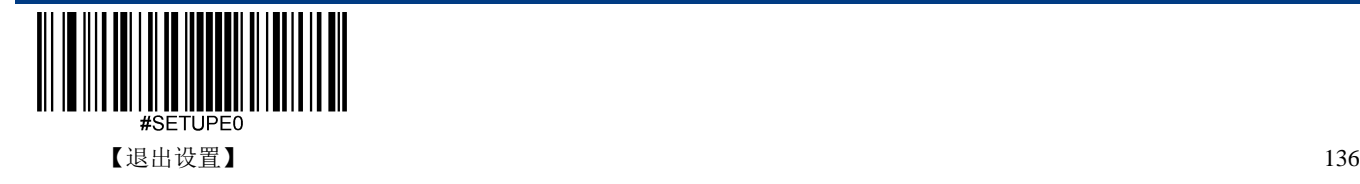

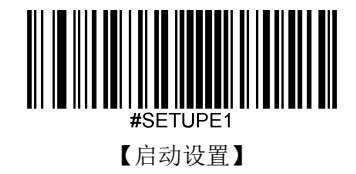

#### 矩形码

矩形码, 此处特指长方形的 Data Matrix 条码。

Data Matrix 条码有两种格式:

- 长宽模块数一致的正方形码:10\*10,12\*12....144\*144。
- 长宽模块数不一致的矩形码:6\*16,6\*14...14\*22。

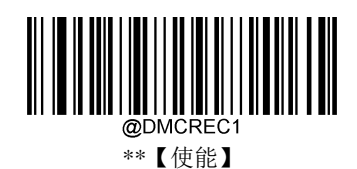

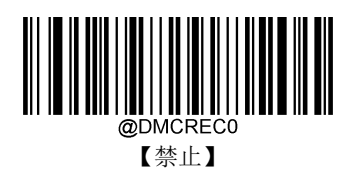

#### **Data Matrix** 反相

Data Matrix 有正、反相条码之分。

- ◆ 正相条码: 浅色底, 深色条的条码。
- 反相条码:深色底,浅色条的条码。

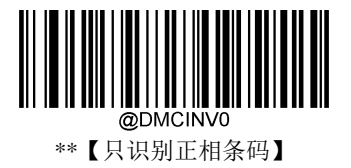

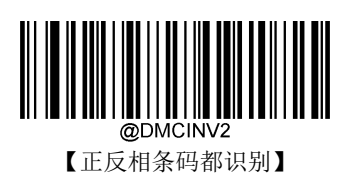

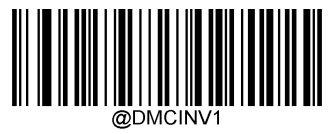

【只识别反相条码】

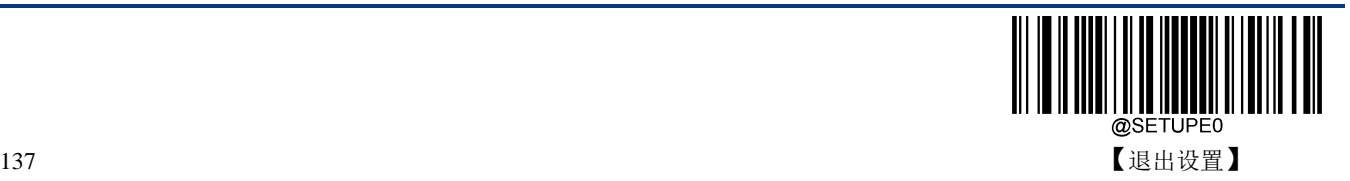

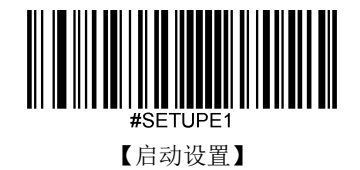

字符编码方式

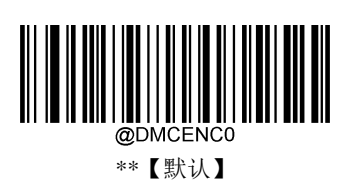

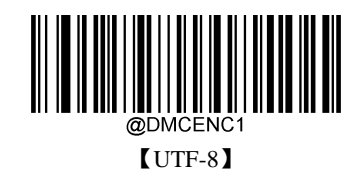

**ECI** 输出

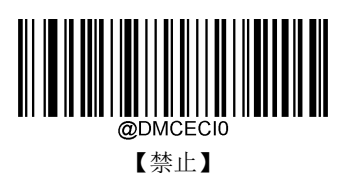

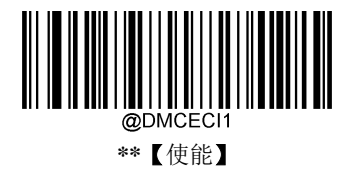

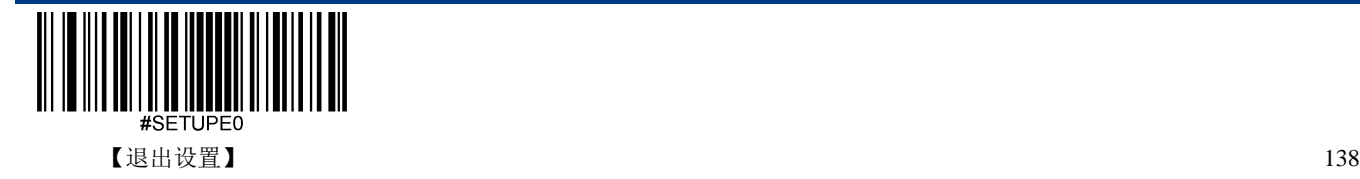

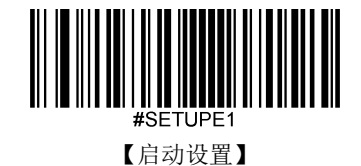

# 第五章 前后缀设置

#### 简介

扫描设备解码成功后,获得一串数据,这串数据可以是数字,英文,符号等等,对于二维码还可以是汉 字,这串数据就是条码所包含的数据信息。在实际应用中,我们可能不仅仅需要条码的数据信息,或者 说条码所包含的数据信息不能满足您的需要。如您可能希望知道获得的这串数据信息是来自于哪一种类 型的条码,或者想知道条码信息是在哪一天扫描的,或者您希望在扫描完一个条码后,记录条码的文本 可以自动换行回车,而这些可能不包含在条码的数据信息中。

在制码时增加这些内容,势必增加条码长度且灵活性不够,不是提倡的做法。此时我们想到,人为的在 条码的数据信息前面或者后面增加一些内容,而且这些增加的内容,可以根据需求实时改变,可以选择 增加或者屏蔽,这就是条码数据信息的前后缀,增加前后缀的方法,即满足了需求又无需修改条码信息 的内容。

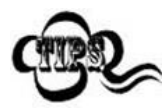

条码处理的步骤:

- 1. 数据格式编辑
- 2. 添加前后缀
- 3. 数据打包
- 4. 添加结束符后缀

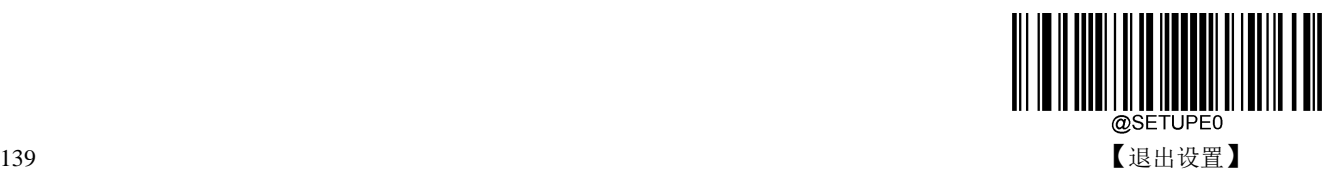

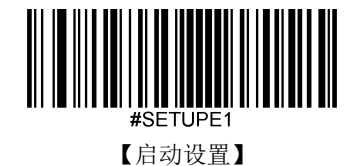

综合设置

#### 所有前后缀

- 若设置为**"**禁止**"**,则解码后的信息中只有条码的数据信息,没有前后缀。
- ◆ 若设置为"使能",则将在解码信息前后增加"CodeID 前缀", "AIM 前缀", "自定义前缀", "自定义后 缀","结束符后缀"。

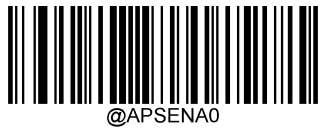

\*\*【禁止所有前后缀】

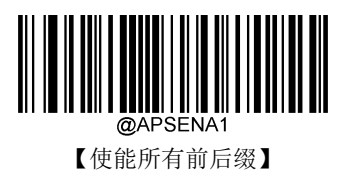

前缀顺序

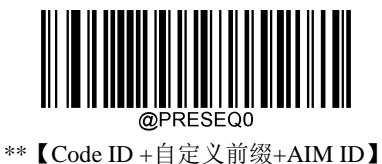

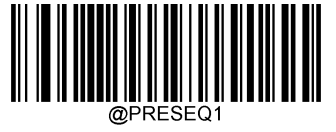

【自定义前缀+Code ID+AIM ID】

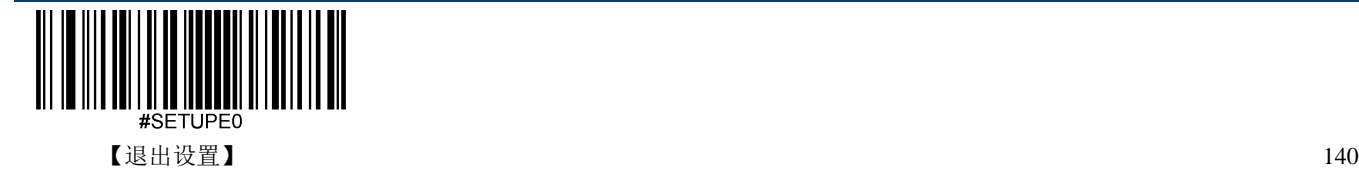

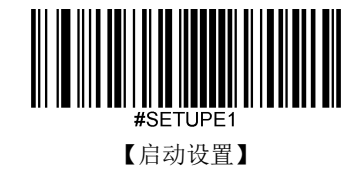

### 自定义前缀

自定义前缀在解码信息之前添加用户自定义的字符串。例如,允许添加自定义前缀并设置前缀为字符串"AB", 识读数据为"123"的条码后,扫描设备在"123"字符串前添加"AB"字符串,主机端接收到"AB123"。

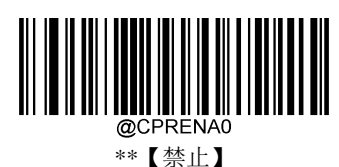

【使能】

#### 修改自定义前缀

自定义首先读取"修改自定义前缀",然后按顺序读取要设置的前缀字符串中每个字节的 16 进制值,最后 读取"保存设置"完成自定义前缀的设置。注意: 自定义前缀字符串总长度不得超过 10 个字符,字符取值 范围为 0x00~0xFF。

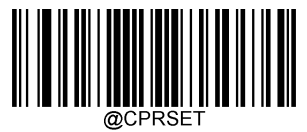

【修改自定义前缀】

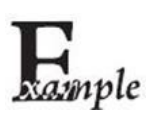

设置自定义前缀为"CODE" (16 进制值为 0x43/0x4F/0x44/0x45):

- 1. 读"启动设置"
	- 2. 读"修改自定义前缀"码
	- 3. 读以下数据码:"4" "3" "4" "F" "4" "4" "4" "5"
	- 4. 读"保存"码
	- 5. 读"退出设置"

这样设置完成后,只要自定义前缀设置为"使能",则读取任何条码,扫描设备都将在 数据前添加自定义前缀字符串"CODE"。

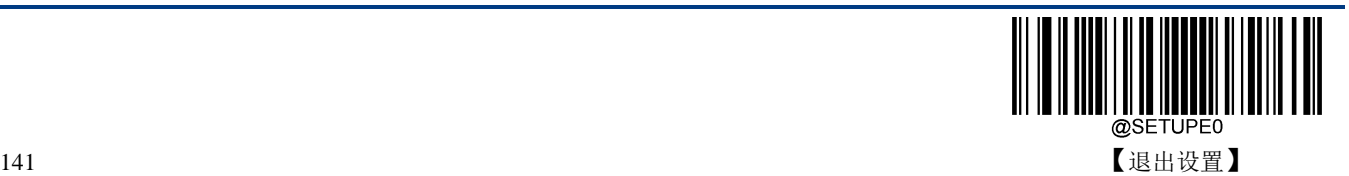

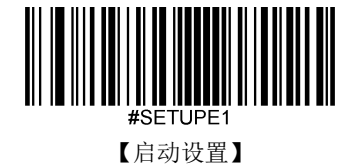

#### **AIM ID** 前缀

AIM 是 Automatic Identification Manufacturers(自动识别制造商协会)的简称, AIM ID 为各种标准条码分 别定义了识别代号,具体定义见下表。扫描设备在解码后可以将此识别代号添加在条码数据前,即 AIM 前缀。 前缀格式: "]"+AIM 前缀+数字"0", 如 Code 128 的 AIM ID 前缀为"]C0"。

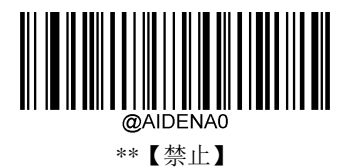

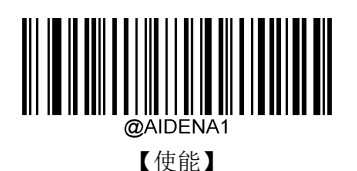

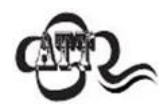

用户不可自定义 AIM ID。

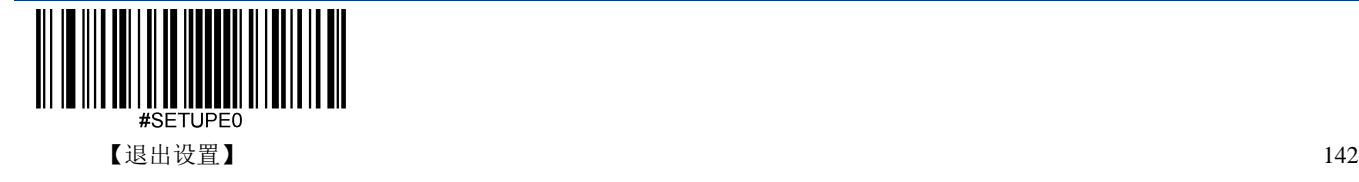

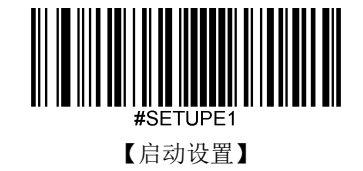

### **Code ID** 前缀

除了 AIM 前缀可用于识别不同的条码类型外,用户也可以使用 Code ID 前缀来标识条码类型。与 AIM 前 缀不同,每种条码类型所对应的 Code ID 前缀是可以自定义的。所有条码的 CodeID 为 1 个或 2 个字符, 并且必须为字母,不能设为数字,不可见字符,或标点符号等。

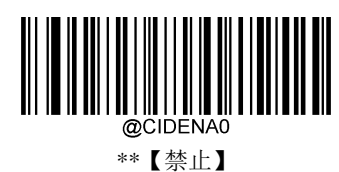

【使能】

默认 **Code ID**

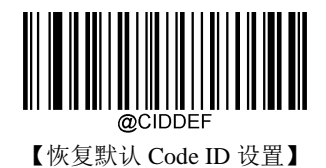

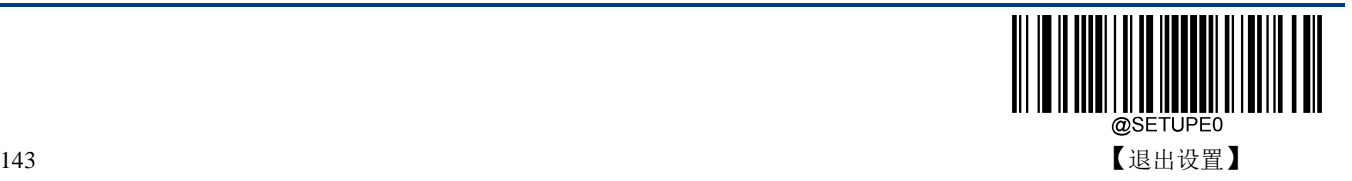

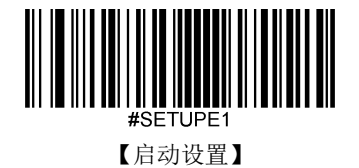

#### 修改 **Code ID**

修改 Code ID 和恢复 Code ID 出厂设置的方法请参考下列示例。

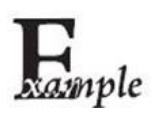

修改 PDF417 的 CodeID 为"p"(16 进制值为 0x70):

- 1. 读"启动设置"
	- 2. 读"PDF417"
	- 3. 读数据码"7", "0"(见附录-数据码)
	- 4. 读"保存"(见附录-保存或取消)
	- 5. 读"退出设置"

恢复包括 PDF417 在内的所有条码的 Code ID 为默认值:

- 1. 读"启动设置"
- 2. 读"恢复默认 Code ID 设置"
- 3. 读"退出设置"

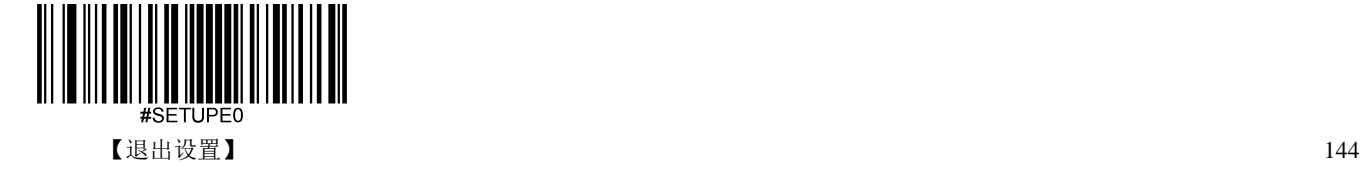

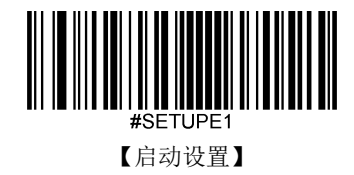

修改一维条码 **Code ID**

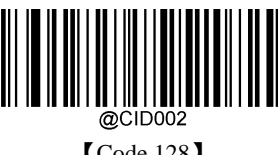

【Code 128】

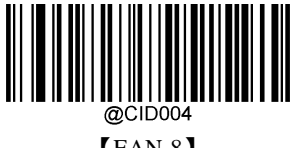

【EAN-8】

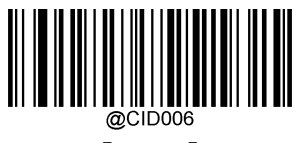

【UPC-E】

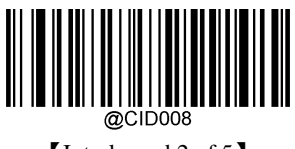

【Interleaved 2 of 5】

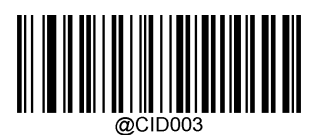

【GS1-128 (UCC/EAN-128)】

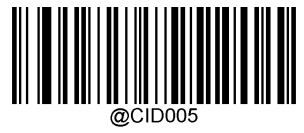

【EAN-13】

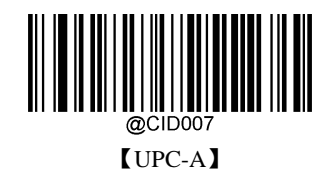

@CID009 【ITF-14】

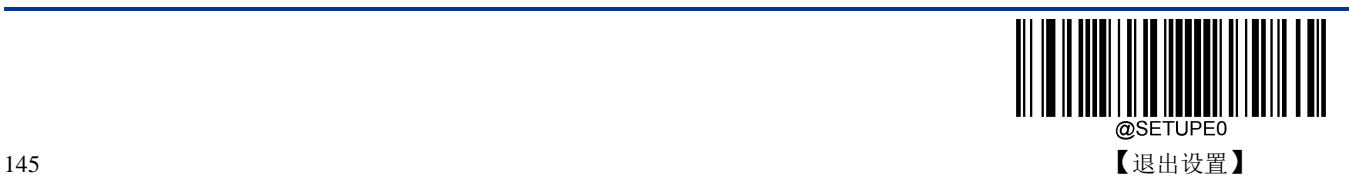

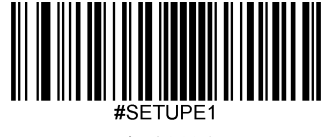

【启动设置】

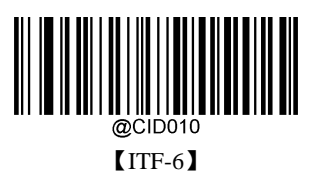

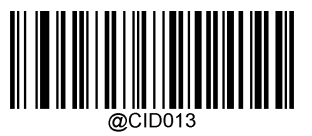

【Code 39】

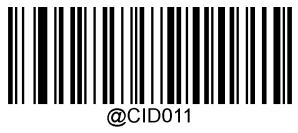

【Matrix 2 of 5】

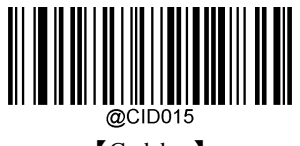

【Codabar】

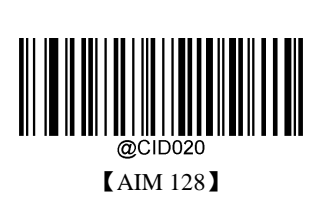

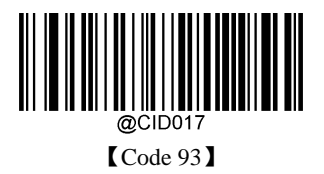

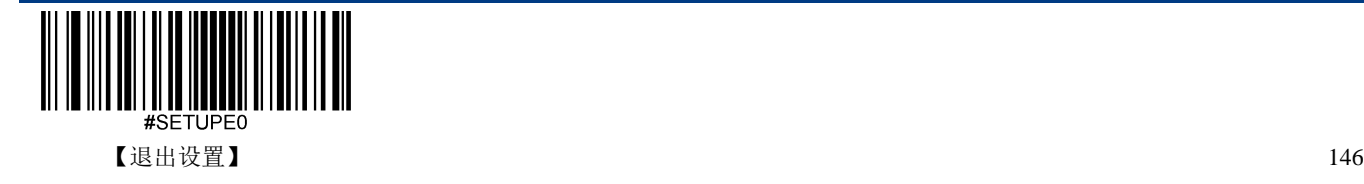

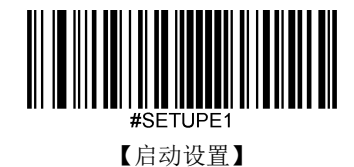

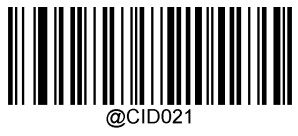

【ISBT 128】

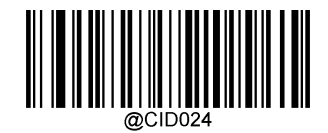

【ISBN】

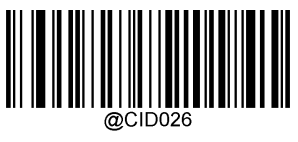

【Standard 25】

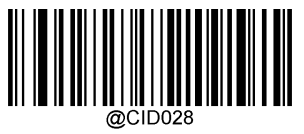

【Code 11】

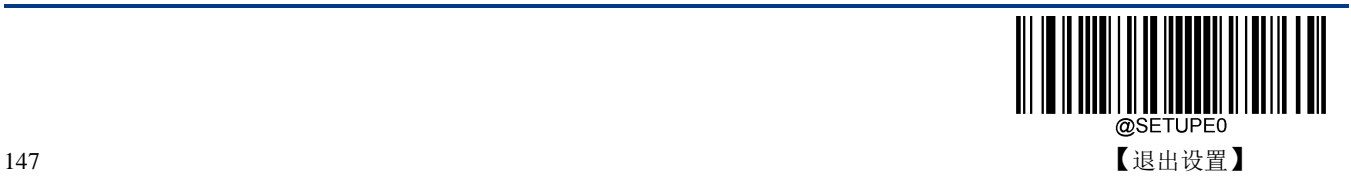

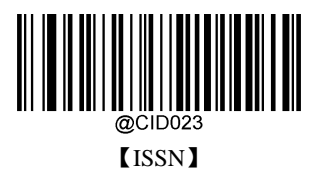

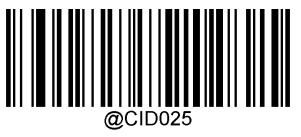

【Industrial 25】

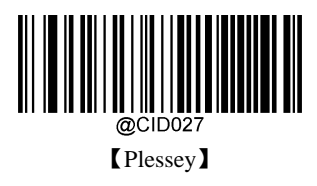

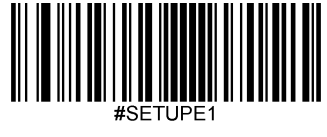

【启动设置】

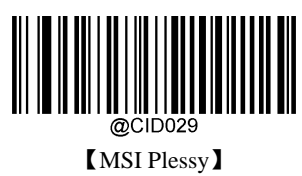

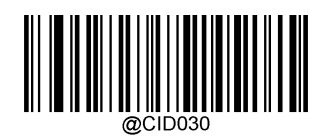

【GS1 Composite】

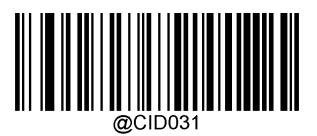

【GS1 Databar (RSS)】

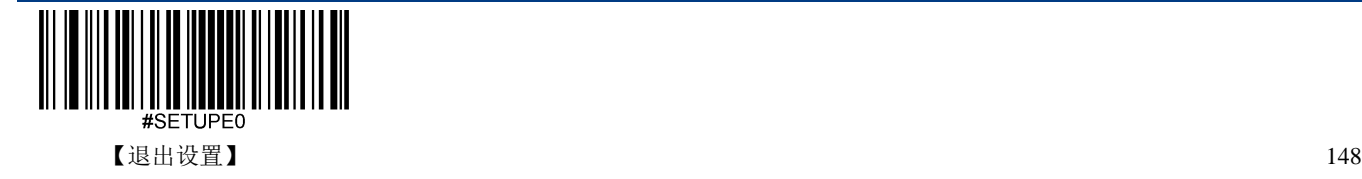

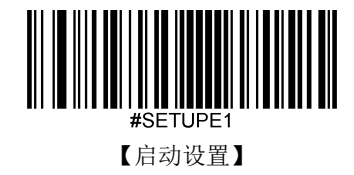

修改二维条码 **Code ID**

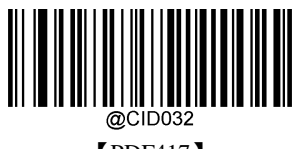

【PDF417】

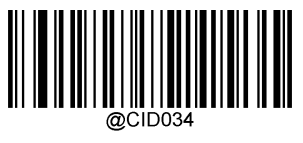

【Aztec】

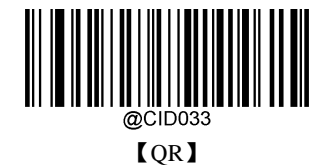

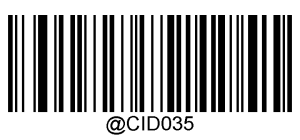

【Data Matrix】

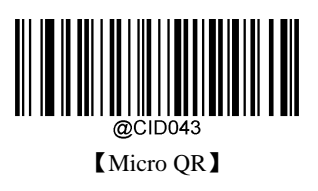

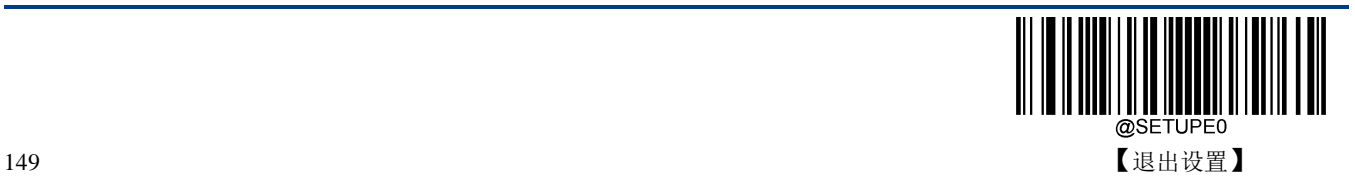

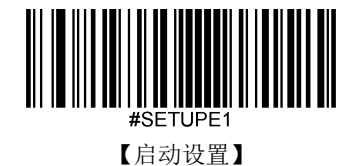

### 自定义后缀

自定义后缀就是在解码信息后添加用户自定义的字符串。

例如,允许添加自定义后缀并设置后缀为字符串"AB",识读数据为"123"的条码后,扫描设备在"123"字符 串后添加"AB"字符串, 主机端接收到"123AB"。

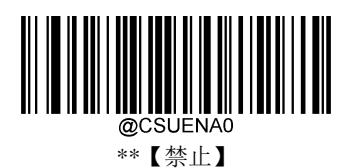

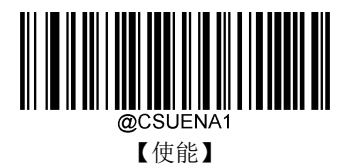

#### 修改自定义后缀

首先读取"修改自定义后缀",然后按顺序读取要设置的后缀字符串中每个字节的 16 进制值,最后读取"保 存设置"完成自定义后缀的设置。注意:自定义后缀字符串总长度不得超过 10 个字符。

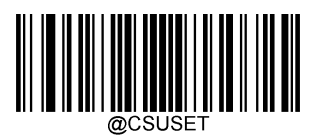

【修改自定义后缀】

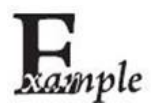

设置自定义后缀为"CODE"(16 进制值为 0x43/0x4F/0x44/0x45):

- 1. 读"启动设置"
	- 2. 读"修改自定义后缀"设置码
	- 3. 读以下数据码:"4" "3" "4" "F" "4" "4" "4" "5"
- 4. 读"保存"设置码
- 5. 读"退出设置"

这样设置完成后,只要自定义后缀设置为"使能",则读取任何条码,扫描设备都将在 数据后添加自定义后缀字符串"CODE"。

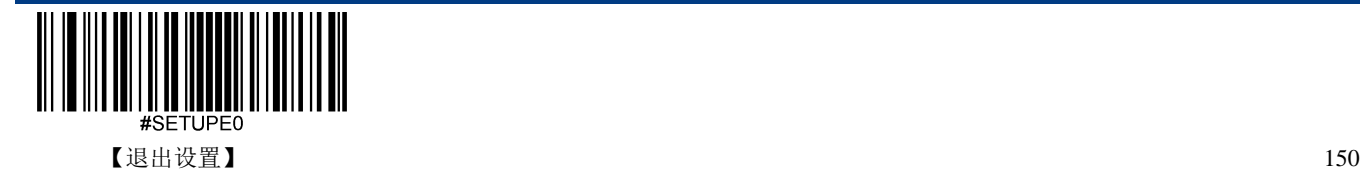

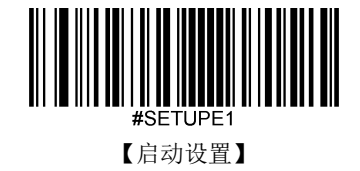

### 数据打包

对于一些应用,对数据完整性、可靠性等有高要求,可使用对数据打包后输出的方式,通过内容格式的检 查和校验的手段确保完整而可靠的数据传输。

使用打包格式的数据传输,需要主机上的软件对打包格式进行解析。

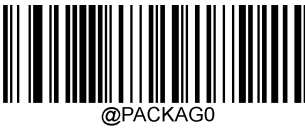

\*\*【禁止数据打包】

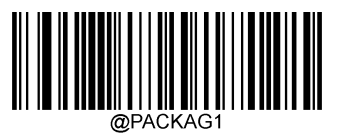

【使能数据打包,格式一】

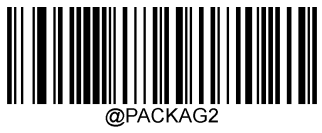

【使能数据打包,格式二】

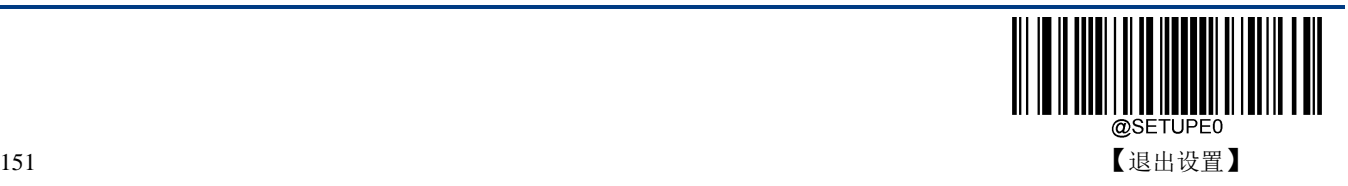

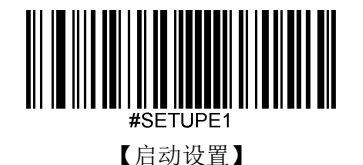

打包格式

格式一:  $[STX + ATTR + LEN] + [AL_TYPE + DATA] + [LRC]$ 

- $\div$  STX: 0x02
- $\div$  ATTR: 0x00
- LEN: DATA 数据的长度,使用两个字节表示,高位字节在前,取值范围为 0~65535
- $\triangleleft$  AL\_TYPE: 0x36
- DATA:数据信息内容
- LRC:校验字符

LRC: 校验字符。LRC 校验字符的算法: 0xFF^LEN^AL\_TYPE^DATA(^表示 算术异或操作),所有数 据按字节单位进行异或运算。即 0xFF 与 LEN 的第一个字节进行异或得到一个字节数据再与 LEN 的第二 个字节进行异或,一次重复异或操作,直到全部数据异或完,最后获得的一个字节数据就是校验字符。

格式二为:  $[STX + ATTR + LEN] + [AL_TYPE] + [Symbolology\_ID + DATA] + [LRC]$ 

- $\div$  STX: 0x02
- $\div$  ATTR: 0x00
- LEN: Symbology ID + DATA 数据的长度,使用两个字节表示,高位字节在前,取值范围为 0~65535
- $\triangleleft$  AL TYPE: 0x3B
- ◆ Symbology\_ID: 条码序号, 1 个字节 (条码序列号参考附录"条码序列号对照表")
- DATA:数据信息内容
- LRC:校验字符

LRC: 校验字符。LRC 校验字符的算法: 0xFF^LEN^AL\_TYPE^ Symbology\_ID^ DATA(^表示 算术异或 操作),所有数据按字节单位进行异或运算。即 0xFF 与 LEN 的第一个字节进行异或得到一个字节数据再 与 LEN 的第二个字节进行异或,一次重复异或操作,直到全部数据异或完,最后获得的一个字节数据就 是校验字符。

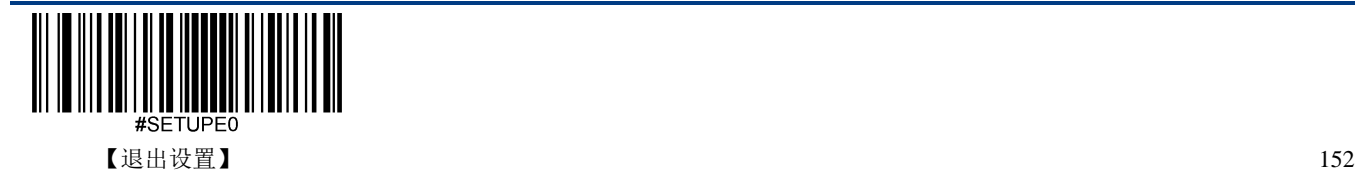

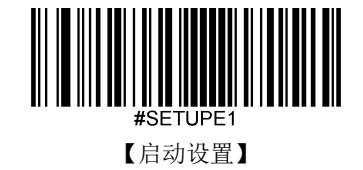

### 结束符后缀

结束符后缀用于标志一段完整数据信息的结束。结束符后缀独立存在,不会参与任何其他形式的数据格式化; 结束符后缀一定是一段数据发送时最后的内容,其后不会再有任何追加数据。

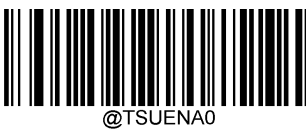

【禁止】

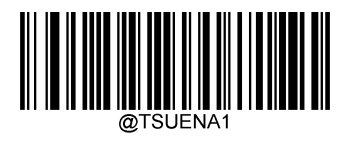

\*\*【使能】

#### 修改结束符后缀

首先读取"修改结束符后缀",然后按顺序读取要设置的后缀字符串中每个字节的16进制值,最后读取"保 存设置"完成结束符后缀的设置。注意:结束符后缀字符串总长度不得超过 2 个字符。

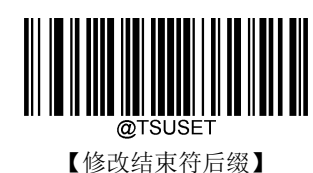

\*\*【修改结束符后缀为<CR>(0x0D)】

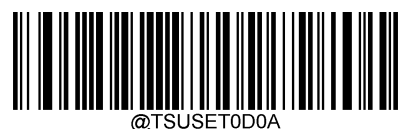

【修改结束符后缀为<CR> <LF>(0x0D, 0x0A)】

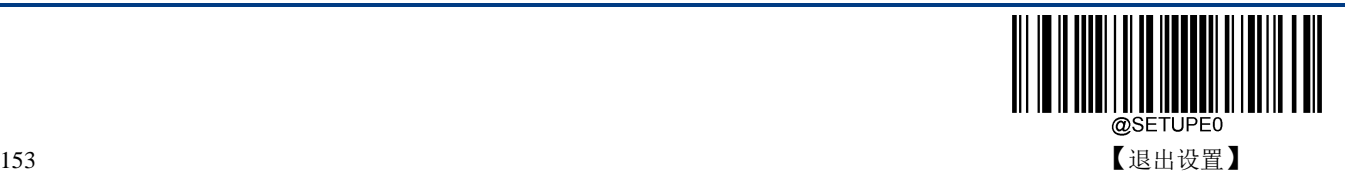

# 第六章 批处理设置

### 简介

在识读设备需要进行多项设置时,逐个设置可能很繁琐,这时候我们可以把需要设置的所有信息存成一个 条码信息,设备读取该条码后就可以完成多项设置。

以下为批处理设置准则:

- 1. 批处理命令中每条命令的格式为命令+参数。
- 2. 命令用分号结束,注意各条命令间不能有空格。
- 3. 将此命令在制码软件中制作为任意扫描枪支持的条码即可,推荐用二维码。

例如:开启照明灯(命令:ILLSCN1)、一次读码超时时间 2 秒(命令:ORTSET2000)、禁止识读 Interleaved 2 of 5 码的命令码(命令: I25ENA0), 则批处理的命令内容如下(@表示指令需要存储):

#### @ILLSCN1; ORTSET2000;I25ENA0;

需要设置时读取"启动批处理设置",再读取制作好的批处理码可完成设置。

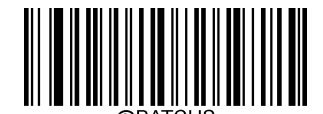

【启动批处理设置】

#### 生成批处理指令

一条批处理命令可以包含很多条单独命令。每条单独命令由分号隔开。

命令结构:命令(+设置信息)

一共有 3 种设置命令形式

1、设置语法 1:命令

这一形式的命令最多,就是不要借助数据码,一次设置就可以完成的设置命令。

例如:

设置波特率为 38100bps 的命令为@232BAD6

设置自动读码的命令为@SCNMOD2

2、设置语法 2:命令+数字

这一形式的命令用于设置一些参数的值,这些参数包括:条码读码最大最小长度设置、一次读码超时设置、 相同读码延迟设置、灵敏度设置等。

例加:

设置一次读码延迟的时间为 3000 毫秒的命令为:@ORTSET3000

- 设置解码成功声音持续时间为 100 毫秒的命令为:@GRBDUR100
- 3、设置语法 3:命令+十六进制数

这一形式的命令可用于设置自定义前缀、自定义后缀、结束符后缀、CodeID 等。

注意:命令中每两个十六进制字符表示一个要设置的字符。

例如:

设置自定义前缀为"J"的命令为:@CPRSET4A

设置 Code128 的 CodeID 为"j"的命令为: @CID0026A

### 制作批处理条码

批处理条码可以采用任何扫描枪支持且已使能的码制,建议采用二维条码。

例如,需要设置并保存:照明灯开启,修改一次读码超时时间为 2 秒,禁止识读 Interleaved 2 of 5 条码。 指令为: "@ILLSCN1;ORTSET2000;I25ENA0;"。制作数据为"@ILLSCN1; ORTSET2000;I25ENA0"的 PDF417 码, 如下:

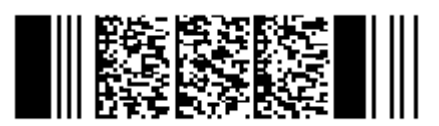

# 使用批处理条码

按如下步骤依次识读设置码和批处理条码:

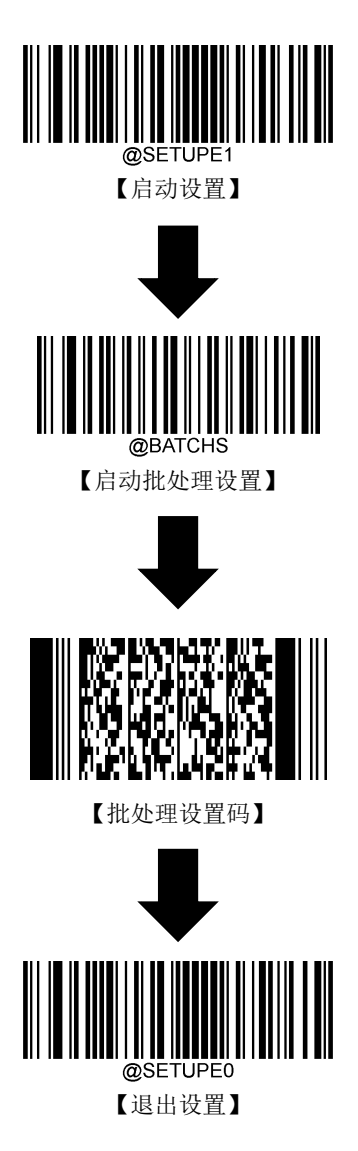

# 附录

### 数据码

读取数据码完成后务必读取"保存"以保存数据码设置。

**0~9**

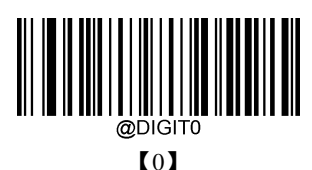

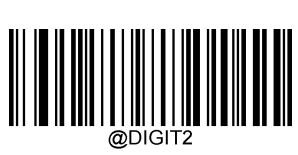

【2】

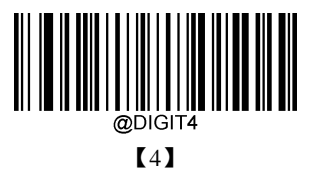

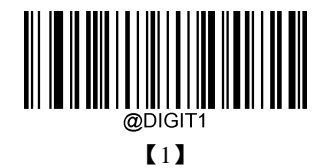

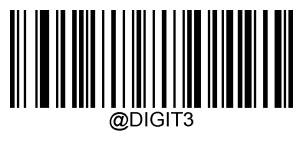

【3】

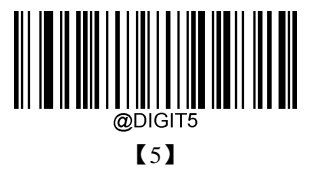

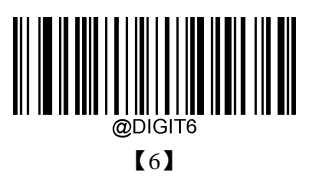

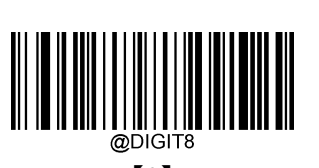

【7】

【9】

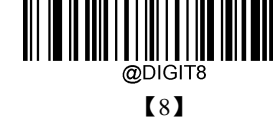

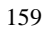

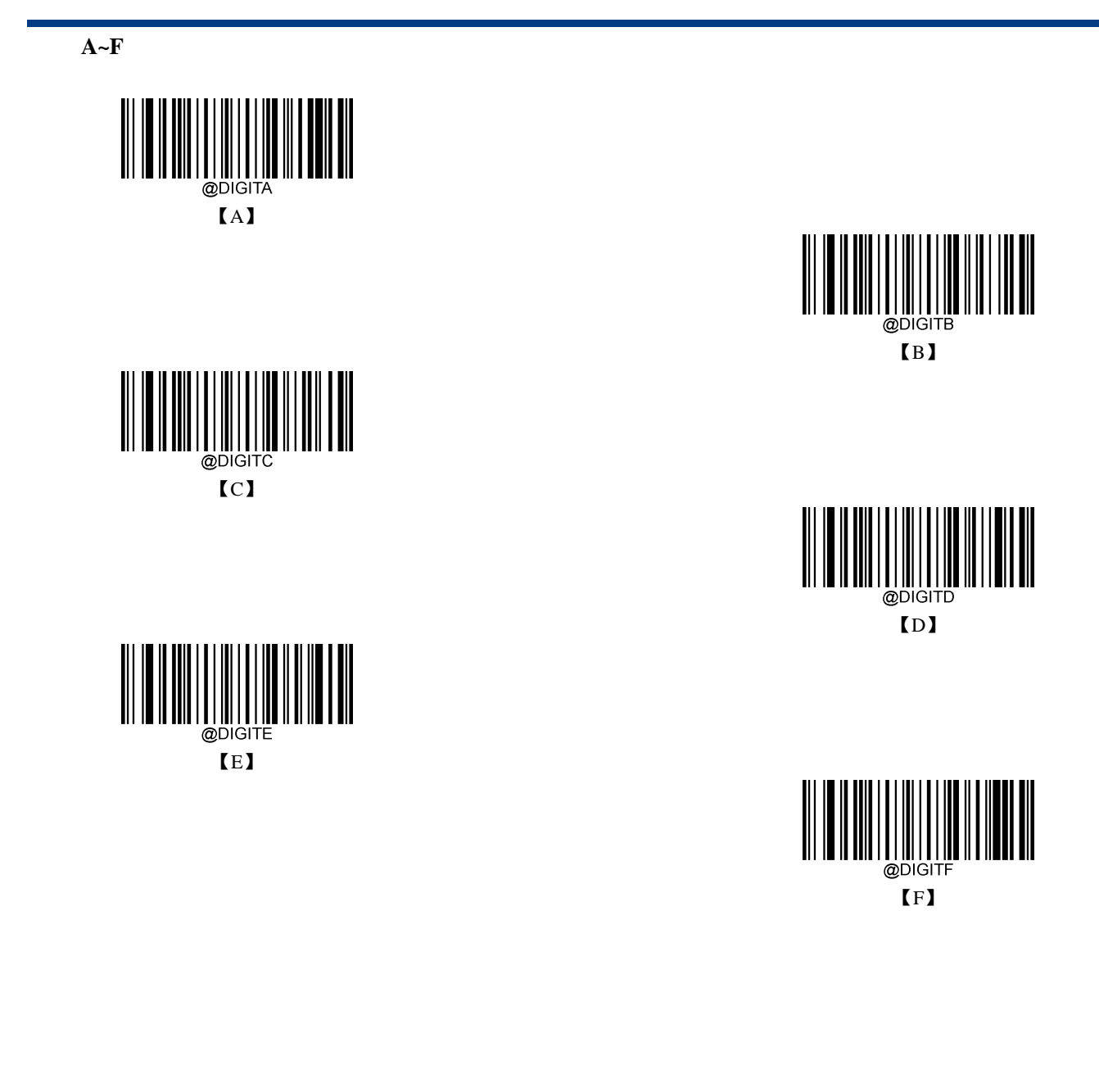

### 保存或取消

读完数据码后要读取保存码才能将读取到的数据保存下来。如果在读取数据码时出错,除了重新设置外, 您还可以取消读取错误的数据。

如读取某个设置码,并依次读取数据"1","2","3",此时若读取"取消前一次读的一位数据",将取消最后 读的数字"3",若读取"取消前面读的一串数据"将取消读取到的数据"123",若读取"取消当前设置"将连设 置码一起取消,但此时设备还处于启动设置状态。

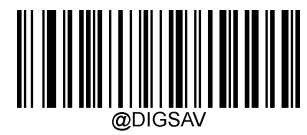

【保存】

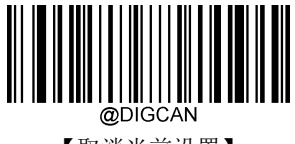

【取消当前设置】

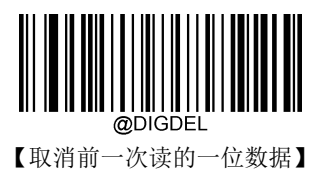

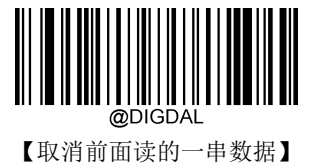

# 默认设置表

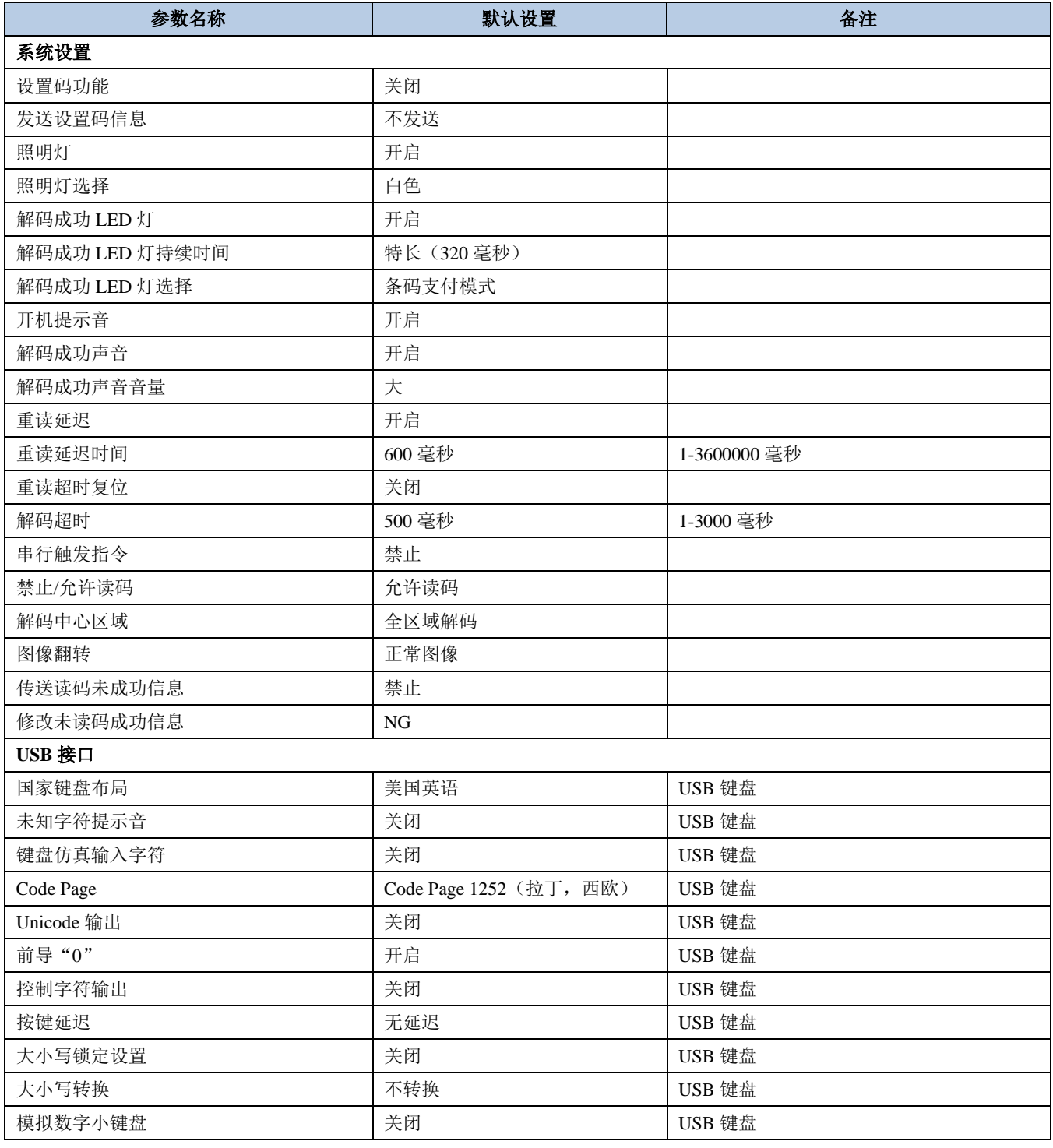

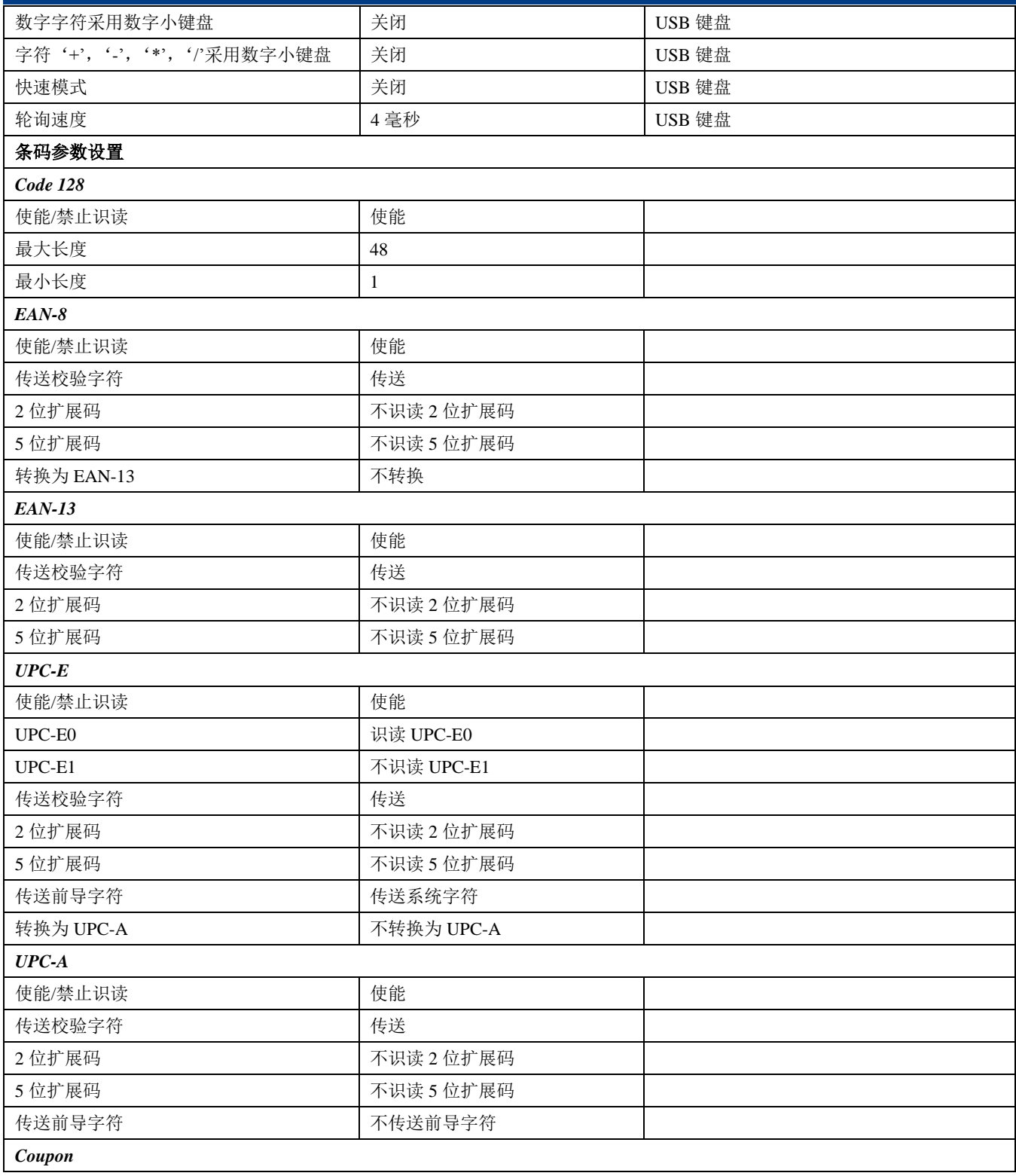

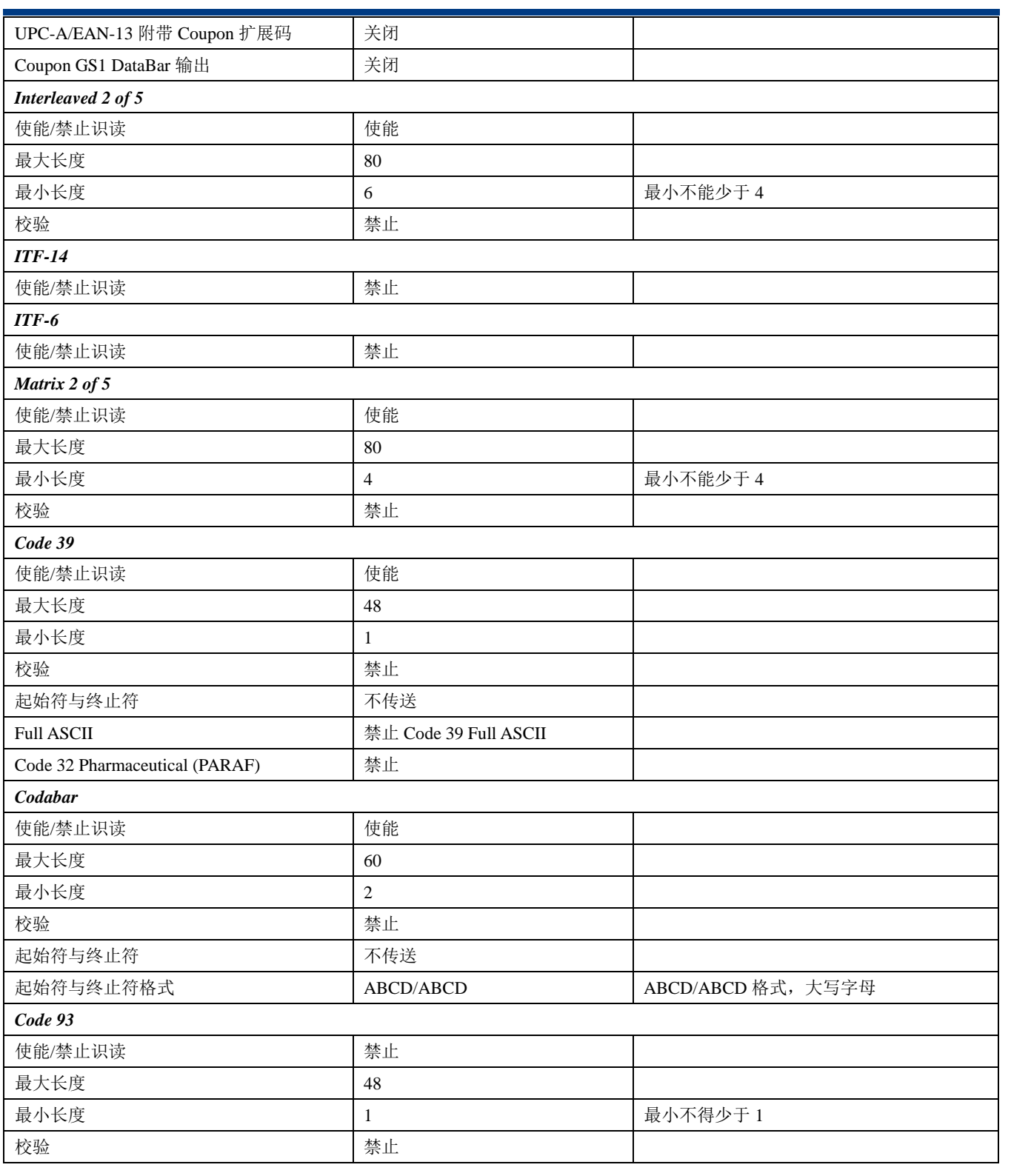

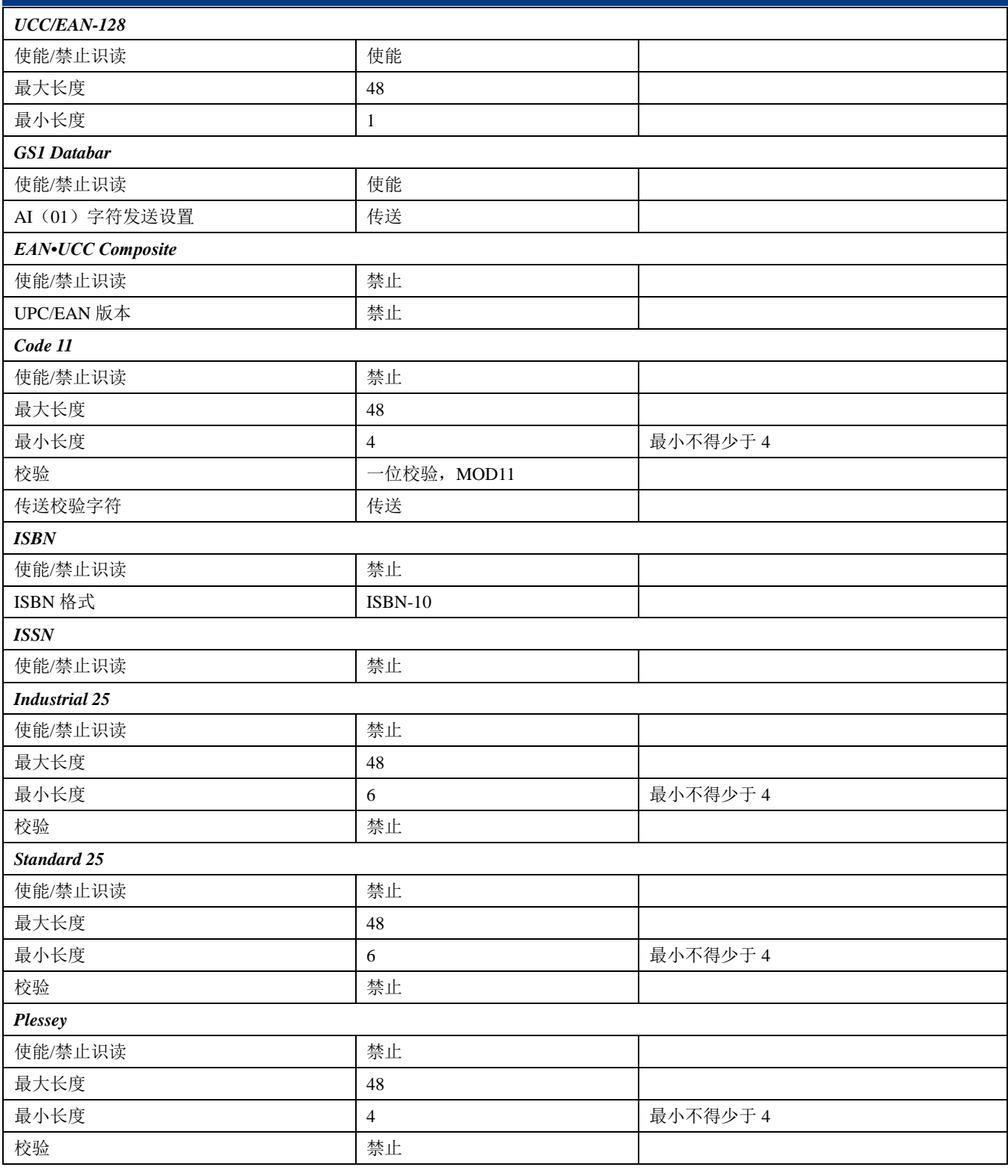

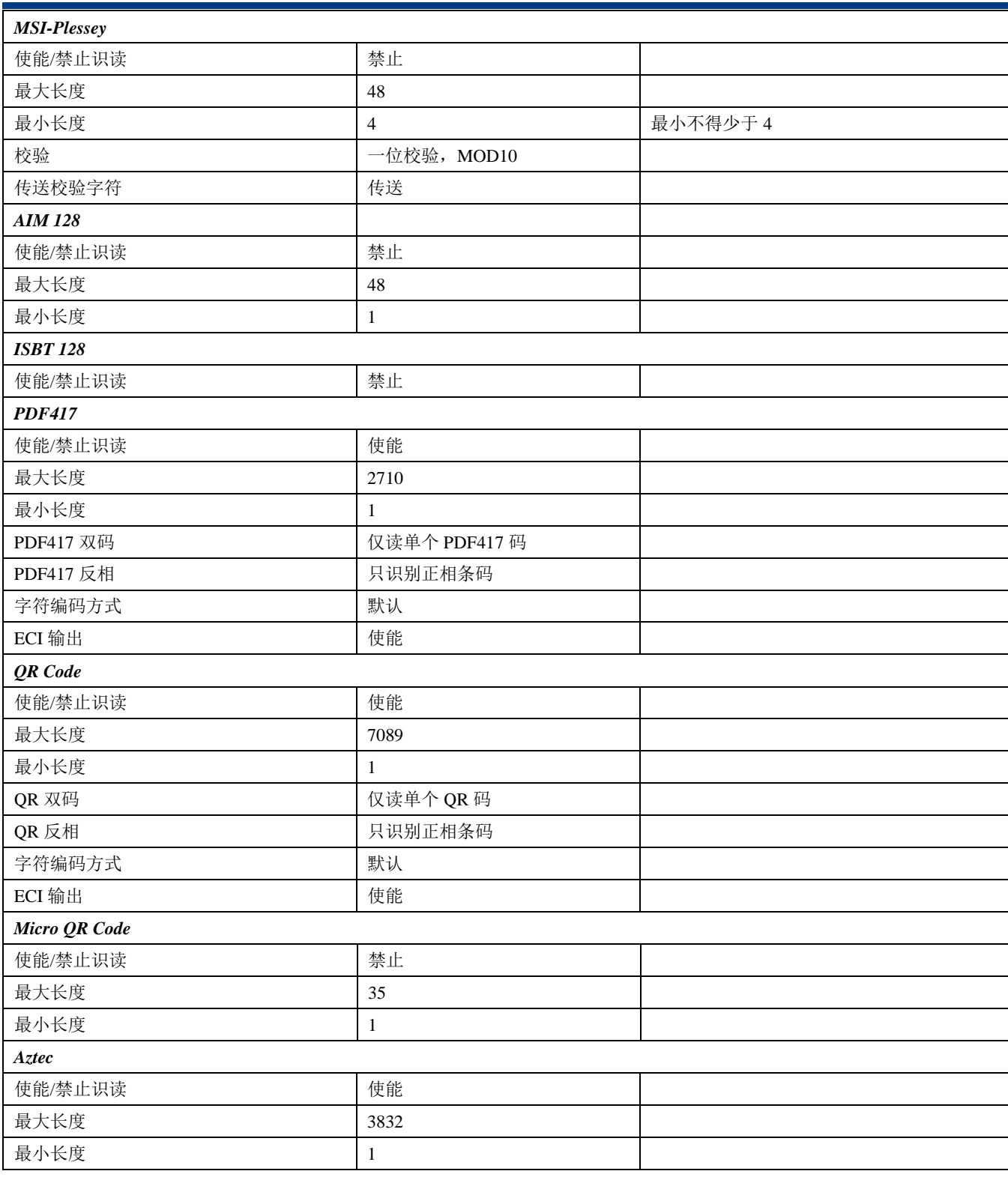

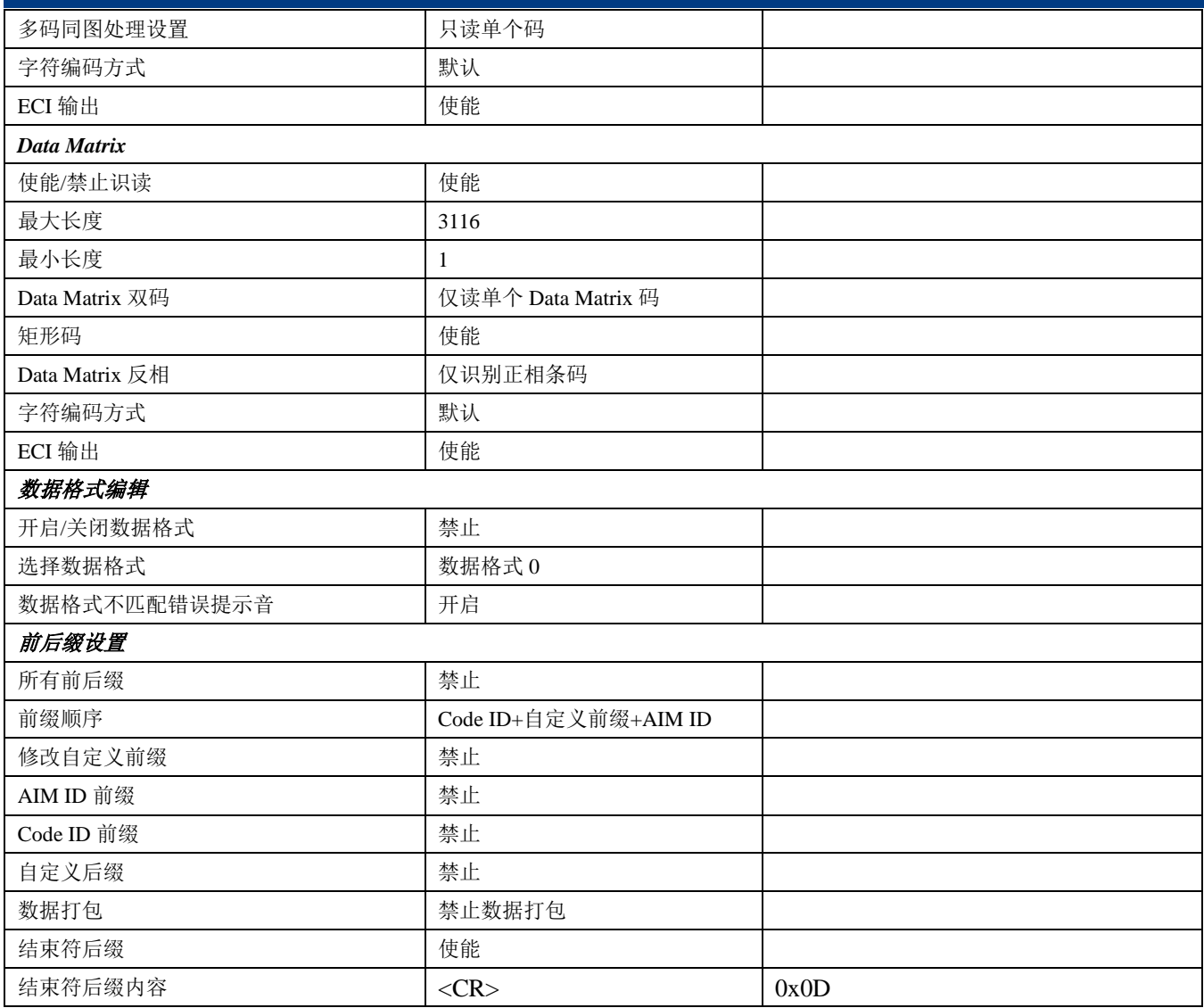

# **AIM ID** 列表

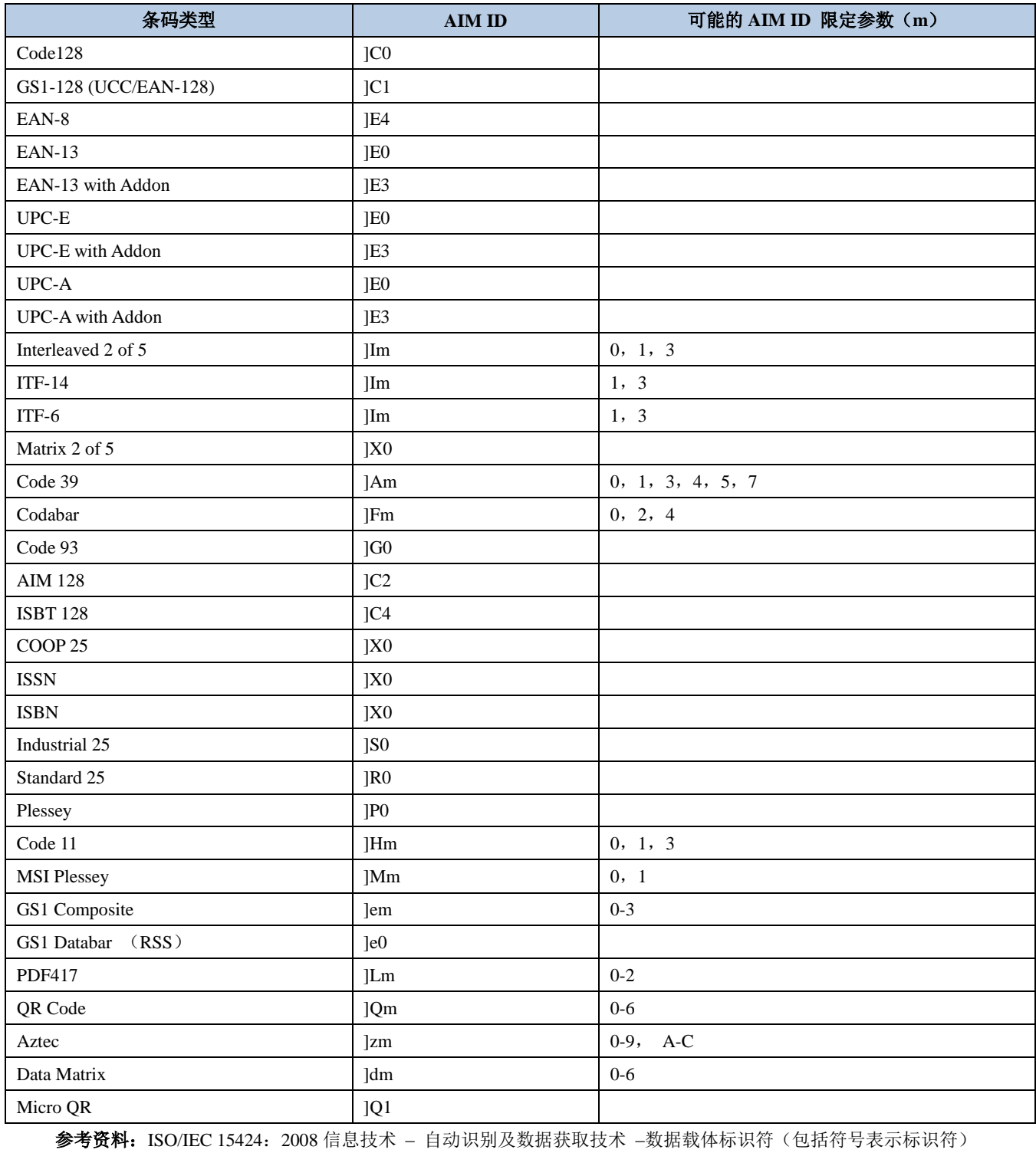
## **Code ID** 列表

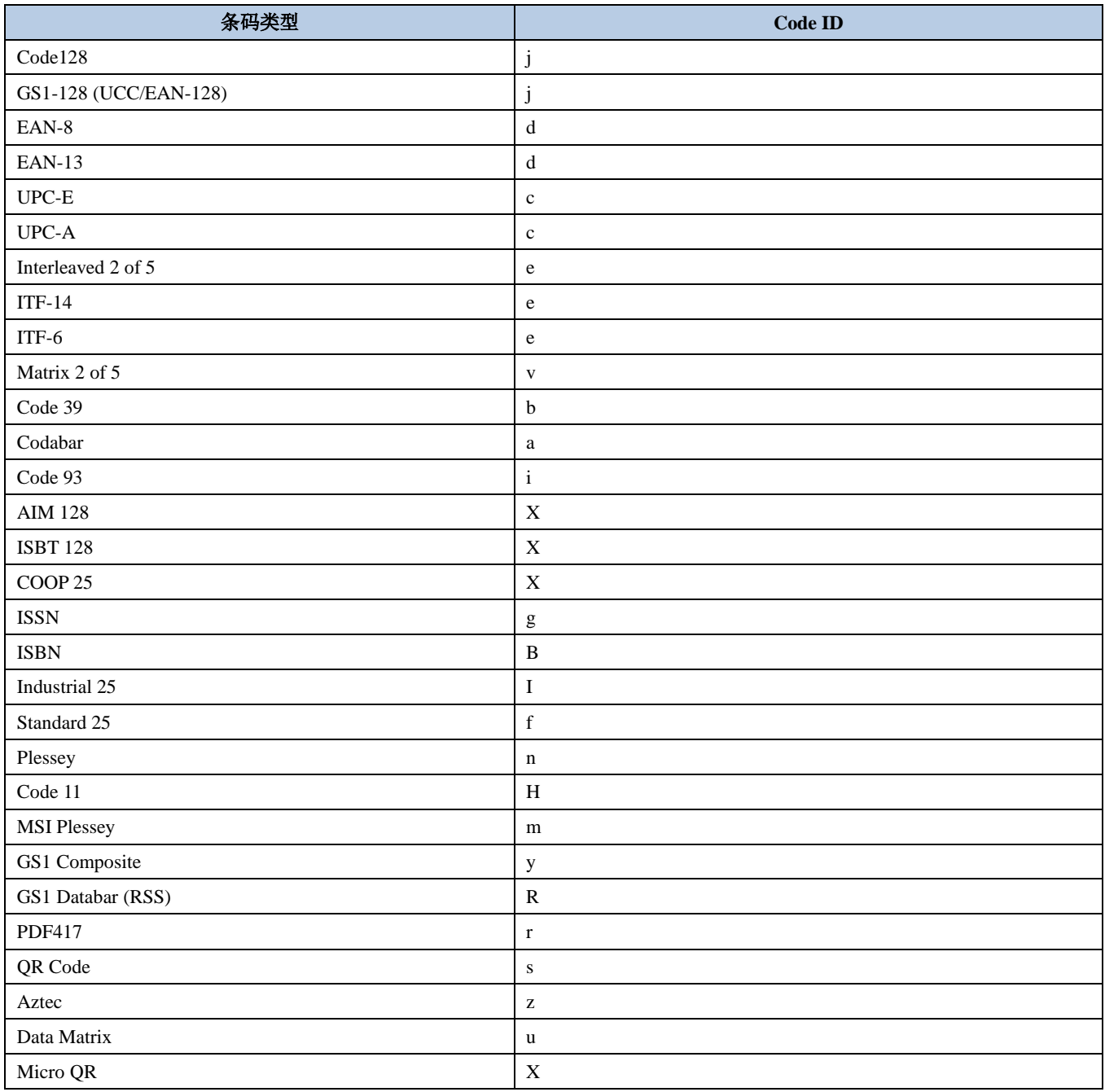

## 条码序号对照表

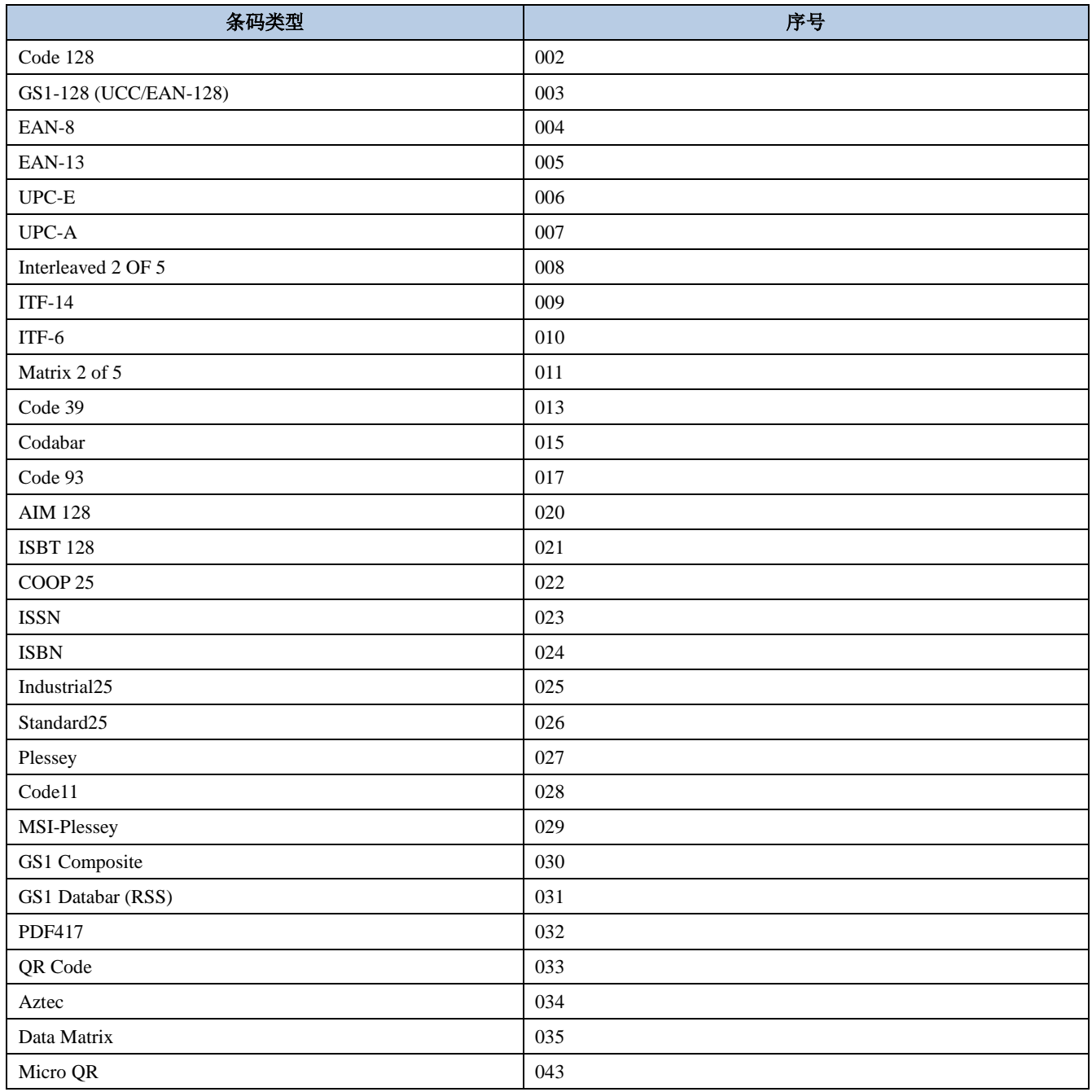

## **ASCII** 码表

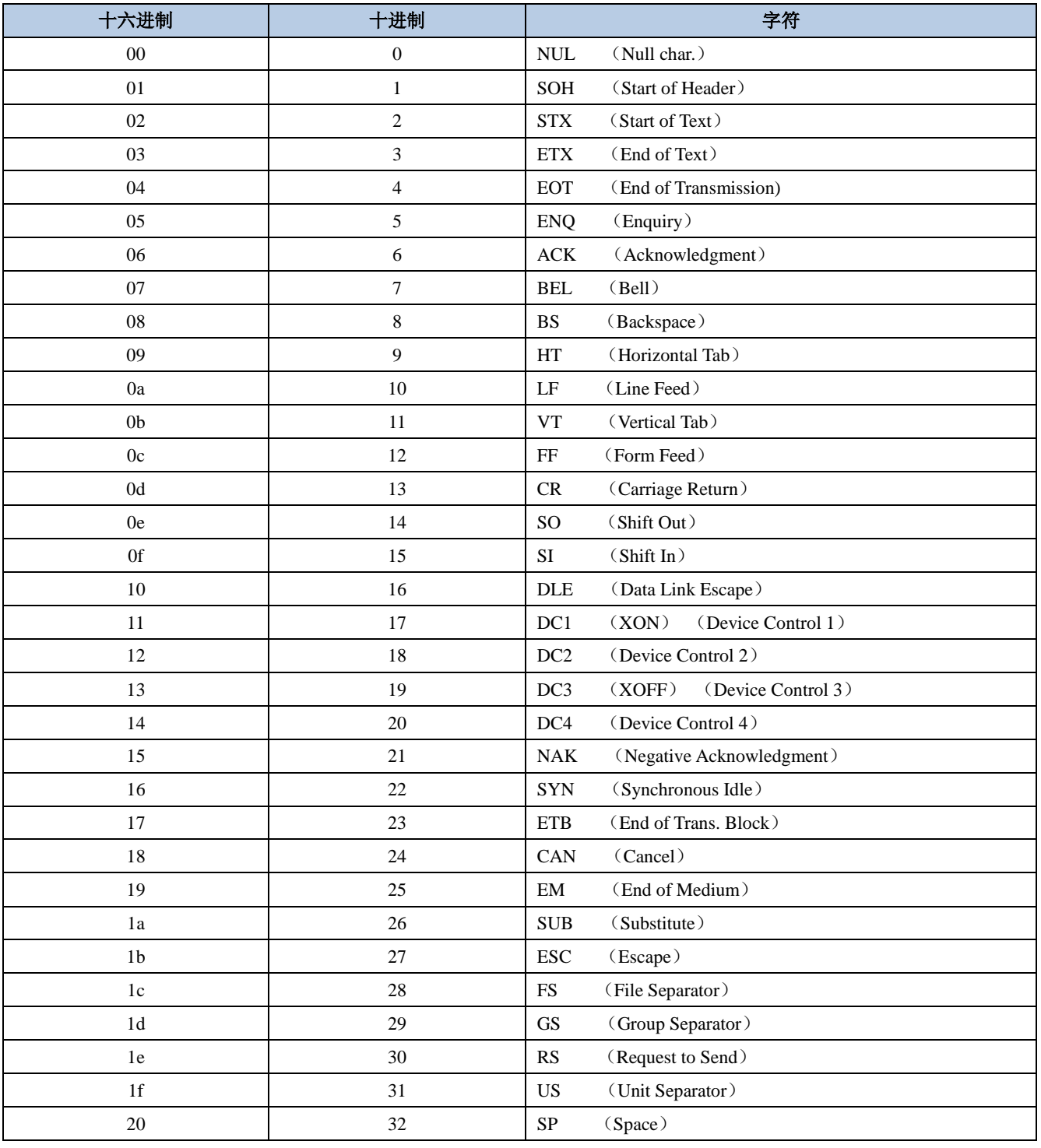

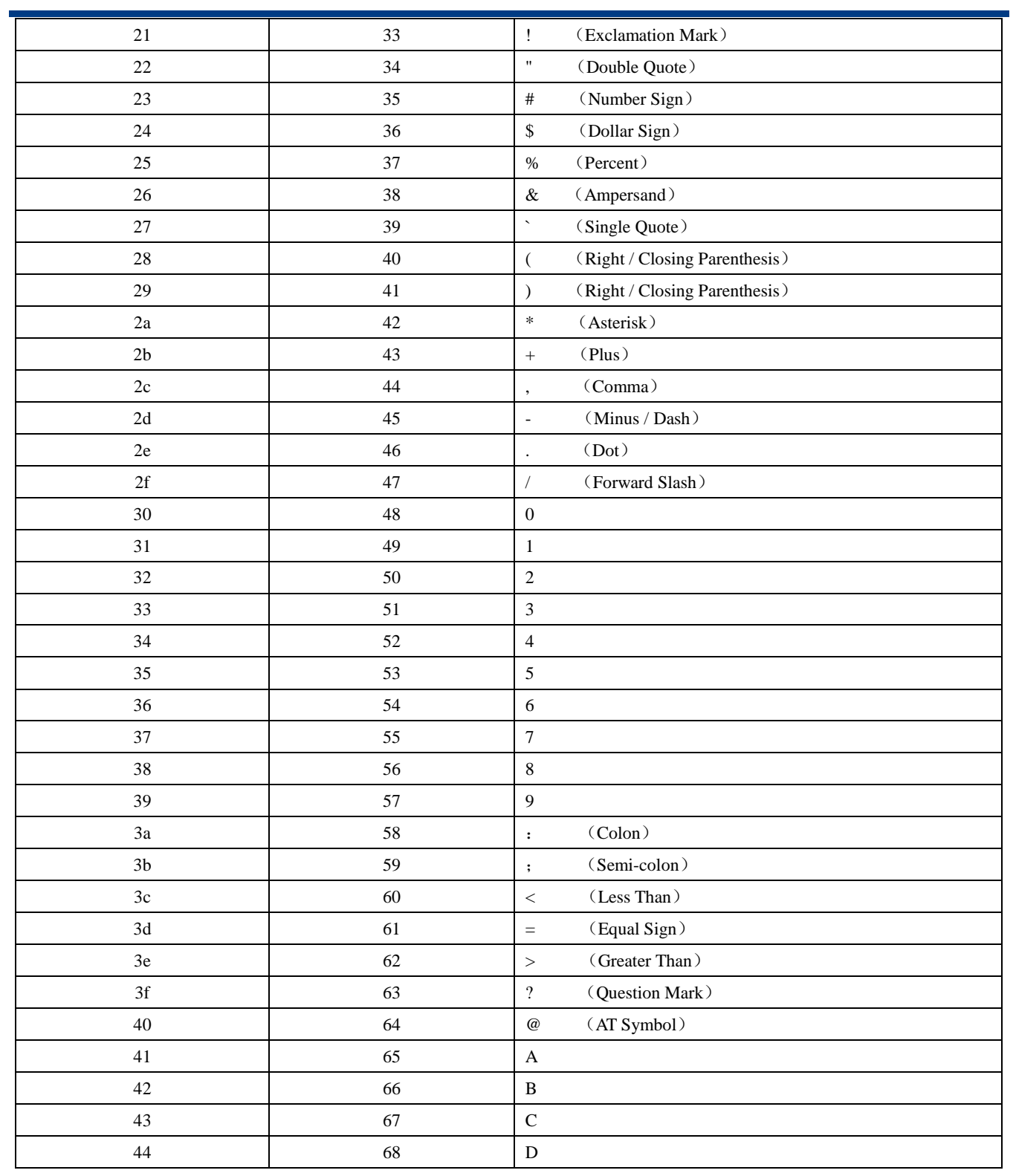

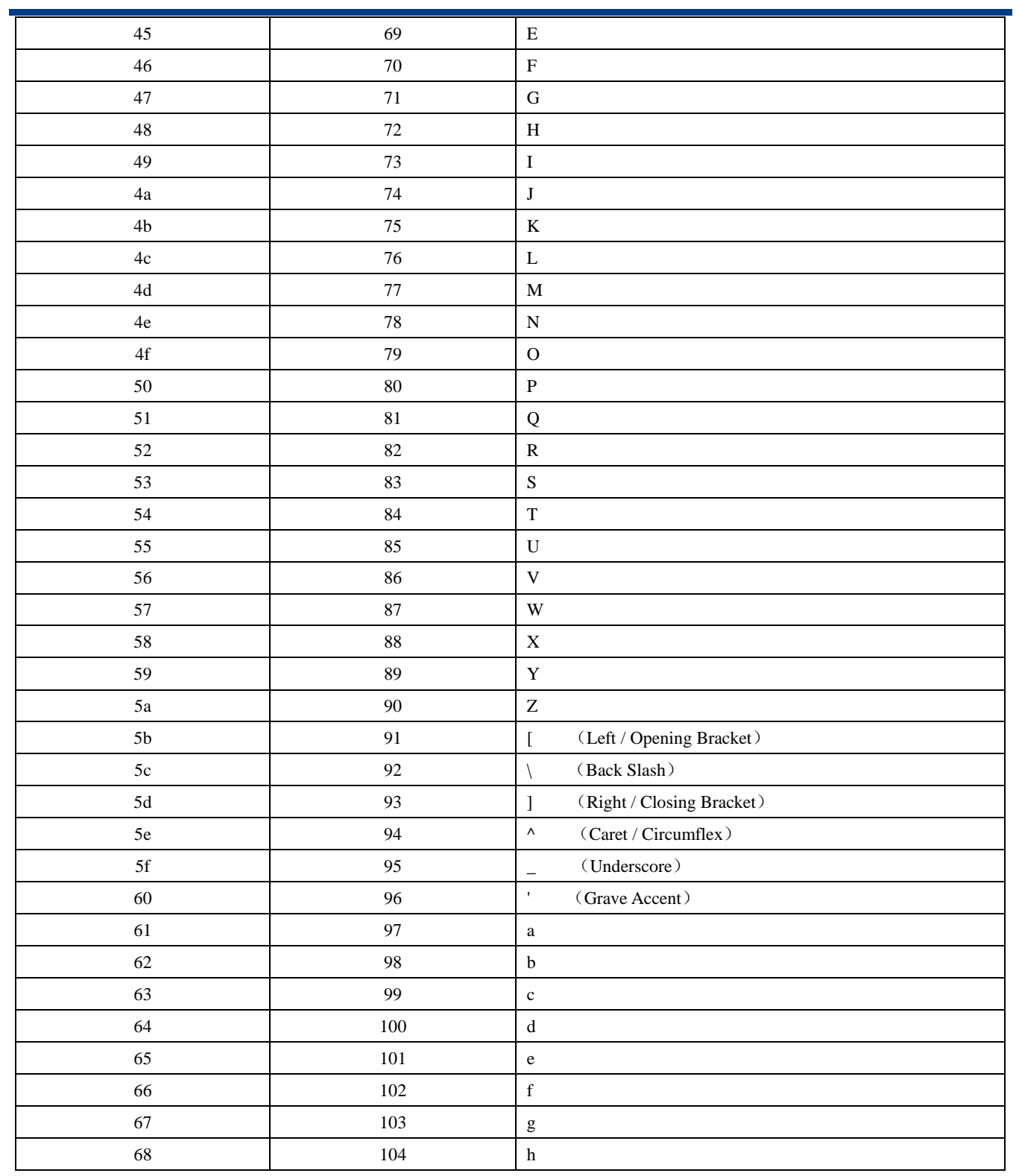

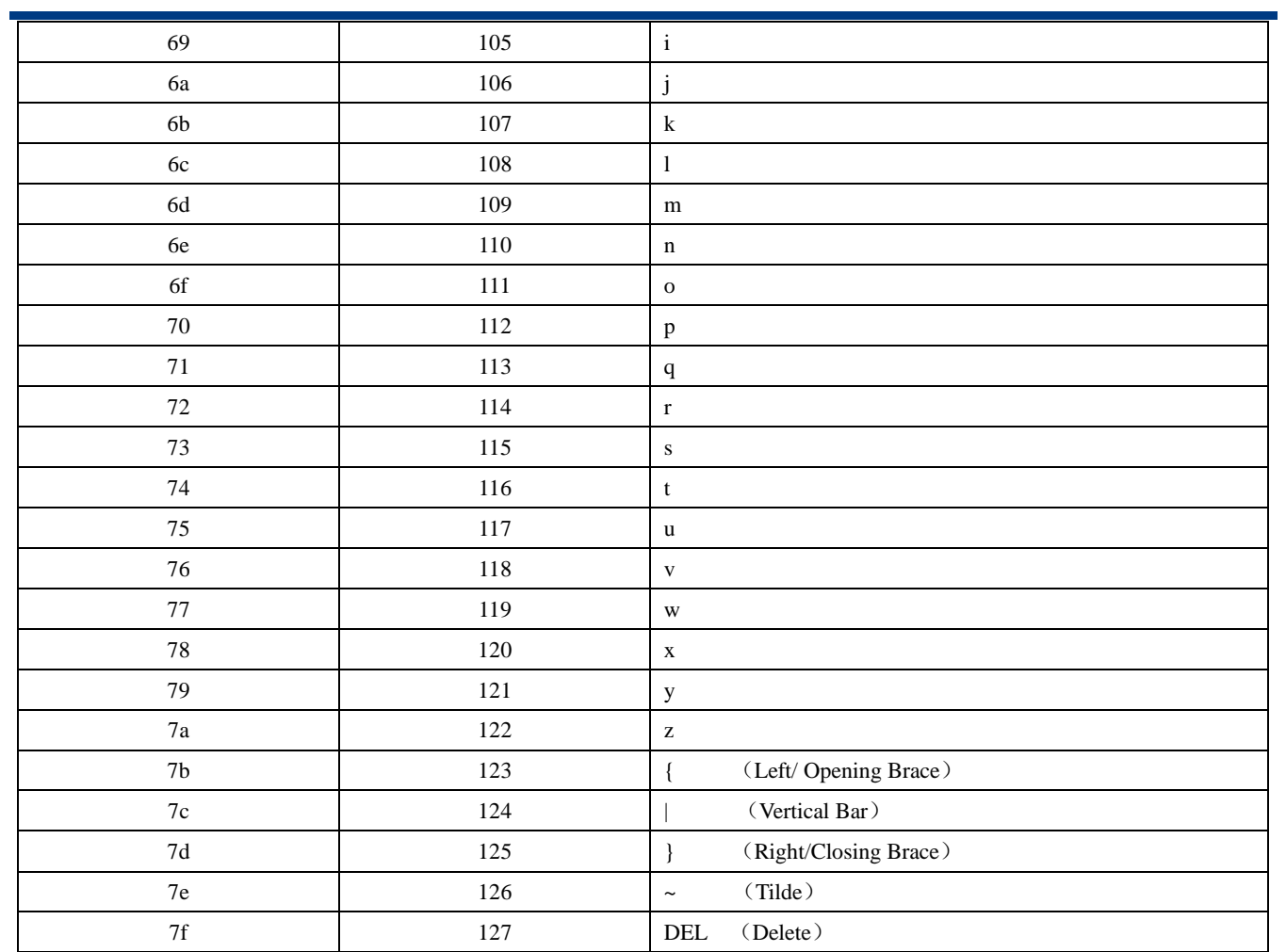